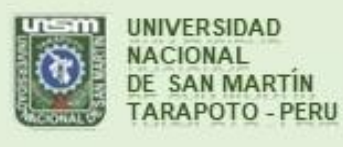

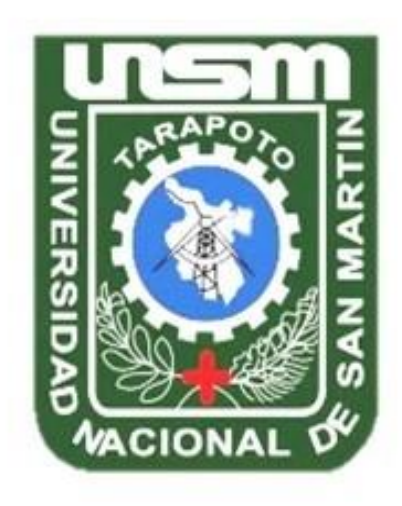

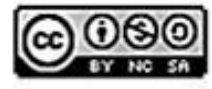

Esta obra está bajo una Licencia **Creative Commons Atribución-**NoComercial-Compartirigual 2.5 Perú. Vea una copia de esta licencia en http://creativecommons.org/licenses/by-nc-sa/2.5/pe/

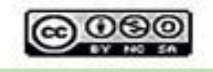

Obra publicada con autorización del autor

# **UNIVERSIDAD NACIONAL DE SAN MARTÍN**

# **FACULTAD DE ECOLOGÍA**

# **ESCUELA PROFESIONAL DE INGENIERÍA AMBIENTAL**

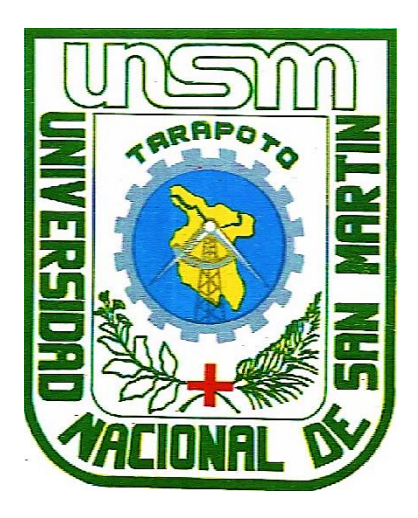

**Análisis mediante imágenes satelitales de la erosión lateral del río Huallaga, en el área de influencia del distrito de Picota**

# **Tesis para optar el Título Profesional de Ingeniero Ambiental**

**AUTORA:**

**Diana Arelí Abanto Díaz**

**ASESOR:**

**Ing. M. Sc. Alfonso Rojas Bardález**

**Código N° 6058919**

**Moyobamba – Perú**

**2021**

# **UNIVERSIDAD NACIONAL DE SAN MARTÍN**

# **FACULTAD DE ECOLOGÍA**

# **ESCUELA PROFESIONAL DE INGENIERÍA AMBIENTAL**

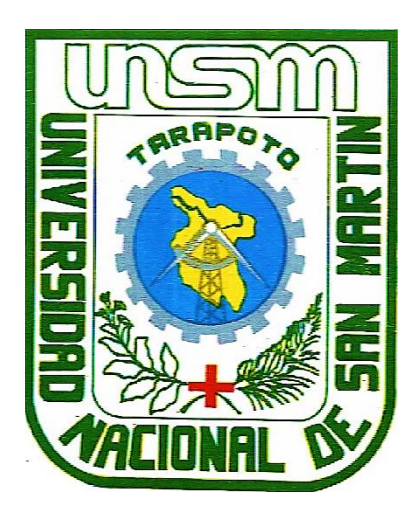

**Análisis mediante imágenes satelitales de la erosión lateral del río Huallaga, en el área de influencia del distrito de Picota**

# **AUTORA:**

# **Diana Arelí Abanto Díaz**

**Sustentada y aprobada el 20 de octubre del 2021, por los siguientes jurados:**

**Blgo. M.Sc. Alfredo Iban Díaz Visitación Ing. M.Sc. Alfonso Rojas Bardález Miembro Asesor**

……………………………………….…. ......….…………………………………… **Ing. M.Sc. Gerardo Cáceres Bardález Ing. M.Sc. Julio César De La Rosa Ríos**

Presidente Secretario

 $\mu_{\text{max}}$ 

# **Declaratoria de autenticidad**

**Diana Arelí Abanto Díaz,** con DNI N° 73201862**,** bachiller de la Escuela Profesional de Ingeniería Ambiental, Facultad de Ecología de la Universidad Nacional de San Martín, autora de la tesis titulada: **Análisis mediante imágenes satelitales de la erosión lateral del río Huallaga, en el área de influencia del distrito de Picota.**

Declaro bajo juramento que:

- 1. La tesis presentada es de mi autoría.
- 2. La redacción fue realizada respetando las citas y referencias de las fuentes bibliográficas consultadas.
- 3. Toda la información que contiene la tesis no ha sido auto plagiada;

Los datos presentados en los resultados son reales, no han sido alterados ni copiados, por tanto, la información de esta investigación debe considerarse como aporte a la realidad investigada.Por lo antes mencionado, asumo bajo responsabilidad las consecuencias que deriven de mi accionar, sometiéndome a las leyes de nuestro país y normas vigentes de la Universidad Nacional de San Martín.

Moyobamba, 20 de octubre del 2021.

 $\mathcal{A}$ 

**Bach. Diana Arelí Abanto Díaz** DNI N° 73201862

Formato de autorización NO EXCLUSIVA para la publicación de trabajos de investigación, conducentes a optar grados académicos y títulos profesionales en el Repositorio Digital de Tesis

### 1. Datos del autor:

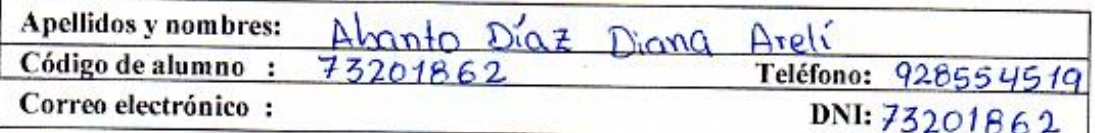

(En caso haya más autores, llenar un formulario por autor)

# 2. Datos Académicos

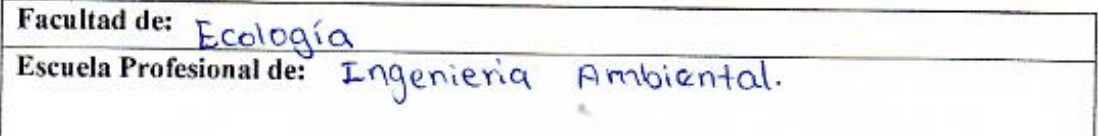

#### 3. Tipo de trabajo de investigación

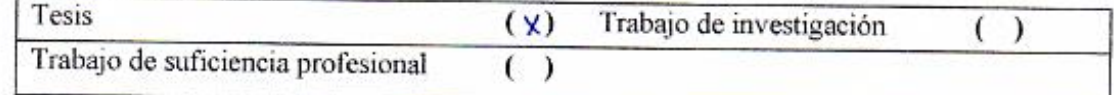

#### 4. Datos del Trabajo de investigación

Titulo: Análisis mediante imagenes satelitales de la erosión lateral del río Huallaga, en el área de incluencia distrito de Picola. del

Año de publicación: 2021

#### 5. Tipo de Acceso al documento

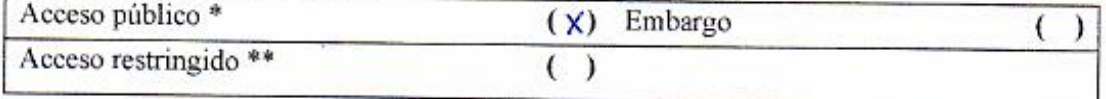

Si el autor elige el tipo de acceso abierto o público, otorga a la Universidad Nacional de San Martín - Tarapoto, una licencia No Exclusiva, para publicar, conservar y sin modificar su contenido, pueda convertirla a cualquier formato de fichero, medio o soporte, siempre con fines de seguridad, preservación y difusión en el Repositorio de Tesis Digital. Respetando siempre los Derechos de Autor y Propiedad Intelectual de acuerdo y en el Marco de la Ley 822.

En caso que el autor elija la segunda opción, es necesario y obligatorio que indique el sustento correspondiente:

# 6. Originalidad del archivo digital.

Por el presente dejo constancia que el archivo digital que entrego a la Universidad Nacional de San Martín - Tarapoto, como parte del proceso conducente a obtener el título profesional o grado académico, es la versión final del trabajo de investigación sustentado y aprobado por el Jurado.

#### 7. Otorgamiento de una licencia CREATIVE COMMONS

Para investigaciones que son de acceso abierto se les otorgó una licencia Creative Commons, con la finalidad de que cualquier usuario pueda acceder a la obra, bajo los términos que dicha licencia implica

#### https://creativecommons.org/licenses/by-nc-sa/2.5/pe/

El autor, por medio de este documento, autoriza a la Universidad Nacional de San Martín -Tarapoto, publicar su trabajo de investigación en formato digital en el Repositorio Digital de Tesis, al cual se podrá acceder, preservar y difundir de forma libre y gratuita, de manera íntegra a todo el documento.

Según el inciso 12.2, del artículo 12º del Reglamento del Registro Nacional de Trabajos de Investigación para optar grados académicos y títulos profesionales - RENATI "Las universidades, instituciones y escuelas de educación superior tienen como obligación registrar todos los trabajos de investigación y proyectos, incluyendo los metadatos en sus repositorios institucionales precisando si son de acceso abierto o restringido, los cuales serán posteriormente recolectados por el Repositorio Digital RENATI, a través del Repositorio ALICIA".

Firma del Autor

8. Para ser llenado en el Repositorio Digital de Ciencia, Tecnología e Innovación de Acceso Abierto de la UNSM - T.

Fecha de recepción del documento.

07 12022

man NACIONAL DE SAV MARTÍN ital de Ciene mdools **NSM** éssa Fachin Ruíz Responsable

\*Acceso abierto: uso lícito que confiere un titular de derechos de propiedad intelectual a cualquier persona, para que pueda acceder de manera inmediata y gratuita a una obra, datos procesados o estadísticas de monitoreo, sin necesidad de registro, suscripción, ni pago, estando autorizada  $\overline{a}$ leerla, descargarla, reproducirla, distribuirla, imprimirla, buscarla y enlazar textos completos (Reglamento de la Ley No 30035).

\*\* Acceso restringido: el documento no se visualizará en el Repositorio.

# **Dedicatoria**

*A Dios, por haberme dado la vida y permitirme el a ver llegado hasta este momento tan importante de mi formación profesional.*

*A mis amados padres Acelith Díaz y Ever Abanto, quienes con su paciencia, sacrificios y desvelos me han guiado por este camino hasta alcanzar una de mis metas.*

*A mis hermanos: Liliana, Carlos, Jhuleysi y Doris, por sus palabras de aliento, y siempre estuvieron pendientes del avance de mi carrera.*

*A mi alma mater, mi adorada Facultad de Ecología – Moyobamba, formó parte de una de las mejores etapas de mi vida, muchos momentos inolvidables. A mis docentes, ellos me brindaron sus conocimientos.*

*A todas las personas que me han apoyado y han hecho que este trabajo de investigación se realice con éxito en especial a aquellos que me abrieron las puertas y compartieron sus conocimientos.*

**Diana Arelí**

# **Agradecimiento**

*A Dios, por darme la oportunidad de haber conocido a personas que son motivos de inspiración para lograr mis metas, haber permitido llegar exitosamente hasta este punto de mi vida, y darme las fortalezas necesarias para afrontar cada desafío.*

*A mis padres, por el apoyo incondicional, por los valores que me han inculcado, y por haberme dado la oportunidad de tener una excelente educación en el transcurso de mi vida. Sobre todo, por ser un excelente ejemplo de vida a seguir.*

*A mi mejor amiga Yadira, por estar siempre presente, acompañándome y por el apoyo moral, que me brindó a lo largo de esta etapa de mi vida. Quien me alentó para continuar, cuando parecía que me iba a rendir.*

*A mi asesor Ing. M. Sc. Alfonso Rojas Bardález, por el apoyo, orientación y tiempo brindado en el desarrollo de esta investigación.*

## **Diana Arelí**

# Índice general

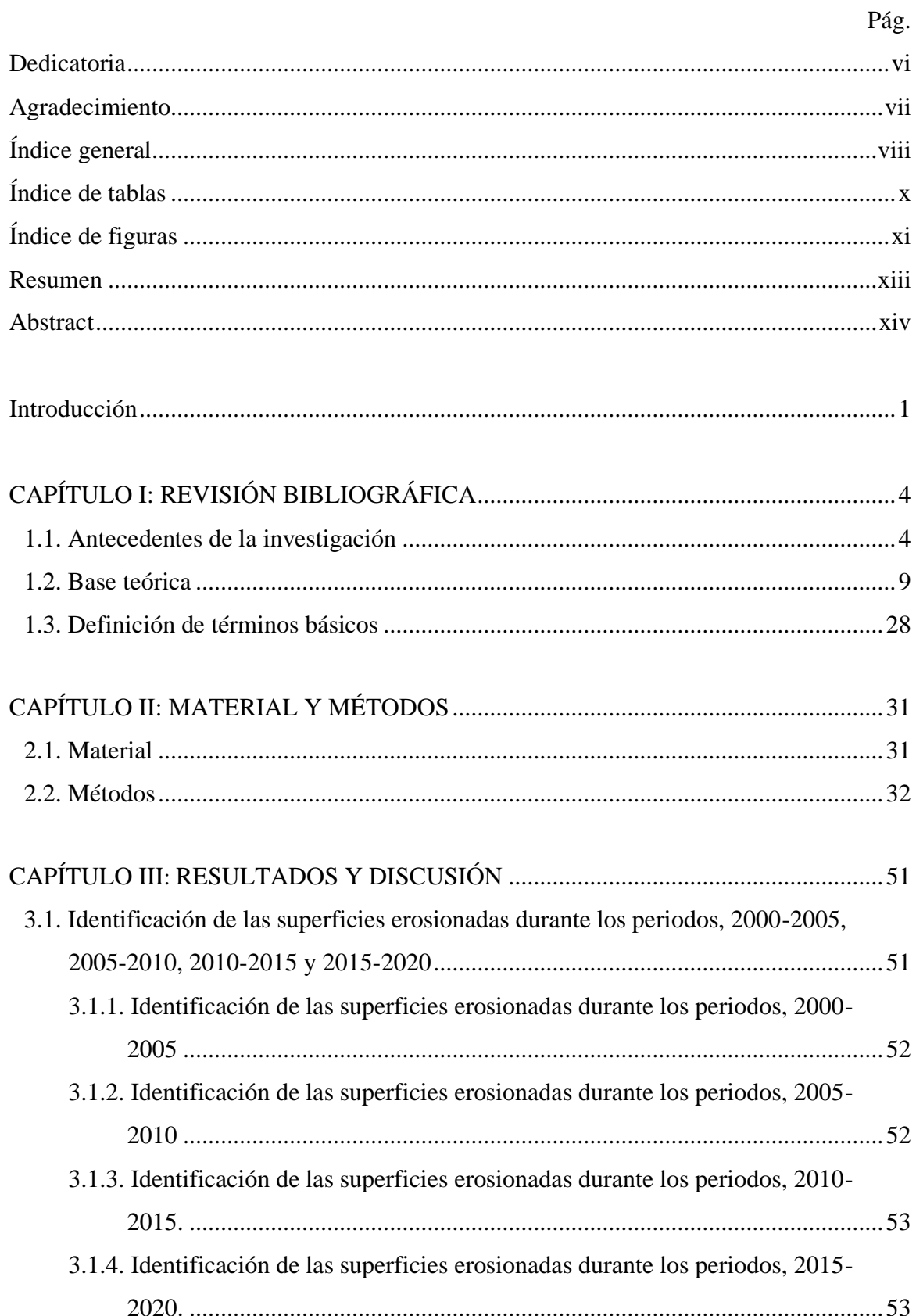

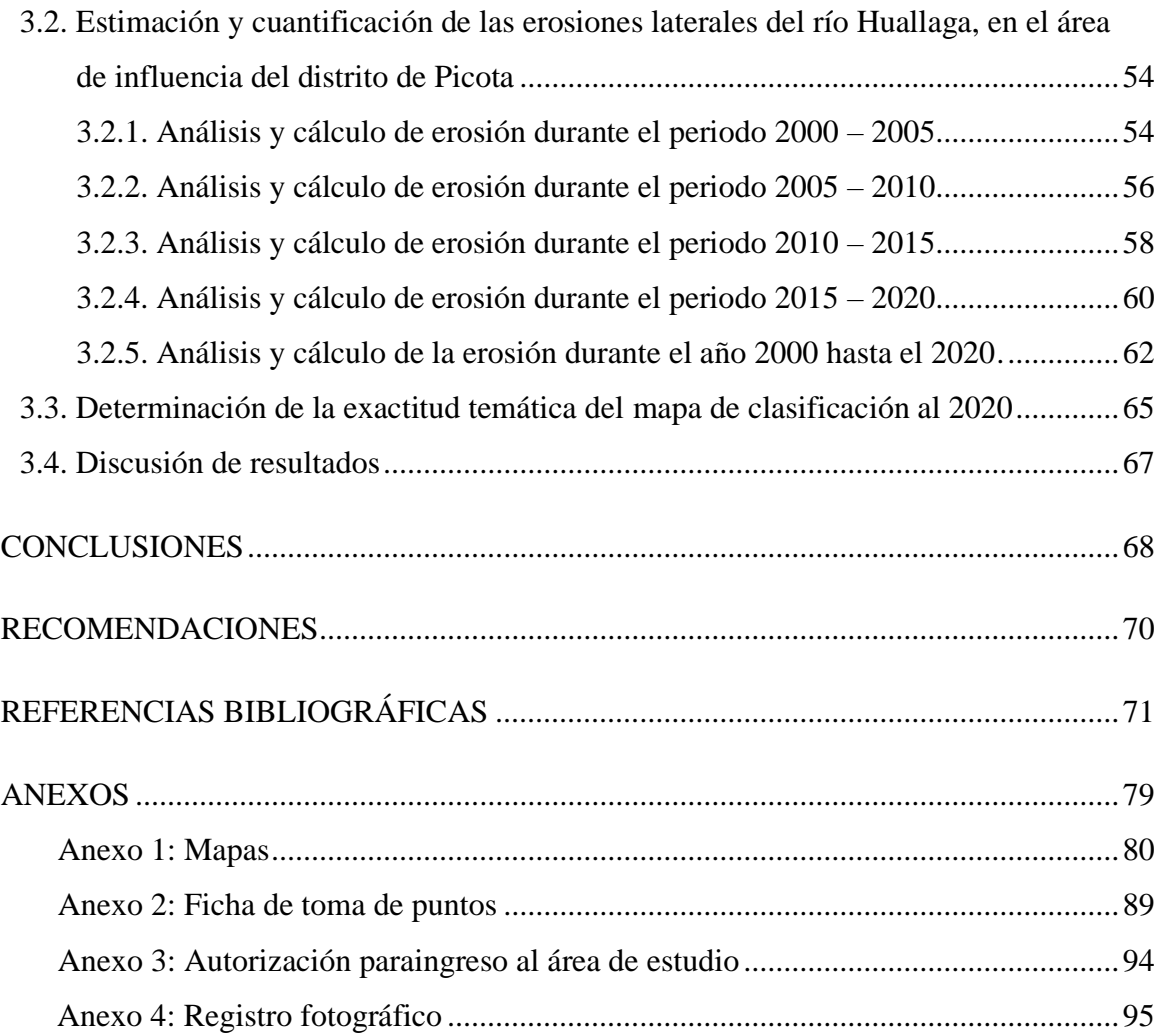

# **Índice de tablas**

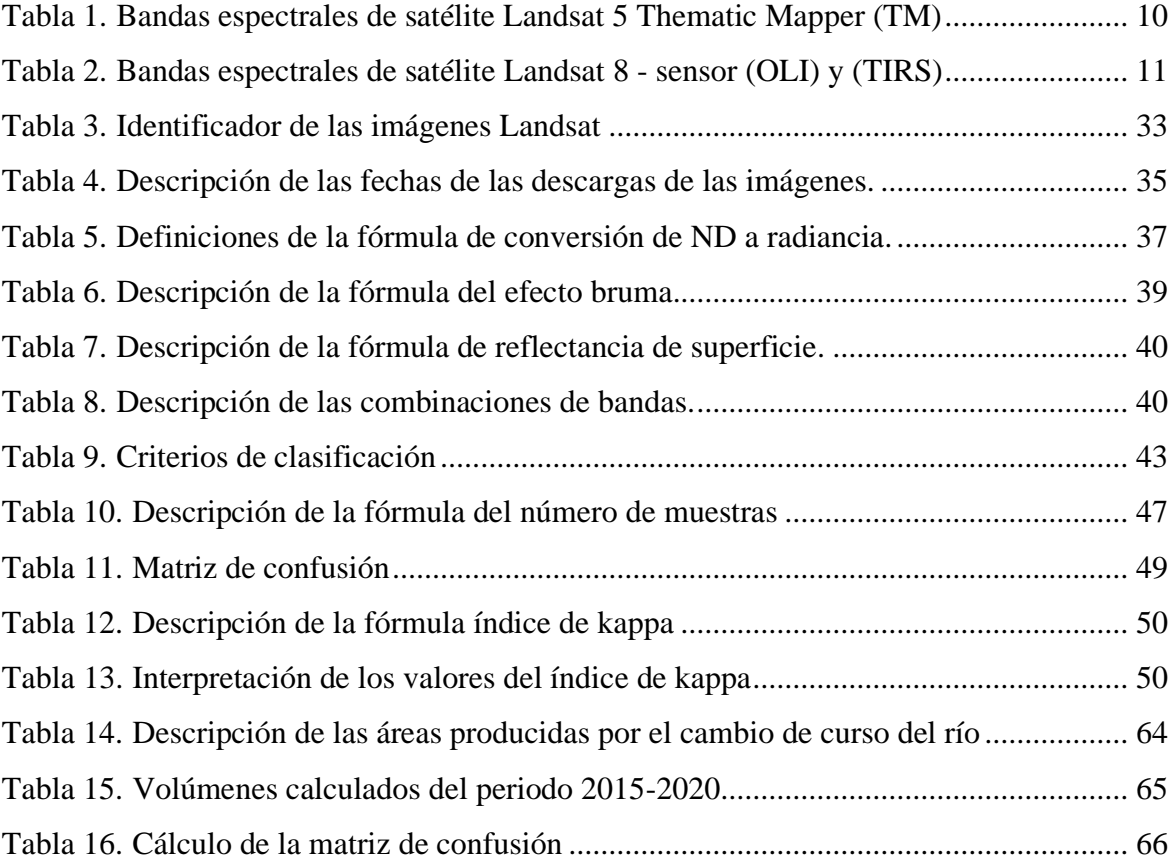

# **Índice de figuras**

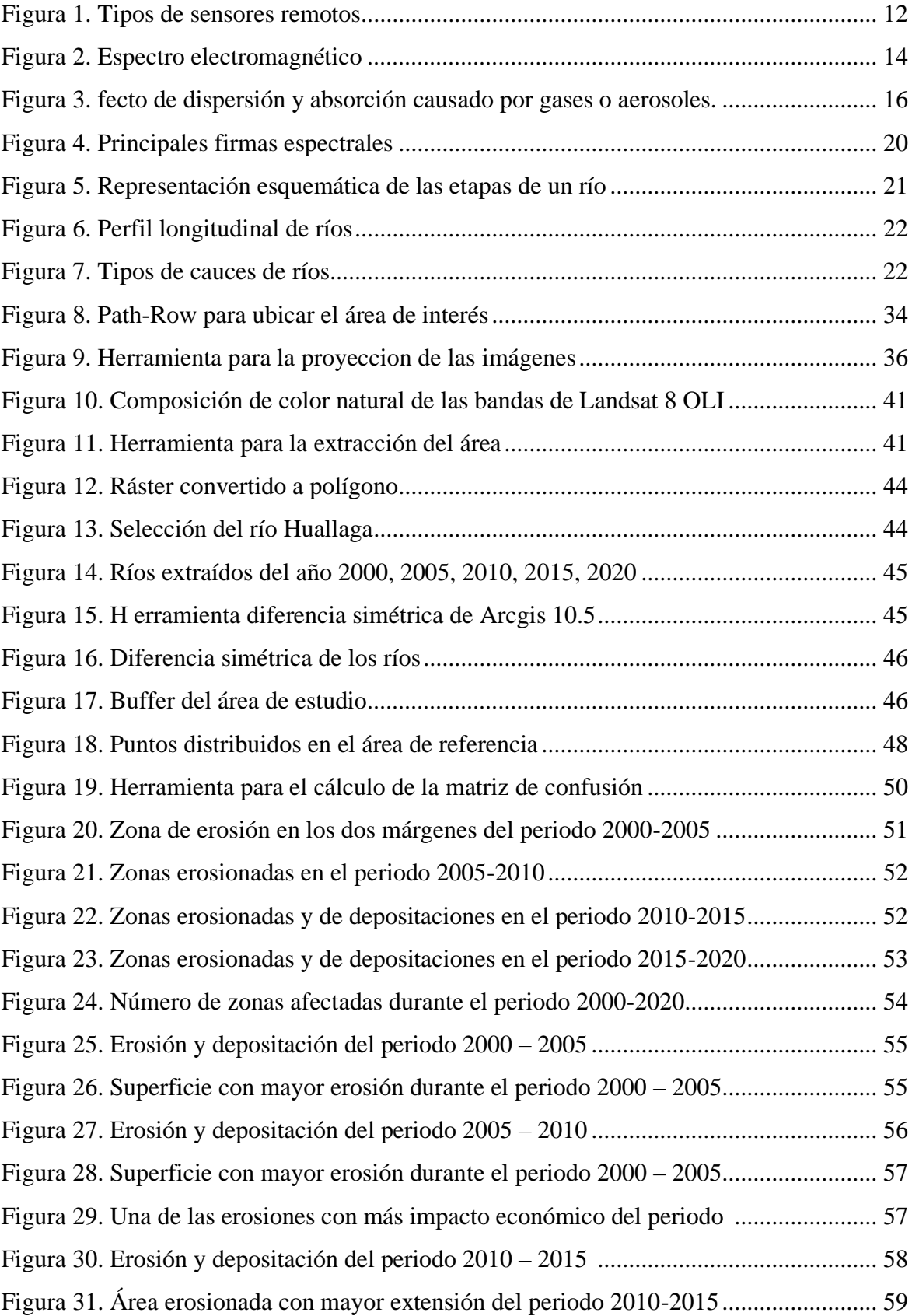

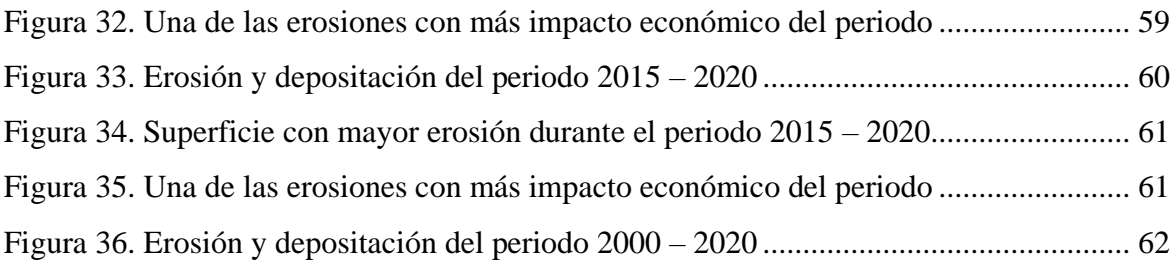

## **Resumen**

La investigación se desarrolló en el área de influencia del distrito de Picota, tiene una extensión de 2144,6791 Km<sup>2</sup>, se ubica en la provincia del mismo nombre. Esta investigación tuvo como objetivo principal "Evaluar la erosión lateral del río Huallaga, distrito de Picota mediante el uso de imágenes satelitales en el periodo 2000, 2005, 2010, 2015, 2020". Para el desarrollo de la metodología planteada en la investigación, se hizo uso de las imágenes satelitales gratuitas Landsat 5 TM, Landsat y 8 OLI, los procesos de tratamiento y obtención de áreas se realizó con el software de ArcGIS 10,5. Como resultado se obtuvo que en la determinación de superficies erosionadas el periodo con más áreas de erosiones o depositaciones fue en el año 2010-2015, con 29 zonas; en la estimación y cuantificación de erosiones el periodo con más áreas erosionadas fue en el año 2010-2015, con 1 527 196,645 m<sup>2</sup> (152,720 ha); durante los 20 años se estimó un total de 3 075 965,690 m<sup>2</sup> (307,597 ha) de áreas erosionadas o depositadas. Además de acuerdo al protocolo propuesto por el MINAM 2014, se determinó que el índice de kappa del mapa de clasificación del año 2020 fue de 0,80% de exactitud, indicando que la fuerza de concordancia de la clasificación es considerable, este resultado sirvió para comparar el trabajo obtenido en gabinete y lo encontrado al visitar el área de estudio. Esto quiere decir que todas las clasificaciones y los procesos desarrollados en esta investigación son correctos.

**Palabras clave:** Análisis, imágenes satelitales, erosión lateral río, área.

# **Abstract**

The research was carried out in the area of influence of the district of Picota, it has an extension of 2144.6791 Km2, and is located in the province of the same name. The main objective of this research was to "Evaluate the lateral erosion of the Huallaga River, in the Picota district, through the use of satellite images for the period 2000, 2005, 2010, 2015, 2020". For the development of the methodology proposed in the research, free satellite images Landsat 5 TM, Landsat and 8 OLI were used, the treatment processes and obtention of areas were performed with ArcGIS 10.5 software. As a result it was obtained that in the determination of eroded surfaces the period with more areas of erosions or depositions was between 2010-2015, with 29 zones; in the estimation and quantification of erosions the period with more eroded areas was between 2010-2015, with 1 527 196,645 m2 (152,720 ha); during the 20 years a total of 3 075 965,690 m2 (307,597 ha) of eroded or deposited areas was estimated. In addition, according to the protocol proposed by MINAM 2014, it was determined that the kappa index of the 2020 classification map was 0.80% accurate, indicating that the concordance strength of the classification is considerable, this result served to compare the work obtained in the office with the results found when visiting the study area. This means that all the classifications and processes developed in this research are correct.

**Key words:** Analysis, satellite images, lateral river erosion, area.

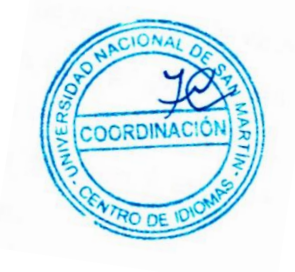

# **Introducción**

La erosión en un cauce es el retroceso de las orillas o descenso del fondo superficial como resultado de dinámicas fluviales de origen natural o desarrollados por la actividad antrópica (Martín, 2002). Un río erosiona cuando su capacidad es mucho mayor a su carga y si la dimensión del grano no excede su competencia, es así que transporta cuando estos parámetros se encuentran en equilibrio y deposita cuando su capacidad es excedida por su carga, debido a que perdió parte de su energía cinética con la que contaba (Velasco *et al*., 2009).

Los ríos se encuentran sujetos a cambios por factores hidrológicos, geológicos y la manera en que estos se explotan, cuyos efectos más notables de variación de la dirección a la erosión del cauce y movimiento lateral ocurren como meandros (Yamani & Sharafi, 2012). La actividad erosiva se encuentra diferenciada fuertemente por el espacio -tiempo y depende de las características morfológicas del cauce del río, estructura y composición del suelo de las zonas ribereñas y del régimen hidráulico e hidrología del río (Thien *et al*., 2017).

A nivel mundial la mitigación de erosión de riberas de los ríos se ha convertido en una prioridad, ya que prácticas como cultivo y pastoreo en hileras incrementan los procesos erosivos de los cauces y los contaminantes difusos que alteran los ambientes acuáticos (Zaimes *et al*., 2021). La inestabilidad del lecho de un cauce fluvial perjudica tierras agrícolas, carreteras, puentes y de manera general al ingresar en estructuras humanas (Yamani y Sharafi, 2012), debido a que actividades económicas, suelos agrícolas y centros poblaciones se encuentran altamente conectados con ríos en todo el planeta (Best, 2018).

El río Danubio que es el segundo más grande de Europa, en territorio húngaro el río se ha observado modificado para el control de navegación e inundaciones, lo que puso en peligro procesos erosivos de bancos de acantilado y en riesgo a más de diez asentamientos poblacionales y perjuicios a infraestructuras municipales e industriales (Szalai et al., 2013), en tanto, en el territorio búlgaro la erosión fluvial en el río Danubio puso en riesgo a áreas arqueológicas (Nikolov, 2012).

En el Perú existen cuencas que debido a procesos de erosión los sólidos pueden llegar a ser transportados por sobre los 10 000 m3/km2/año, todo lo cual genera un estrecho en los cauces ocasionando inundaciones en la parte baja de las cuencas (Prado, 2019). En el río Amazonas en el límite entre Perú y Colombia, el movimiento del thalweg y la carga de sedimentos durante el periodo de 1989-2015 se determinaron repercusiones en la superficie con respecto a cambios en las islas de arena, erosión y la dinámica en el fondo del cauce (Quiroga et al., 2020). La erosión fluvial tiene la capacidad de causar perjuicios en vías de acceso, viviendas y postes de tendido de luz presentes en riberas como en los sectores de La Perla y Cantagallo de Chosica (Villacorta y Núñez, 2018).

La región San Martín, no es ajeno a este problema, como por ejemplo en Tingo de Saposoa en Huallaga debido a intensas precipitaciones ocasiono incremento del caudal y posteriormente se desarrollaron procesos erosivos perjudicando a hogares y la vida y salud de la población (Instituto Nacional de Defensa Civil (INDECI), 2019) o como en el distrito de San Cristóbal que por incremento del caudal del río Huallaga la erosión fluvial afectó a viviendas del sector Ampliación Puerto Rico (Centro de Operaciones de Emergencia Nacional (COEN), 2020).

En el río Huallaga en el distrito de Picota, el impacto de sus orillas y el cambio de su curso sigue aumentando en forma negativa, causando pérdidas agrícolas y estructuras que se encuentran construidas sobre el lecho de los ríos. Además, la erosión lateral producido por el río Huallaga se debe a las crecientes, al tipo de material existente en las márgenes que se relacionan con suelos arenosos y limosos, pendientes muy bajas y valles amplios. Por otro lado, la erosión disminuye la vida útil de las obras hidráulicas por la cantidad de sedimentos que acarrea el agua.

Ante este problema, es necesario producir información relevante que ayude en la toma de decisiones a favor de la prevención y control de la erosión lateral, utilizando imágenes satelitales por tal motivo se resumió en la siguiente interrogante ¿Cuál es la magnitud de variación de la erosión lateral del río Huallaga, en el área de influencia del distrito de Picota en el periodo 2000-2005-2010-2015-2020?

En este caso, el objetivo principal de esta investigación fue: Evaluar la erosión lateral del río Huallaga, distrito de Picota mediante el uso de imágenes satelitales en el periodo 2000,

2005, 2010, 2015, 2020; cuyos objetivos específicos se enfocaron en, 1ro: Identificar las superficies erosionadas durante los periodos, 2000-2005, 2005-2010, 2010-2015 y 2015- 2020, mediante el uso de imágenes satelitales del río Huallaga, en el área de influencia del distrito de Picota; 2do: Estimar y cuantificar las erosiones laterales del río Huallaga, en el área de influencia del distrito de Picota, en los periodos 2000-2005, 2005-2010, 2010-2015, 2015-2020 y 2000-2020 y; 3ro: Determinar la exactitud temática del mapa de clasificación al 2020, en el área de influencia del distrito de Picota; así mismo se planteó la siguiente hipótesis: En el presente estudio se describirá el análisis mediante imágenes satelitales de la erosión lateral del río Huallaga, en el área de influencia del distrito de Picota, por lo que no se pretende demostrar una hipótesis.

Informe de investigación consta de tres capítulos, cada uno de los cuales contiene los siguientes contenidos:

**Capítulo I:** Antecedentes de la investigación, las bases teóricas de la investigación y definición de términos básicos.

**Capítulo II:** Descripción de materiales y métodos empleados en la ejecución de la investigación.

**Capítulo III:** Los resultados obtenidos en el desarrollo de la ejecución de la investigación, interpretación y análisis de los resultados, contrastación de la hipótesis mediante pruebas estadísticas y la discusión de los resultados.

La conclusión a la que se ha llegado en esta investigación es que el uso del software determina de manera precisa para el análisis de erosión lateral del río Huallaga. Los resultados generados por el software Arcgis se han verificado mediante la recopilación de datos de campo.

Finalmente, se presentan las conclusiones de la investigación, recomendaciones, referencias bibliográficas y anexos. Al final del trabajo de investigación, se puede encontrar un panel fotográfico que demuestra las actividades más importantes en el desarrollo de la investigación.

# **CAPÍTULO I**

# **REVISIÓN BIBLIOGRÁFICA**

### **1.1. Antecedentes de la investigación**

## **Antecedentes internacionales**

**(Ramírez & Pardo, 2018)**. En su estudio titulado "Estudio geomorfológico y de resistencia a la erosión fluvial del suelo en el río Guaviare, tramo: río Inírida y río Atabapo", determinaron la resistencia del suelo a la erosión fluvial mediante análisis de laboratorio del suelo y a través del análisis de la dinámica fluvial de los ríos con imágenes satelitales de diferentes años. Como resultados encontraron una tendencia de migración del cauce hacia los márgenes del río, siendo mucho más predominante en dirección a la margen izquierda que resulto evidenciase principalmente en aguas abajo en la zona de la descarga de las aguas del río Guaviare al río Atabapo, resultados encontrados que son de mucha importancia a fin de desarrollar el mantenimiento y ejecución de obras civiles con el objetivo de mitigar riesgos por socavación, ya que en el área donde se encontraron problemas existe el poblado de Amanavén que puede resultar afectado. Por otro lado, los desplazamientos de las orillas del río en la zona ubicada del poblado de Guayaré y desembocadura del río Inírida resultaron ser mínimos, ello debido a que en esta área el río se encontraba en equilibrio o dinámicamente estable.

**(Pagot et al, 2016)**. En su investigación titulada "Registro histórico de cambios en la morfología fluvial del río Jesús María provocando el colapso del sistema de acceso de un puente", analizaron en la provincia de Cordoba en Argentina el emplazamiento de los bordes de un tramo del río Jesús María, registrando entre los años 2002 a 2015 procesos fluviales sedimentarios y erosivos suscitados en épocas crecientes. Como resultados encontraron 1 superficie de 6 ha erosionada y 1 superficie de 1 ha sedimentada, estimando también una migración máxima de 90 m en base al seguimiento satelital. Concluyen que del total de áreas que fueron modificados el 85% de superficies fueron por procesos erosivos y el 15% restante por procesos de sedimentación.

**(Ceballos, 2011)**. En su investigación titulada "Modelación hidráulica y morfodinámica de cauces sinuosos aplicación a la quebrada la Marinilla (ANT)" analizó en cauces aluviales de 3 tramos del lecho de la quebrada la Manilla procesos de sedimentación y erosión, cuyo objetivo se sustentó en tener conocimiento de la movilidad del cauce condicionado por la acción humana además por las fluctuaciones del río. Como resultados encontró que existieron sectores en la quebrada que fueron afectados por la erosión lateral, fenómeno desarrollado por el material predominante de los bordes de la quebrada que son característicos de suelos limosos y arenosos, determinando también una tasa promedio de migración lateral de 0,50 m/año en el tramo la Ramada y Alcaravanes, y 0,30 m/año en el tramo Simona Duque donde además se presentó un desplazamiento hacia la zona derecha de la margen.

**(Balbis et al, 2007)**. En su estudio titulado "Análisis multitemporal para evaluación de erosión en el río Ctalamochita (Tercero) en la localidad de Villa Ascasubi", mediante un análisis multitemporal elaboró mapas temáticos en base a imágenes de fotografías aéreas de los años 1970, 1972, 1987 y 2005. Como resultados encontraron que el río presentó diferentes tramos que sufrieron erosión lateral de diferente magnitud y envergadura, resultando el de mayor gravedad en el lado derecho con una erosión lateral de 25 m de longitud y 4 m de altura aproximadamente, todo lo cual genera impactos en obras de infraestructura, además, en base al análisis multitemporal determinaron que en el periodo de 35 años el tramo del río estudiado presentó modificaciones importantes en planta, de los cuales las fotografías registrados en los años 1970 y 1972 muestran al río con características similares en planta, en tanto en 1987, las variaciones en referencia a años anteriores resultaron ser significativos, principalmente aguas arriba del puente, siendo aún estas variaciones más notables en el 2005.

#### **Antecedentes nacionales**

**(Ramos & Alva, 2020)**. En su investigación titulada "Análisis geomorfológico y dinámica fluvial del río Huallaga en la localidad de Yurimaguas" analizaron la migración meándrica y dinámica fluvial haciendo uso de imágenes Landsat 1, 2, 3 y 4 MSS de los años 1973, 1980, 1984, Lansat 5 TM de los años 1986, 1987, 1999, 2009 y Landsat 8 OLI de los años 2018 y 2019 descargadas de la plataforma Science for a changing world (USGS, 2020), emplearon el software ENVI 5.5.3, ArcGIS 10.8 y ArcGIS-PRO 2.5 para tratar las imágenes satelitales. Como resultados encontraron procesos de erosión lateral y socavamiento en la zona 1 ocurrido en una curva del río Huallaga, el río erosionó en la parte convexa de su cauce y entre 1973 y 2019 el río amplió y modificó su cauce, cuyo cambio fue 631 m con dirección al norte del hecho, por otro lado, en la segunda zona en el periodo de 1987 al 2019 observaron el cambio del cauce del río en zonas determinadas atribuido principalmente al proceso neck cutoff que es un cambio brusco del río en su rumbo y que al intentar encontrar estabilidad genera continuos cambios en su dirección, por último, determinaron que en la tercena zona ocurrió lo mismo que en la primera zona encontrando procesos de erosión lateral y socavamiento más significativos como el desplazamiento en 1,7 km del río en su lado izquierdo con dirección al norte, en tanto en la parte convexa el río migró 1,9 km con dirección al norte. Concluyen que con mayor frecuencia ocurren procesos geodinámicos como inundación que cubren extensas áreas colindantes al río, ocurriendo también procesos como erosión lateral y socavamiento mucho más frecuentes en partes donde el río varía de dirección.

**(Castro et al, 2017)**. Desarrollaron un estudio titulado "Programa de investigaciones en cambio climático, desarrollo territorial y ambiente (PROTERRA): Estimación de riesgos actuales y prospectiva para la adaptación frente al cambio climático" en el distrito de Padre Abad – Ucayali, estimaron el riesgo identificando los peligros más recurrentes que ocasionan daños, como por ejemplo la erosión lateral e inundaciones, luego analizaron la vulnerabilidad a la que están expuestos elementos como actividades económicas, infraestructura y población por resiliencia y exposición, además analizaron la habilidad adaptativa de la comunidad a fin de encontrar la vulnerabilidad potencial. En base al análisis multitemporal de imágenes de satélite Landsat TM3, TM5, ETM7 y ETM8 del periodo de 1980 al 2016 encontraron que en el sector Santo Rosa se generó la mayor cantidad de pérdida de suelos con 754 m, ocurriendo la menor pérdida de 393 m en el sector Los Olivos, resultados que les permitieron estimar prospectivamente para el periodo 2016 al 2030, determinando un aproximado de 52'227, 28 ha de cultivos se perderían por acción de fenómenos como deslizamientos, erosión lateral e inundaciones.

**(Castro et al, 2015)**. Desarrollaron una investigación titulada "Vulnerabilidad y riesgo por amenazas naturales en el sector Lagunas – San Lorenzo: Análisis de escenarios de riesgos" donde evaluaron a través de gráficas la migración lateral de los ríos Marañón y Huallaga haciendo uso de imágenes satelitales Landsat TM 5, ETM 7 y ETM 8, Resourcesat-1, cuyo periodo de estudio fue entre 1984 y 2013. Como resultados encontraron que en el sector Lagunas – San Lorenzo debido a la inundación y erosión lateral se generó una pérdida económica de casi 2 millones de soles al año, logrando proyectar del 2015 al 2050 por cada año 1870769 soles aproximadamente con tendencia leve de disminución, en tanto en el sector Achual-Tipishca y Arahuante entre los años 1984 y 2011 se perdieron 787 m y 1601 m respectivamente, ocurriendo en ambos entre 1988 y 1999 la mayor pérdida de 346 m y 654 m respectivamente. Durante el periodo de 1984 al 2011 en los sectores Arahuante, Esperanza de la Boca, San Isidro y Ungumayo se perdieron 1601, 1136, 750 y 938 metros respectivamente.

**(Sanjurjo & Bendayán, 2011)**. En su estudio que lleva por título "Monitoreo de la dinámica lateral del río Amazonas", realizaron un modelamiento predictivo de la erosión lateral del río Amazonas a través del modelamiento SIG empleando imágenes satelitales entre los años 1973 a 2010 para cuantificar superficies de erosión y sedimentación para la elaboración del modelo tendencial haciendo uso de la orientación histórica del curso. Como resultados encontraron que por erosión se perdieron 48200 ha en 37 años evaluados, cuyo promedio anual fue de 1320 ha, generándose también espacios físicos nuevos por deposición de sedimentos, al mismo tiempo, encontraron que por erosión lateral entre el sector de confluencia del río Marañon, Ucayali y desembocadura del río Nap, hasta los años 2030 y 2050 se generaran pérdidas de infraestructura productiva y social, además de cambios en la ubicación de diferentes centros poblados.

## **Antecedentes regionales**

**(ANA, 2015)**. En el estudio titulado "Evaluación de recursos hídricos en la cuenca del Huallaga" da a conocer que el río en estudio tiene un perfil de mayor pendiente en los primeros 100 km de recorrido coincidiendo al inicio con una litología cretácea que da paso a unidades precámbricas y paleozoicas, donde la dinámica de una corriente de alta energía unido a la escasa vegetación de la zona, provoca la erosión y el transporte de materiales de la parte alta del río hacia zonas más bajas. Menciona también que en general, la cuenca de Huallaga presenta valores elevados de pérdidas del suelo, únicamente en la parte baja de cuenca, la región de Tocache (sector medio) y en la cabecera, los valores son moderados o ligeros (según la clasificación de la FAO). Los valores más elevados de pérdidas de suelo se localizan a lo largo del tramo medio y alto del río Huallaga, con unos máximos ubicado a la región de San José de Sisa y Lamas, debido a las características topográficas (longitud de la pendiente y ángulo de inclinación) y a la escasez de vegetación que presenta estos sectores concretos. Finalmente, la parte media y alta de la cuenca los valores de pérdidas del suelo son mayoritariamente altos, entre 50 y 200 t/ha/año.

**(Núñez & Villacorta, 2013)**. Estudiaron los "Peligros geológicos en los centros poblados Carrizales, San Miguel – El Mirador, Pacaypite y Jepelacio" donde dan a conocer, que el río Gera hasta el sector de Barranquita muestra un drenaje de tipo rectilíneo y desde ese punto aguas abajo es de tipo meándrico hasta su desembocadura en el río Mayo, en dichas sinuosidades o recodos menciona que es donde las terrazas de los márgenes son susceptibles a erosión fluvial y desborde por avenidas del río Gera. Además, los autores recomiendan que para protegerse de las terrazas fluviales de los procesos de erosión fluvial puede ser por medio de diques de defensa o espigones los mismos que ayudarán a disminuir procesos de arranque y desestabilización.

(**INGEMMENT, 2020).** En el informe técnico N° A7092 "Evaluación de los procesos de inundación y erosión fluvial en las localidades de Pelejo y Puerto Alegre", concluye que en la zona de evaluación hubo hasta 03 unidades litoestratigráficas, las cuales corresponden a la Formación Ucayali y a depósitos cuaternarios de origen fluvial y aluvial, formados por la dinámica del río Huallaga. Los depósitos aluviales están compuestos por arenas de grano fino, limos y arcillas de baja plasticidad. La morfología corresponde a unidad llanura o planicie inundable, cuyas pendientes están entre los 0° y 1° de inclinación, las cuales condicionan la susceptibilidad muy alta ante inundaciones en la zona de estudio. A la zona de estudio lo calificó como de Muy Alta Susceptibilidad ante inundaciones fluviales, corroborada con versiones de pobladores, registro de eventos históricos y evaluación de campo. El extremo oeste del área urbana de Pelejo y extremo este de Puerto Alegre presentan procesos de erosión fluvial por socavación de la base de la ribera, esto debido a la baja resistencia que presentan los materiales de arenas y limos que componen estas riberas.

## **1.2. Base teórica**

### **1.2.1. Teledetección**

(Chuvieco, 2008), menciona que la teledetección se define como la técnica que facilita obtener imágenes superficiales a partir de sensores instalados en plataformas en el espacio. Establece además que, entre objetos de la cobertura de la tierra y el sensor debe haber interacción a fin de que la observación remota sea factible. Es así que, la teledetección facilita capturar información y/o datos de la superficie de la tierra sin necesidad de existir contacto directo con respecto a los materiales del cual forman parte. La teledetección no solo engloba los procedimientos que posibilitan adquirir imágenes desde el espacio o aire, sino que también facilitan su tratamiento, el cual cuenta con diferentes etapas: obtención de información, preprocesamiento, tratamiento de imagen, análisis y/o evaluación de resultados y finalmente proveer los productos al cliente.

#### **1.2.2. Satélites**

Se conocen a los satélites como naves espaciales diseñadas y fabricadas para posteriormente ser lanzados al espacio para desde una órbita observar al planeta tierra y los demás, cometas, lunas, estrellas, asteroides e inclusive galaxias, asimismo, los satélites alrededor de la tierra y a distintas alturas recorren una órbita (INEGI, 2014).

### **1.2.2.1. Satélite Landsat**

La constelación de satélites LANDSAT (LAND=tierra y SAT=satélite), que inicialmente se llamaron ERTS (Earth Resources Technology Satellites-Satélites de Tecnología de Recursos Terrestres), fue la primera misión de los Estados Unidos para el monitoreo de los recursos terrestres. La forman 8 satélites de los cuales sólo se encuentran activos el 5 y el 8.

Su mantenimiento y operación está a cargo de la Administración Nacional de la Aeronáutica y del Espacio (NASA) en tanto que la producción y

comercialización de las imágenes depende del Servicio Geológico de los Estados Unidos (USGS) (INEGI, 2014).

Esta serie de datos, que se inició en 1972, es la más larga de la historia y continúa registrando los cambios en la superficie terrestre desde el espacio (IGAC, 2013).

### **A) Landsat 5**

Landsat 5 fue lanzado en 1984, es el de más tiempo en órbita y posee un sensor Thematic Maper (MT). Es un satélite de escaneo multiespectral avanzado que opera en 7 bandas espectrales al mismo tiempo, 3 en la región visible, 1 en el infrarrojo cercano, 2 en el infrarrojo medio y 1 en el infrarrojo térmico.

Además, tiene una resolución espacial de 30 m en las bandas visible e infrarroja media y de 120 m en la banda térmica infrarroja. La escena terrestre registrada por este sensor es de 185 km2. (Bravo, 2017).

## **Tabla 1**

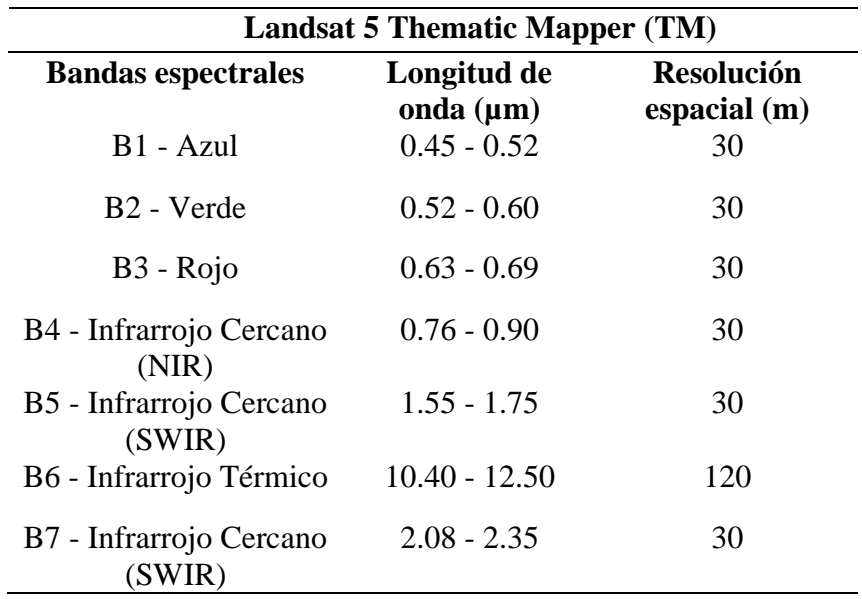

<span id="page-24-0"></span>*Bandas espectrales de satélite Landsat 5 Thematic Mapper (TM)*

Fuente: Chuvieco (1990).

#### **B) Landsat 8**

Este tipo de satélite Landsat cuenta con una plataforma que tiene capacidad de carga de 2 sensores de verificación de la tierra, siendo el primero el Operational Land Imager (OLI) y el segundo el sensor térmico infrarrojo denominado Thermal Infrared Sensor (TIRS). Ambos sensores recopilan información de manera grupal a fin de proveer imágenes satelitales concordante con la superficie terrestre, donde se incluyen además regiones costeras, islas y áreas continentales, hielo polar, penetración del agua/aerosol y la banda de nubes (cirrus) a fin de enmascararlas, además de otras diferentes aplicaciones (Ariza, 2013).

Los sensores TIRS y OLI tienen 9 bandas espectrales que a partir de lo visible pasan por el sensor infrarrojo hasta llegar al espectro de radiación de ondas bajas. Las imágenes satelitales de resolución espacial de bando 8 se encuentran entre los 15m y de las bandas  $1 - 7y$ 9 se encuentran entre los 30m. El sensor TIRS se encuentra formado por 2 bandas espectrales que son el 10 y 11, los mismos que tienen la capacidad de detectar infrarrojos térmicos, un instrumento que resulta ser indispensable para la medición de la temperatura terrestre (IGAC, 2013).

## **Tabla 2**

| Landsat 8 - sensor (OLI) y (TIRS)       |                               |                                   |
|-----------------------------------------|-------------------------------|-----------------------------------|
| <b>Bandas espectrales</b>               | Longitud de<br>onda $(\mu m)$ | <b>Resolución</b><br>espacial (m) |
| Banda 1 - Aerosol costero               | $0.43 - 0.45$                 | 30                                |
| Banda $2 - Azul$                        | $0.45 - 0.51$                 | 30                                |
| Banda 3 – Verde                         | $0.53 - 0.59$                 | 30                                |
| Banda 4- Rojo                           | $0.64 - 0.67$                 | 30                                |
| Banda5 - Infrarrojo<br>cercano (NIR)    | $0.85 - 0.88$                 | 30                                |
| Banda 6- SWIR                           | $1.57 - 1.65$                 | 30                                |
| Banda 7 – SWIR                          | 2.11-2.29                     | 30                                |
| Banda 8 – Pancromático                  | $0.50 - 0.68$                 | 15                                |
| Banda 9-Cirrus                          | 1.36-1.38                     | 30                                |
| Banda 10 - Infrarrojo<br>térmico (TIRS) | 10.60-11.19                   | 100                               |
| Banda 11 - Infrarrojo<br>térmico (TIRS) | 11.50-12.51                   | 100                               |
| Fuente: USGS (2013).                    |                               |                                   |

<span id="page-25-0"></span>*Bandas espectrales de satélite Landsat 8 - sensor (OLI) y (TIRS)*

### **1.2.3. Sensores remotos**

Para (Vargas, 1992) los sensores remotos son elementos imprescindibles dentro del sistema de la teledetección, teniendo como objetivo registrar la radiación electromagnética que es emitida o reflejada por la superficie terrestre.

Habitualmente se encuentra en satélites o aviones, cuya finalidad es adquirir datos referentes a las propiedades del objeto sin necesidad de que entre ellos exista contacto directo. De acuerdo al tipo de energía que se detecta, hay dos tipos de sensores que son:

#### **A) Sensor pasivo**

Tipo de sensor que obtiene señales que son generadas de manera natural (sol) y que son reflejados por objetos evidenciados. Este tipo de señales que son producidas de manera natural pueden proporcionar datos muy ricos acerca de los objetos evidenciados (Bravo, 2017).

#### **B) Sensor activo**

Este tipo de sensor necesita internamente de una fuente de energía que emite señales con dirección a la superficie de la tierra, en otras palabras, cuenta de manera propia con una fuente, además funcionan de manera independiente a pesar de las condiciones atmosféricas. La proporción de radiación que vuelve es medida y brinda datos acerca de los objetos evidenciados. Este tipo de sensores son activos microondas, láser y radar (INEGI, 2014).

<span id="page-26-0"></span>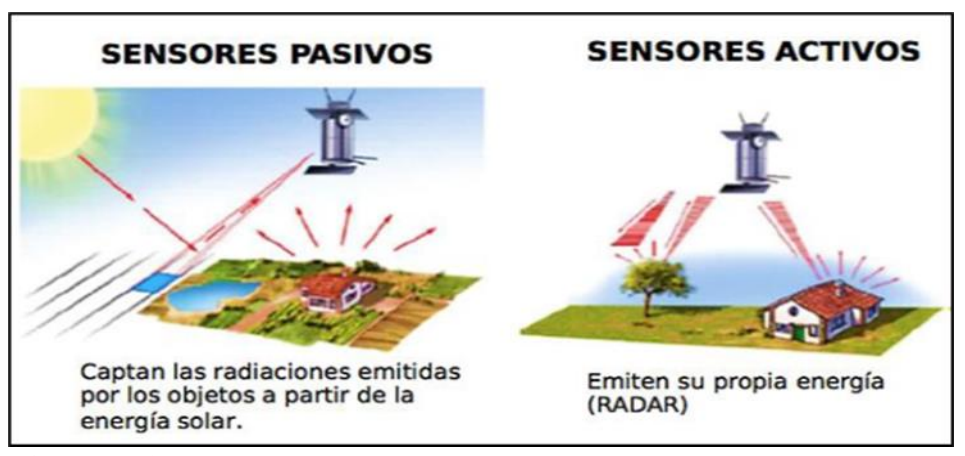

*Figura 1.* Tipos de sensores remotos. (Fuente: Bravo (2017).

### **1.2.3.1. Resoluciones del sensor**

#### **A) Resolución espacial**

La resolución espacial es expresada en metros/pixel o metros y resulta ser la medición de la distancia lineal o angular de menor tamaño que puede ser captado por un sensor remoto de la superficie terrestre. La longitud que es medida en la superficie terrestre de un lado del píxel determina cual es del sensor su resolución espacial, en otras palabras, los objetos a distinguir en el terreno serán más pequeños cuando un pixel de la imagen sea de menor superficie. La resolución principalmente es dependiente del ángulo de visión, número de detectores, la altitud del sensor en referencia a la superficie y la velocidad del escaneado (Labrador, et al., 2012).

#### **B) Resolución espectral**

Establece el ancho o cantidad de bandas espectrales con el cual se alcanza distinguir al sensor del satélite. Es así que, mientras mayor sea la cantidad de bandas reconocidas mayor resolución espectral tendrá el satélite (Chuvieco, 2010).

### **C) Resolución radiométrica**

La resolución radiométrica hace referencia a la susceptibilidad del sensor, o sea, a su aptitud en la detección de cambios en la radiancia espectral que obtiene. La resolución radiométrica es identificada con la magnitud probable de niveles que guarda el sensor, es por ello que, para una mayor cantidad de equipos las imágenes satelitales son codificados de forma binaria. La cantidad de valores grises detectados por el sensor depende en gran medida por el sistema de grabación y es expresado en 2n de potencia, donde "n" representa el número bits empleados durante la grabación. Una imagen que tiene 32 niveles grises entre negro y blanco tendrá mayor resolución que una imagen que tiene dos niveles (Rojas, 2017).

### **D) Resolución temporal**

La resolución temporal se define como la frecuencia en un periodo de tiempo donde entre negro y blanco el sensor adquiere imágenes. Hace referencia a la medición del tiempo a partir de la revisión u obtención de imágenes hasta la imagen siguiente en la misma área, lo cual se encuentra en función a la altura, inclinación, ángulo y la hará de captura (Sanabria, 2018).

### **1.2.4. Fundamentos de la teledetección espacial**

#### **1.2.4.1. Espectro electromagnético**

El espectro electromagnético es conocido como la división energética del grupo de ondas electromagnéticas (Castillo, 2016), las cuales difieren desde rayos gamma y X con menor a 100 Amstrongs de longitud de onda hasta mayor a un metro de longitud de onda característico de radio y televisión. Asimismo, las zonas captadas por la visión humana representan al espectro observable que va a partir de 0,4 µm hasta 0,7 µm (figura 2) (García, 2006).

Entre las regiones espectrales empleadas para la verificación remota de la superficie terrestre se encuentran:

**Espectro visible (0.4-0.7 μm):** Es la región del espectro electromagnético que nuestros ojos son capaces de detectar, representa a la máxima radiación solar y además puede subdividirse en tres bandas que son: azul de 0,4 a 0,5 μm, verde de 0,5 a 0,6 μm y rojo de .0,6 a 0,7 μm.

<span id="page-28-0"></span>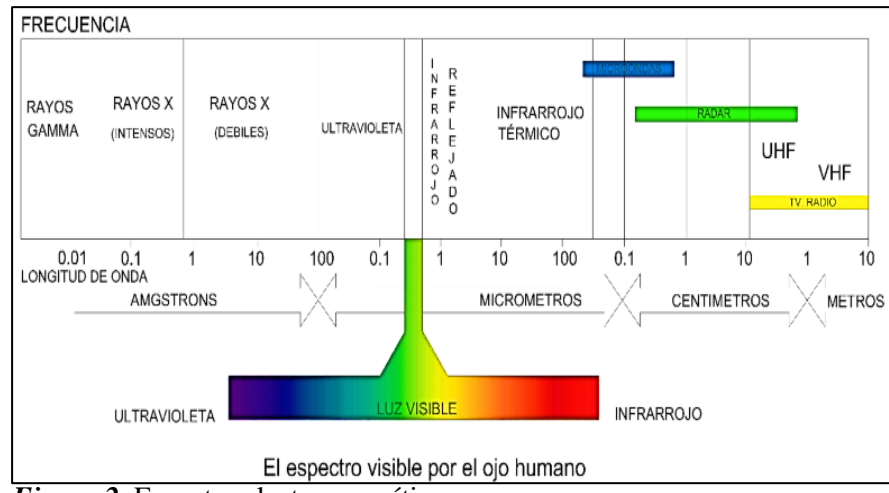

*Figura 2.* Espectro electromagnético. (Fuente: USGS - 2013).

**Infrarrojo cercano (0.7-1.1 μm):** También se denomina infrarrojo próximo, reflejado o fotogréfico. Es la energía solar reflejada por los cuerpos y tiene un funcionamiento idéntico al espectro visible.

**Infrarrojo medio (1.1-8 μm):** En esta se mezclan procesos como emisión de la superficie de la tierra y los procedimientos reflexivos de luz solar, donde la atmósfera causa efectos considerables: aprovechado para evaluar niveles de aerosoles, ozono, vapor de agua.

**Infrarrojo térmico (8-14 μm):** Son las radiaciones producidas de manera propia por los cuerpos, siendo posible obtener la temperatura de un cuerpo (IR térmico), asimismo, el calor que proviene de gran parte de las cubiertas de la tierra es detectable (Bravo, 2017).

### **1.2.4.2. Radiación electromagnética**

Es la energía propagada en el espacio en referencia a la velocidad de la luz como resultado de una mezcla del campo magnético y eléctrico (Labrador et al, 2012).

La radiación electromagnética se origina a partir de sol, donde al arribar a un objeto localizado en la superficie de la tierra puede ser reflejado, absorbido o transmitido. Se denomina albedo (ρ) o reflectividad a la porción de energía reflejada, en tanto la porción de energía transmitida es conocida como transmisividad (T) y la porción de energía absorbida es llamada absortividad (α); es así que al sumar las tres se debe obtener la unidad además de valores como ρ, α, T, dependientes de las propiedades del cuerpo (García, 2006).

### **1.2.5. Interacción de la radiación con la atmósfera**

La atmósfera se encuentra conformado por diferentes gases, siendo el vapor de agua,  $O_3$  y  $CO_2$  los responsables principales en interactuar con la energía electromagnética (Chuvieco, 1995).

(Guzman,2002), menciona que la radiación electromagnética es notablemente alterada por diferentes componentes presentes en el espacio atmosférico como vapor de agua, aerosoles y gases, ya que son estos los cuales los absorben o dispersan en las distintas longitudes de onda generando dificultades en la verificación remota de la superficie terrestre. Estos efectos son generaos por mecanismos como absorción y dispersión.

### **A) Absorción atmosférica**

La absorción atmosférica hace que la atmósfera muestre un comportamiento idéntico a un filtro selectivo a diferentes longitudes de onda, por lo cual algunas bandas del espectro suprimen cualquier probabilidad de identificación remota (Chuvieco, 1995).

Los gases de la atmósfera pueden absorber radiactividad en diversas longitudes de onda, como por ejemplo el ozono puede absorber radiación ultravioleta, el dióxido de carbono puede absorber radiación en 13,0 – 17,5 µm, también el vapor de agua cuenta con la capacidad de absorber radiación en  $5.5 - 7.0 \,\mu m$  y por sobre 27  $\mu$ m (García, 2006).

#### B) **Dispersión atmosférica**

La dispersión atmosférica es un procedimiento donde la onda es afectada debido a su dirección de propagación tomando redireccionamiento generado por la interacción entre los gases o partículas atmosféricas y la radiación electromagnética incidente, lo que conlleva a una minimización de la radiancia directa e incremento de la difusa (Sanabria, 2018).

<span id="page-30-0"></span>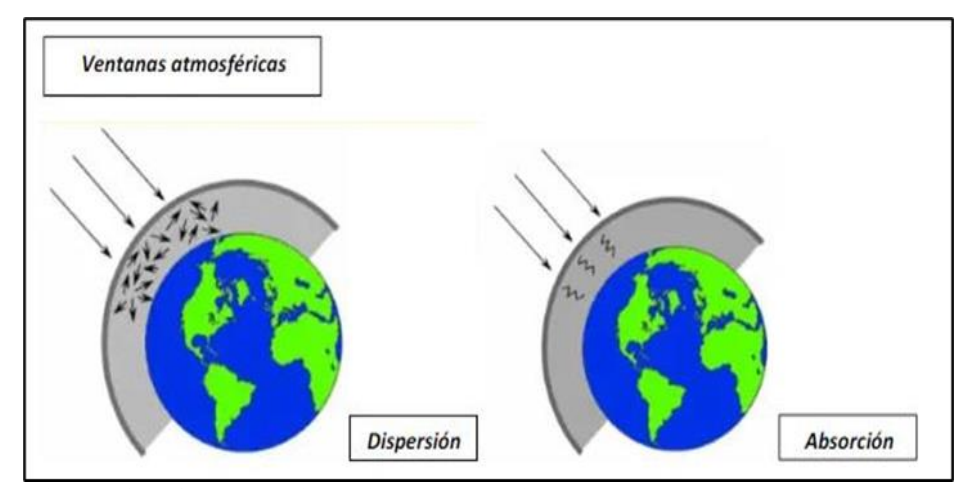

*Figura 3.* Efecto de dispersión y absorción causado por gases o aerosoles. (Fuente: Peguero 2012).

#### **1.2.6. Imágenes satelitales**

Es una representación visual de los datos reflejados por la superficie de la tierra que captura un sensor montado en un satélite artificial. Los datos son enviados a una estación terrena en donde se procesan y se convierten en imágenes.

Las imágenes en formato ráster se componen de una matriz de celdas. A cada una de ellas se le conoce como píxel y se le asigna un valor digital, que corresponde a la reflectividad recogida por el sensor.

Estos pixeles almacenan un valor numérico ND grabado en código binario (INEGI, 2014).

#### **1.2.7. Procesamiento digital de imágenes satelitales**

Para Montesinos (1990) el tratamiento digital hace referencia al grupo de modificaciones numéricas desarrolladas en la matriz principal para adquirir representaciones más apropiadas de la imagen, de acuerdo a las aplicaciones. A través del tratamiento digital se busca retirar la información que se encuentra en los datos proporcionados por las imágenes satelitales registradas por sensores, haciendo la corrección pertinente de distorsiones geométricas y radiométricas de la imagen y la eliminación del ruido.

#### **A) Correcciones geométricas – georreferenciación**

La corrección geométrica es el proceso que modifica la geometría de la imagen en referencia a la geometría se la superficie de la tierra.

Por otro lado, el proceso de georreferenciación es su adecuación a un sistema geodésico referencial como ETRF 89 o ED50, así como una proyección geográfica estimada como Universal Transverse Mercator (UTM) (Miyasiro y Ortiz, 2016).

Gran cantidad de información y/o datos de los sensores comerciales provee data con errores sistemáticos corregidos previamente, cuyos errores no sistemáticos permanecen en la imagen, que para su corrección se recurre a los procesos de rectificación de imagen a imagen y de imagen a mapa (Jensen, 1996).

#### **B) Correcciones radiométricas**

Es un proceso que se fundamenta en transformar de la imagen niveles digitales a escalas físicas de reflectancia y radiancia (Pérez 2012).

Dado a interferencias de la atmósfera y efectos relacionados a la instrumentación se muestran en la imagen perturbaciones radiométricas que afectan niveles de brillo en sus pixeles, estas perturbaciones pueden darse por alteraciones de la atmósfera que los cambian como fenómenos de dispersión y absorción atmosférica, así como también por defectos en la fabricación del sensor.

Lo que buscan las correcciones radiométricas es mejorar la exactitud de las mediciones de la reflectancia, como también remover los ruidos en valores digitales de la imagen equilibrando diferencias en niveles de radiancia y la transformación de ND a niveles de reflectancia y radiancia, haciendo uso de diseños atmosféricos y las geometrías de observación e iluminación (Gonzaga, 2014).

### **C) Correcciones atmosféricas**

La corrección atmosférica es un procedimiento aplicado a las imágenes de tipo satelital, con la finalidad de remover los efectos provocados por la interacción del sensor con la atmosfera, buscando mejorar la perspectiva visual de las imágenes (Gallo, 2018). Según (Tagestad, 2000), el resultado de las alteraciones se presenta en la imagen en un difuminado, minimización del contraste y del número total de radiactividad que arriba al sensor. Por otro lado, Gonzaga, (2014) menciona que el efecto atmosférico es generado principalmente por la existencia en forma de suspensión de las partículas. Existe un aspecto extremo como las nubes que completamente pueden esconder al suelo.

## **1.2.8. Clasificación de las imágenes satelitales**

Según Vicens (2009), los métodos para clasificar imágenes satelitales proporcionan la conversión de las originales en mapas o datos para mostrar información con evidente significado. Existen múltiples técnicas para realizar estas clasificaciones.

En todos los casos, el conocimiento y experiencia del analista que realiza las labores culmina efectuando y estableciendo la calidad de los resultados obtenidos que se van produciendo. Además, la clasificación de imágenes permite la comparación y correlación de las clases espectrales de las categorías de uso a obtener. Por técnicas de clasificación de imágenes se debe entender al grupo de metodologías automáticas que es posible agrupar o clasificar en dos técnicas:

### **A) Clasificación supervisada**

La clasificación supervisada en un proceso que permite procesar las imágenes donde se identifican los materiales en referencia a sus firmas espectrales (Congedo, 2016).

Tiene su inicio en el conocimiento adquirido del área a estudiar bien sea por trabajo de campo ya realizado o por conocimiento propio del área, lo que permite estimar en el área de estudio zonas pilotos característicos por ser representativos de categorías presentadas en la leyenda (Sarria 2006).

## **B) Clasificación no supervisada**

La clasificación no supervisada es un método que no necesita conocer la zona a estudiar, ya que los píxeles de una imagen son otorgados a categorías espectrales sin necesidad que el operador conozca la naturaleza de estas áreas o categorías de entrenamiento (Sanjurjo & Kalliola, 2004).

Además, este proceso se acopla al número de clases que el operador quiere utilizar, este método lo realiza diferentes softwares como Arcgis, Envi, Claslite, entre otros.

#### **1.2.9. Firma espectral**

(Muñoz & Pérez, 2006) mencionan que la firma espectral es la relación entre la longitud de onda y la reflectividad, en otras palabras, es el gráfico formado de la relación que existe entre el cociente de la cantidad de energía radiante incidente con la energía reflejada.

Para apreciar el rol de los sensores remotos en varios campos, es bueno entender el comportamiento de los objetos con respecto al espectro electromagnético.

El comportamiento espectral de estos objetos son las características básicas para entender e interpretar los fenómenos y características identificables, es así que la firma espectral de un objeto comprende una serie de valores de reflectancia, emitancia, en diferentes bandas espectrales, sabiendo que cada objeto reacciona de diferente manera ante la energía (Jensen, 2009).

<span id="page-34-0"></span>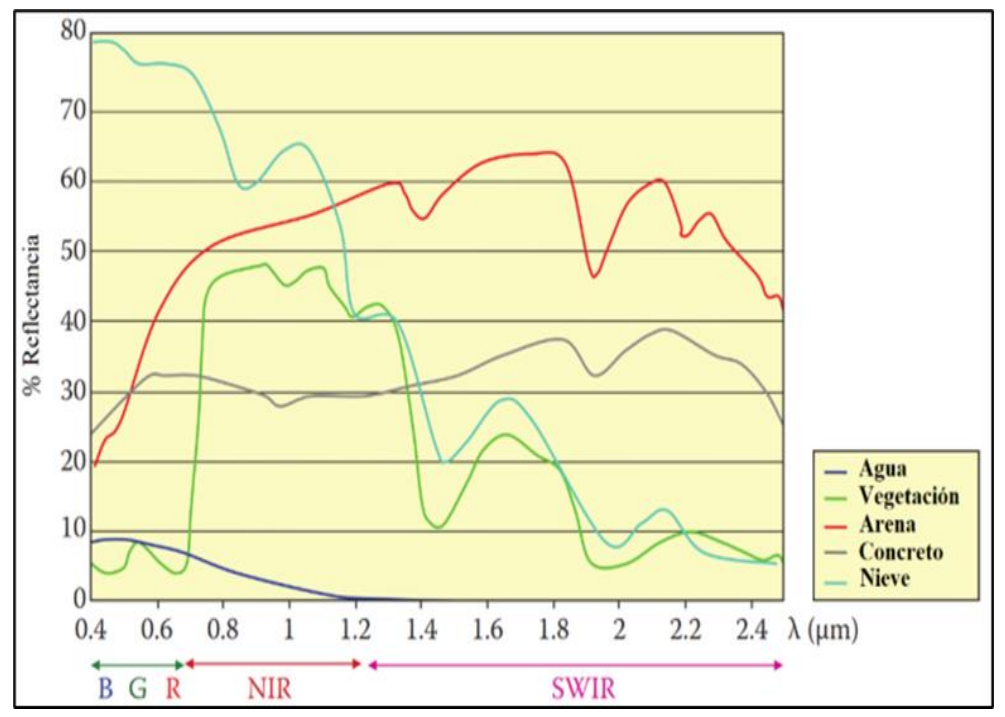

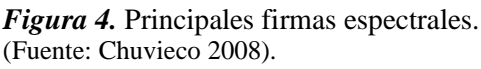

## **1.2.10. Etapas de la corriente de agua**

<span id="page-34-1"></span>En una corriente hídrica existen fases que se diferencian de manera fácil y que se necesita encontrar a fin de evaluar su funcionamiento erosivo, adecuando las clásicas clasificaciones de morfología fluvial. Para la interpretación de fenómenos erosivos, deben tomarse en consideración las fases de niñez, juventud, madurez y vejez (Suárez, 2001).

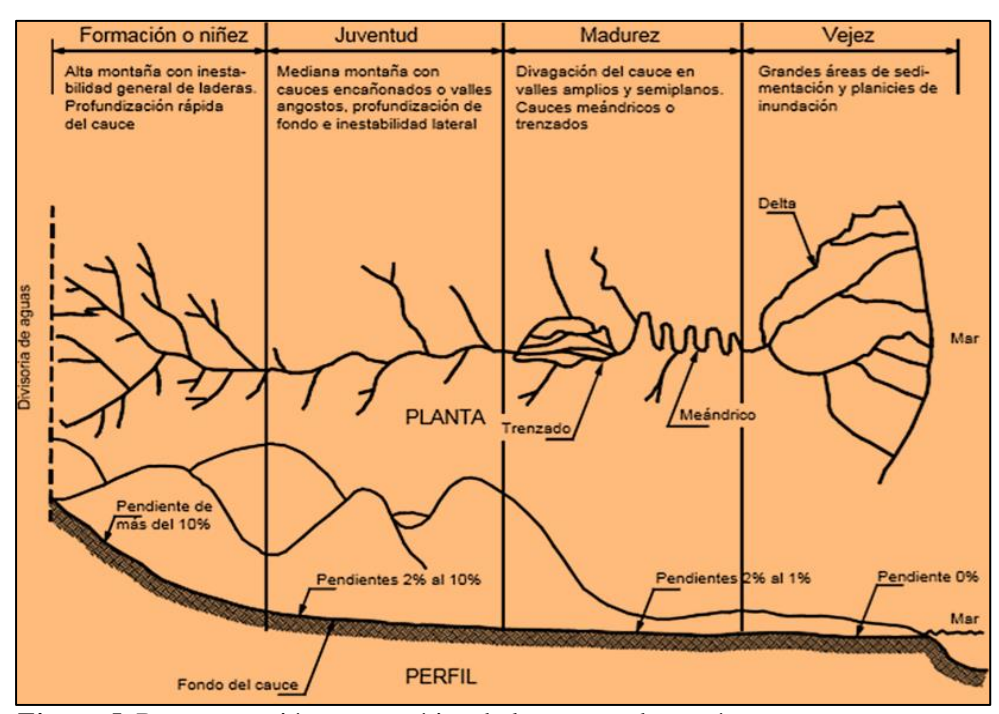

*Figura 5.* Representación esquemática de las etapas de un río. (Fuente: Suárez 2001).

#### **1.2.11. Morfología fluvial**

Suárez (2001), afirma que "La morfología fluvial es el estudio científico de la forma y estructura de la geografía física de los ríos. Además, afirma que la morfología de los ríos es un resultado de la erosión, transporte y sedimentación de partículas de suelo de la cuenca y los valles que transita. Por último, menciona que la forma de los canales depende de las características hidrológicas y geológicas de la cuenca y de las propiedades de los sedimentos".

## **A) Perfil longitudinal del río**

El perfil longitudinal de un río da a conocer como su cota se va perdiendo durante su recorrido. Por lo general, en su comienzo es muy alto la pendiente a partir del cual conforme va avanzando su recorrido va menorando. La variación en la pendiente del río se desarrolla por la modificación en procesos sedimentarios y erosivos.
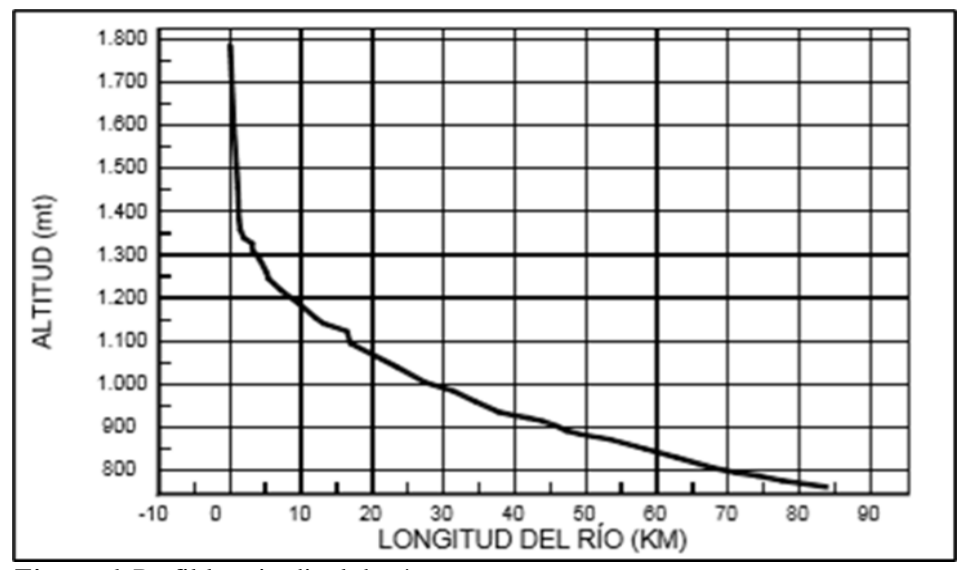

*Figura 6.* Perfil longitudinal de ríos. (Fuente: Suárez 2001).

## **B) Sección transversal del río**

En una corriente la forma de la sección transversal se basa en la ubicación y tipo de canal, a su geometría en planta y a las características propias de los sedimentos.

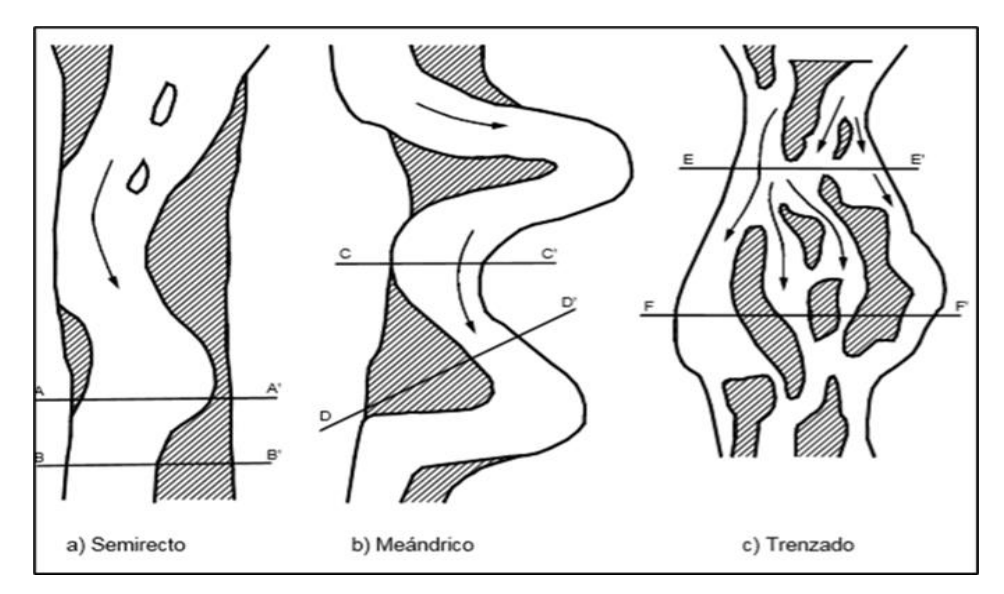

*Figura 7.* Tipos de cauces de ríos. (Fuente: Suárez 2001).

## **C) Propiedades morfológicas de ríos**

De acuerdo a su forma los cauces pueden clasificarse en meándricos, trenzados o semirrectos. A lo largo de su longitud y en función a su caudal una corriente muestra variaciones de patrón. Así mismo, los cauces son clasificados en lecho múltiple y simple y en base al material característico del fondo del cauce, el mismo que puede ser aluvial o rocoso, granular o rocoso, heterogéneo u homogéneo (Suárez, 2001).

#### **1.2.12. Dinámica fluvial de los ríos**

Se refiere a complejos procesos activos y de metamorfosis de los sistemas fluviales, tanto en su componente espacial (a lo largo del eje fluvial, en su sección transversal y a nivel vertical) como en su evolución temporal. Por lo que un río es un agente dinámico y que modifica el relieve constantemente en sus diversas variables, este dinamismo es consecuencia de la interacción de las variables climáticas, geológicas, geomorfológicas y la cobertura vegetal (Ollero, 2007). La dinámica de una corriente de alta energía unido a la escasa vegetación de la zona, provoca la erosión y el transporte de materiales de la parte alta del río hacia zonas más bajas (ANA, 2015).

La dinámica de un cauce está determinada por las variaciones del cauce activo dentro de su lecho mayor, la movilidad y estabilidad del cauce y la presencia de islas fluviales. Los estudios de dinámica fluvial esta soportados por los registros cartográficos, fotográficos y satelitales del cauce del río en un periodo de tiempo. Para ello se constituye un sistema georreferenciado de mapas, fotografías aéreas e imágenes de satélite y se interpretan las orillas del cauce activo (Vargas, 2012).

#### **1.2.13. Erosión fluvial**

Debido a sus procesos naturales los ríos erosionan, transportan y depositan material en el cauce mayor y en las zonas de sus orillas. Estos procesos se ven influenciados por el dinamismo del cuerpo de agua superficial y por los periodos de clima normales y variables (Vargas, 2012). Al moverse el agua circundante por el lecho de la corriente acuática genera un desprendimiento y posterior transporte de materiales que forman parte de su zona perimetral mojada. Suarez, (2001), menciona que en un río pueden suceder dos tipos diferentes de erosión que alteran el cauce, los cuales son: a) erosión lateral que al ancho lo amplía incrementando de esta manera la altitud de los taludes, b) la profundización del lecho del río.

La erosión en ambos casos depende de las características geotécnicas de materiales del fondo y los taludes, su geometría, pendiente y características del flujo de agua. Asimismo, la erosión se inicia con el desprendimiento de las partículas en el perímetro del cauce por acción de la fuerza tractiva. (Suárez, 2001).

## **1.2.14. Erosión lateral de ríos**

La erosión lateral es un proceso que se genera en la zona de meandros y es ocasionada por la fuerza centrífuga en las partes curveadas de los susodichos erosionando las zonas exteriores y en la zona interior depositando los sedimentos. Debido a este fenómeno el valle es ensanchado con dirección a meandros abandonados generado en base a meandros curveados muy cerradas. Durante avenidas fuertes, el río presenta fuerzas suficientes para inundar los más cortos caminos, cambiando de esta forma el terreno. Se da en terrenos donde la pendiente es baja, terrenos casi planos, y se encuentra en el estado de madurez, esto es, la erosión generada en el cauce solo de manera momentánea, ya que, al menorar la velocidad acuática da lugar a los desplazamientos laterales (Wayback Machine, 2013).

#### **1.2.14.1. Factores que originan la erosión lateral**

Se dan en amplios valles que tienen pendientes relativamente bajas, donde la erosión de las partes de los márgenes ha sustituido a la erosión de la parte del fondo, en cada tramo la sección transversal tiene la capacidad de transportar la carga de sedimento a lo largo de su recorrido, drenaje bien integrado, valle ancho equivalente al ancho de la campana del meandro, la pendiente y la vegetación (Wayback Machine, 2013).

## **1.2.15. Efectos de la erosión lateral de los ríos**

De acuerdo al CRA-INA (2009) durante el transcurso de cada tormenta de corta duración y gran intensidad, la erosión lateral e hídrica aporta grandes volúmenes de bloques, cantos rodados, arena y material fino, que, por arrastre o suspensión, invaden la planicie aluvial y se depositan según su granulometría, a medida que la corriente va perdiendo capacidad de transporte.

Las consecuencias tienen su lugar en el sitio donde se genera la misma como fuera de él. Dentro de los impactos negativos que se producen en el sitio de la erosión son, por ejemplo, la pérdida de suelo, la disminución del contenido de materia orgánica y la disminución de la estructura del mismo, lo que lleva a una reducción de la fertilidad y de la capacidad de retención del agua, y en última instancia a la reducción de la seguridad alimentaria y de la cobertura vegetal (Stocking, 2003).

De acuerdo a Boardman et al., (2003) en el campo agrícola el fenómeno se traduce en el adelgazamiento de la capa arable; este efecto disminuye la productividad del suelo e influye en la pérdida de la economía del productor. Los impactos producidos fuera del lugar de origen implican un mayor riesgo de inundaciones y la disminución de la vida útil de los embalses.

En tanto, según García et al., (2011) el fenómeno se traduce en transporte y deposición de sedimentos de partículas desprendidas, cuyo efecto provoca daños y perjuicios al colmatar diques, canales y aumentar los gastos de potabilización del agua.

En la región de San Martín, particularmente en el distrito de Rioja, el río Huallaga a través del impacto de sus orillas y el cambio de su curso sigue aumentando en forma negativa, lo que genera pérdidas agrícolas y de infraestructuras que se encuentran construidas sobre el lecho de los ríos, siendo mucho más propenso en los suelos aluviales.

#### **1.2.16. Socavación y erosión lateral de riberas**

Son procesos erosivos que realizan las corrientes fluviales, ocurren fundamentalmente en el lado convexo de las "curvas" debido al ataque constante del agua, cuando esta incrementa su caudal y velocidad en donde transportan además materiales sólidos en suspensión.

En estas zonas en donde el río va cambiando de dirección, las riberas son atacadas por la fuerza centrífuga que lleva la corriente.

Esta acción produce el progresivo ensanchamiento de los cauces y al retroceso de las riberas. Son acciones erosivas casi permanentes, que varían en intensidad de acuerdo a la época del año. (Ramos & Alva, 2020).

#### **1.2.17. Migración meándrica**

La migración meándrica es un proceso de cambios en el sentido de los ríos cuando la velocidad de la corriente disminuye ocasionando sedimentación y colmatación de los cauces, lo cual generalmente sucede por pendiente escasa como los característicos de llanuras amazónicas (Ollero, 2007). Es así que, se observan procesos fluviales mayores cuando los caudales son más elevados, siendo poco perceptible en años con incremento de caudal mínimo (Ramos et al., 2020).

#### **1.2.18. Mecanismos de erosión**

Según Suarez (2001), los mecanismos erosivos integrar a tres procedimientos básicos como el desprendimiento, transporte y sedimentación o depósito de las partículas.

- **A) Fricción hidráulica.** Se denomina fricción hidráulica a la resistencia que existe entre la conexión con el suelo por parte de la corriente de agua, donde se forma un área de «Turbulencia». Las partículas se erosionan cuando existe un sobre exceso en las fuerzas de fricción, cohesión y gravedad por parte de las fuerzas de abrasión, levantamiento y tracción. También durante el proceso erosivo ocurre ensanchamiento y profundización del lecho del río (Suárez, 2001).
- **B) Fuerzas de erosión.** Las fuerzas ejercidas de la corriente en los sedimentos o partículas en la zona perimetral del lecho son fundamentalmente las fuerzas de levantamiento y tracción. La evaluación de las fuerzas es complicada dado a dos factores que son el cambio permanente de las fluctuaciones o velocidades en la corriente turbulenta y la variedad o heterogeneidad de dimensiones de granos expuestos al flujo (Suárez, 2001).

#### **1.2.19. Vulnerabilidad a la erosión lateral**

#### **a. Vulnerabilidad de la población**

El análisis de la vulnerabilidad poblacional por efectos de la erosión lateral se desarrolla haciendo un cruce de las vulnerabilidades por resiliencia poblacional por los procesos de erosión lateral, para lo cual se considera el mismo patrón para clasificar las poblaciones en base a su potencial de respuesta de los que tienen servicios básicos como hospitales, sistemas preventivos de desastres, organizaciones cohesionadas y estructurales, y otros. El análisis de la vulnerabilidad por la exposición se desarrolla tomando en consideración su existencia en el espacio donde el evento se ejecuta (Castro et al, 2015).

#### **b. Vulnerabilidad de la infraestructura**

La vulnerabilidad de la infraestructura por efectos de la erosión lateral se analiza mediante la interceptación de las vulnerabilidades por exposición y resiliencia, en tanto la vulnerabilidad por resiliencia se clasifica de acuerdo a la calidad de patrones.

De acuerdo a la resistencia de los materiales que lo conforman, las carreteras de tipo asfaltadas tienen una calificación "media" y calificación "alta" las carreteras de tipo carrozables ya que su construcción se considera como precaria ante el suceso de procesos de erosión lateral. Por otro lado, es más simple el análisis de la vulnerabilidad por exposición ya que al calificar no se discrimina la calidad que es el centro poblacional (Castro et al, 2015).

#### **c. Vulnerabilidad de las actividades económicas**

El análisis de vulnerabilidad de actividades económicas se realiza interceptando las vulnerabilidades por exposición y resiliencia. Para calificar este tipo de vulnerabilidad por efectos de la erosión lateral se toman en consideración espacios que cuentan con continuidad y frecuencia en prácticas agrícolas principalmente como, por ejemplo, se considera a la deforestación con una variable ya que es el espacio donde se realizan prácticas de manera intensiva del uso del suelo.

En esta categoría, además, se consideran relieves de playones y playas ya que la población emplea de manera intensiva estos suelos con el objetivo de ejecutar actividades agrícolas con especies de periodo vegetativo corto. El análisis de la vulnerabilidad por exposición es más simple porque la calificación no diferencia si una u otras actividades económicas son más importantes, rentables o de mejor desarrollo económico. (Castro et al, 2015).

## **1.3. Definición de términos básicos**

#### **Arcgis**

Se denomina Arcgis al grupo de softwares dentro del campo de los Sistemas de Información Geográfica (SIG), que es generado y comercializado por la empresa ESRI, donde se agrupan diferentes aplicativos para capturar, editar, analizar, desarrollar tratamiento, diseñar, publicar e imprimir información de índole geográfica (Rojas, 2017).

#### **Avenida (de agua)**

Elevación habitualmente rápida del caudal de un curso de agua hasta llegar a un máximo a partir del cual el caudal disminuye a una menor velocidad (ANA, 2019).

## **Banda espectral**

Identificación y/o selección de longitudes de onda que presentan similares comportamientos electromagnéticos (Chuvieco, 2010).

#### **Cauce**

Espacio físico por donde fluye un curso de agua de forma periódica o continua (ANA, 2019).

## **Combinación de bandas**

Es una imagen que está conformada mediante la combinación de 3 diferentes bandas y dispuestos cada uno en 3 canales de proyección. Nos facilita el análisis de los objetos de la superficie de la tierra de acuerdo a su espectro reflectivo superficial (Bravo, 2017).

#### **Depositación**

Es considerado la última etapa del proceso de erosión, definido de manera dinámica como la incapacidad del agua para el transporte de sedimentos por sobre cierta capacidad límite (Ordóñez, 1983).

## **Exactitud temática**

Da a conocer el nivel de lealtad de los valores de atributos consignados a los elementos en la data en referencia a su característica verdadera presentada en la zona a estudiar, como la correcta clasificación de los objetos y sus relaciones en referencia a las características del producto (MINAM, 2014).

#### **Erosión**

Se conoce como erosión al arrastre de las partículas que constituyen el suelo por la acción del viento o del agua en movimiento, que genera desgaste y posterior infertilidad de los suelos (Rojas, 2017).

## **Erosión fluvial**

La erosión fluvial se genera por las fuerzas tractivas del flujo ocasionando que se desprendan, transporten y depositen las partículas del suelo o sedimentos del fondo y de la ribera del flujo (Suárez, 2001).

#### **Imagen satelital**

La imagen satelital es la representación visual de datos reflejados por la superficie terrestre capturado por un sensor ubicado en un satélite de tipo artificial (INEGI, 2014).

#### **Inundaciones**

Es el desborde del recurso hídrico fuera de los confines normales de un río o de otra masa acuática (ANA, 2019).

## **Longitud de onda**

La longitud de onda se define como la medida de la distancia que divide a dos valores culminantes entre ondas sucesivas (Chuvieco, 2010).

#### **Matriz de confusión**

Es un instrumento comparativo, donde se recogen conflictos producidos entre clases, o sea, se fija una relación entre la clasificación y la cobertura real. La diagonal matricial da a conocer la cantidad de puntos (hectáreas, píxeles, entre otros), donde se genera un acuerdo entre dos fuentes es decir la realidad o mapas, en donde se produce un acuerdo entre las dos fuentes (mapas o la realidad), durante el cual los espacios marginales implican errores de asignación (Chuvieco, 1995).

## **Nivel digital**

Es el valor entero que refleja de manera numérica la intensidad radiométrica recibido por un sensor de tipo óptico-electrónico, en otras palabras, representa al nivel numérico relacionado a cada pixel de la imagen (Chuvieco, 1995).

## **Píxel**

Palabra que se deriva del inglés "picture element" y es el elemento pictórico de menor dimensión de las imágenes que es sensible a su procesadimiento (Chuvieco, 1995).

## **Reflectancia**

La reflectancia es definida como la fracción de energía incidente reflejada por una superficie. Por lo tanto, representa a una cantidad adimensional que puede considerar valores entre 0 y 1 o porcentajes de 0 y 100%, así mismo, este parámetro cambia de acuerdo a la longitud de onda para una determinada superficie (Jiménez, 2015).

## **Río**

Flujo de agua que de manera natural drena una cuenca y las aguas circundantes en sus tributarios o afluentes (ANA, 2019).

# **CAPÍTULO II MATERIAL Y MÉTODOS**

## **2.1. Materiales de investigación**

Para la realización del presente informe de investigación se usaron materiales y equipos de acuerdo a las etapas que se desarrollan a continuación.

## **2.1.1. Etapa de campo**

## **A) Materiales**

- Mapas
- Libreta de campo
- Ficha técnica de datos
- Lapicero
- 6 pares de pilas Duracel Aa.

## **B) Equipos**

- GPS eTrex 30x
- Cámara fotográfica Sony 20.1 mega pixels

## **2.1.2. Etapa de gabinete**

## **A) Materiales**

- Materiales de escritorio (papel bond A4 de 75 gr, lapiceros, etc)
- Memoria USB 32 GB

## **B) Equipos**

- Software ArcGIS 10.5
- Imágenes satelitales Landsat 5, y 8 descargadas de la USGS
- Laptop Asus Core 5

## **Métodos**

## **2.2.1. Definición del área de estudio**

El trabajo de investigación se desarrolló en la jurisdicción del distrito de Picota, provincia de Picota, región San Martín. El distrito de Picota se encuentra a una altitud de 223 m.s.n.m. además esta pertenece a la intercuenca medio Huallaga con una extensión de 2144.6791 Km<sup>2</sup>. Debido a que el límite del distrito de Picota pasa por medio del río Huallaga se propuso ampliar el ámbito de estudio para un mejor análisis de la erosión.

## **2.2.2. Procesamiento digital de imágenes satelitales**

Al momento de la obtención de imágenes satelitales se utilizaron algunos criterios de selección con el fin de optimizar el análisis de la erosión lateral del río Huallaga para los diferentes años de estudio. Se realizaron correcciones a las imágenes seleccionadas en los softwares ArcGIS 10.5. Para el procesamiento de imágenes satelitales se realizaron de acuerdo a Bravo, 2017.

## **a) Recopilación de información cartográfica base**

## ❖ **Identificación de las imágenes**

Las imágenes Landsat se nombraron de acuerdo a la convención adaptada por la NASA. Ya que este programa proporciona el registro espacial continúo de imágenes satelitales.

## **Tabla 3**

*Identificador de las imágenes Landsat*

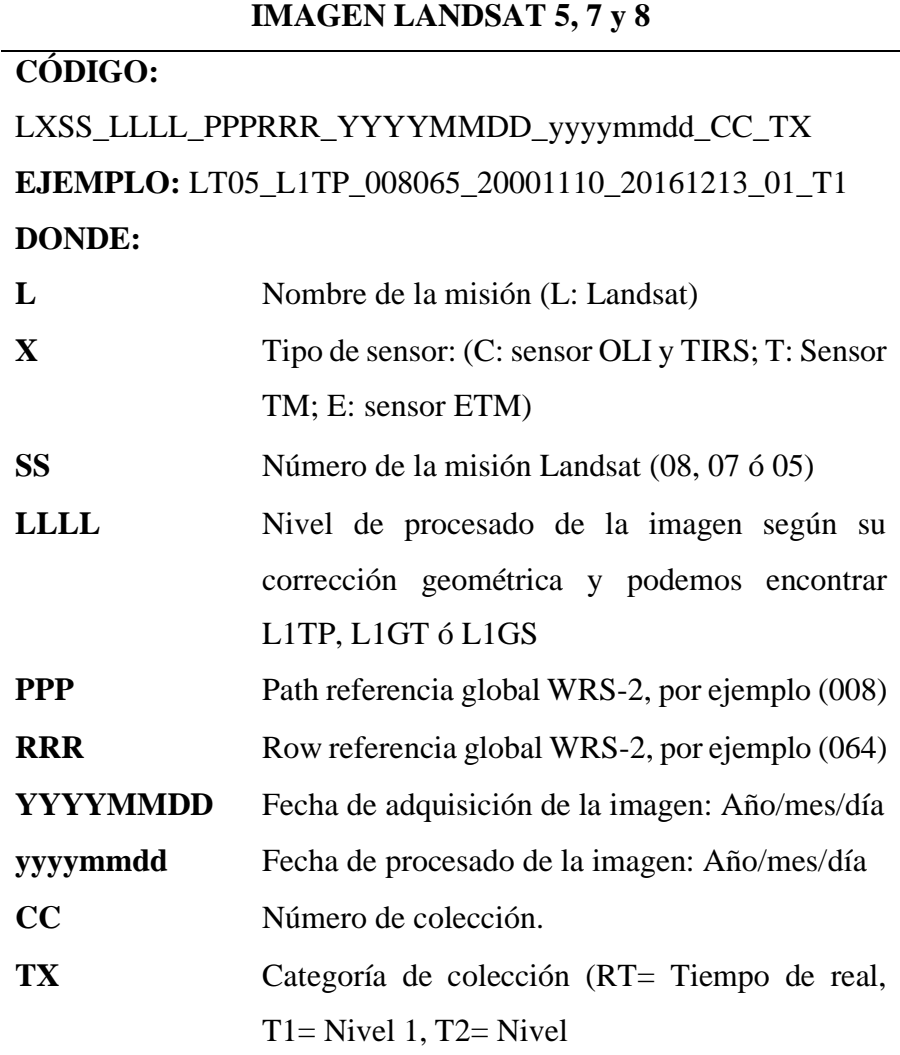

Fuente: Bravo (2017).

#### ❖ **Selección de las imágenes satelitales**

Para la selección de las imágenes satelitales se siguió ciertas características de criterio con el objetivo de realizar una buena descarga de imágenes.

- **Fecha de la imagen:** Fue apropiado emplear capturadas en la misma época del año preferible en tiempo seco.
- **Porcentaje de nubosidad:** Se eligió imágenes con un 10% menor de nubosidad.
- **localización del área de interés:** Se eligió a través del Path: 008, Row 65 (ver figura 8).
- **Cantidad de bandas:** se tuvo en cuenta que cada imagen contenga sus bandas respectivas de acuerdo a cada satélite Landsat 5 u 8.
- Información: Se tuvo en cuenta que cada imagen contenga su respectivo Metadato.

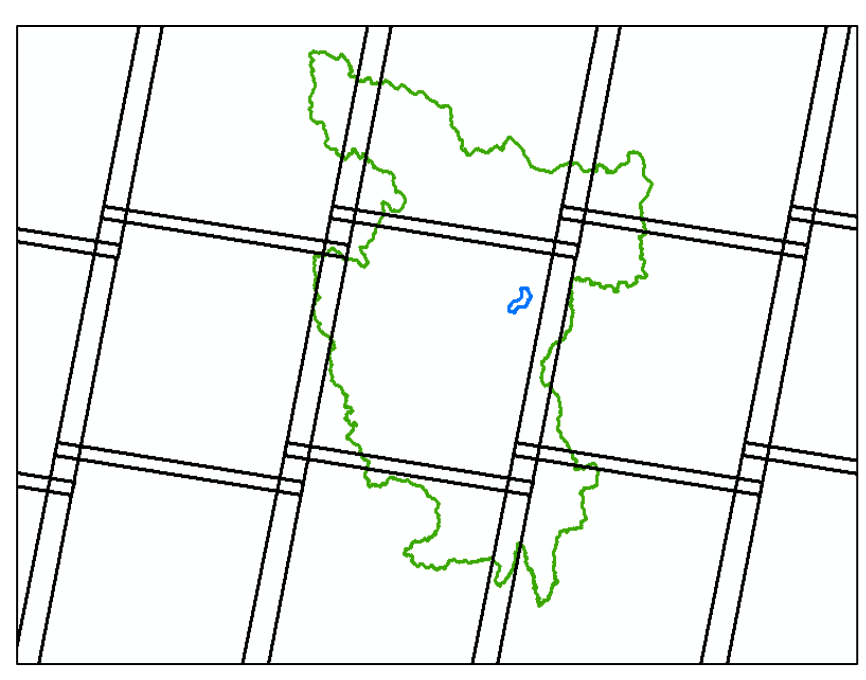

*Figura 8.* Path-Row para ubicar el área de interés. (Fuente: Elaboración propia).

## ❖ **Descarga de las imágenes satelitales**

La descarga de las imágenes satelitales se realizó mediante la herramienta de búsqueda Earth Explorer desarrollada por el United States Geological Survey (USGS), que traducida viene a ser Servicio Geológico de los Estados Unidos. Se utilizó las imágenes satelitales Landsat ya que ofrece una amplia gama de imágenes para diferentes periodos de tiempo, además, sin contar que son gratuitas y por su buena resolución, solo se debe registrar para acceder a las descargas y cuenta con una amplia bibliografía en cuanto a su procesamiento y aplicaciones.

#### **Tabla 4**

| <b>Satélite</b> | Sensor                         | Fecha de imagen       |  |  |
|-----------------|--------------------------------|-----------------------|--|--|
| Landsat         | <b>Multispectral Scanner</b>   | 10 de noviembre del   |  |  |
| 5               | (MSS) y el Thematic            | 2000                  |  |  |
|                 | Mapper (TM)                    | 24 de enero del 2005  |  |  |
|                 |                                | 18 de agosto del 2010 |  |  |
| Landsat         | <b>Operational Land Imager</b> | 17 de setiembre del   |  |  |
| 8               | (OLI) y el Thermal             | 2015                  |  |  |
|                 | <b>Infrared Sensor (TIRS)</b>  | 10 de junio del 2020  |  |  |

*Descripción de las fechas de las descargas de las imágenes*

Fuente: Elaboración propia.

#### **b) Correcciones digitales de imágenes satelitales**

Debido a que el método de captura de información satelital se realiza de forma remota mediante la descarga de imágenes, fue necesario realizar una serie de correcciones antes de clasificar las imágenes, para tener una escena lo menos afectada por los diferentes errores que se puede encontrar al capturarlo. Para la corrección digital de las imágenes se realizó mediante las herramientas del Software ArcGis 10.5.

Los pasos para la corrección digital de las imágenes se realizaron de acuerdo a la siguiente metodología:

#### ❖ **Corrección geométrica**

Las imágenes satelitales contaban con su respectiva georreferenciación, puesto que estaban proyectadas en una proyección Universal Transversal de Mercator UTM, referida a la zona 18N, y utilizando el datum WGS 84. Pero como el área de interés queda en la zona 18S, fue necesario adaptarlo, para esto se utilizó la herramienta proyectar del software Arcgis 10.5. Clic en Herramienta de administración de datos >> Proyecciones y transformaciones >> Proyectar.

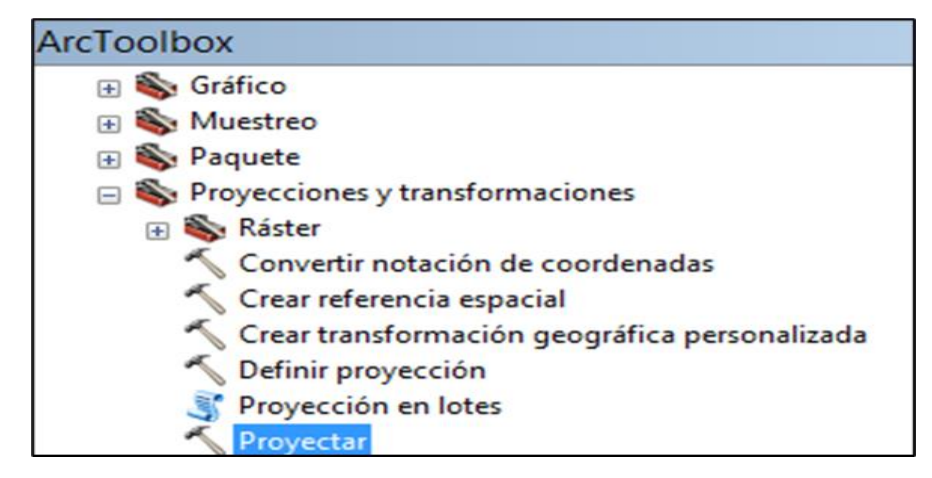

*Figura 9.* Herramienta para la proyeccion de las imágenes. (Fuente: Elaboración propia).

## ❖ **Corrección Radiométrica**

Los valores originales de una imagen Landsat o niveles digitales (ND) no son convenientes obtener imágenes clasificadas usando dichos datos "crudos", ya que las imágenes clasificadas son generadas para trabajar con valores de reflectancia respecto a la superficie terrestre. Por esto fue necesario transformar los valores ND a valores de radiancia para que más adelante convertirlo a reflectancia.

## - **Conversión de ND a radiancia**

Este proceso permitió convertir la información de la imagen original de cada pixel, de niveles digitales a niveles de radiancia. Cada uno de los elementos requeridos se obtuvo del metadato de cada imagen.

Para las imágenes Landsat, la radiancia espectral en el sensor (Lλ) es medida en [vatios/ (metro cuadrado \*ster \* µm)]) y consta de dos ecuaciones para determinarla.

$$
L\lambda = ML \times Qcal + AL
$$

$$
L\lambda = \left(\frac{LMAX \lambda - LMIN \lambda}{Qcalmax} - Qcalmin}\right) \times (Qcal - Qcalmin)
$$

## **Tabla 5**

*Definiciones de la fórmula de conversión de ND a radiancia*

| Donde:                  |                                                                                                    |
|-------------------------|----------------------------------------------------------------------------------------------------|
| Lλ                      | Radiancia espectral en el sensor (Radiancia en el<br>satélite)                                                                                                   |
| ML                      | Factor multiplicativo de reescalamiento específico<br>de la banda, proveniente de los metadatos<br>(RADIANCE_MULT_BAND_X, donde x es el<br>número de banda)      |
| AL                      | Factor aditivo de reescalamiento específico de la<br>proveniente de<br>$\log$<br>banda.<br>metadatos<br>(RADIANCE_MULT_BAND_X, donde x es el<br>número de banda) |
| Qcal                    | Valor de pixel discretizados y calibrados del<br>producto estándar (valores digitales ND)                                                                        |
| <b>LMAX</b>             | Radiancia espectral máxima correspondiente a la<br>banda Qcalx.                                                                                                  |
| <b>LMIN<sub>2</sub></b> | Radiancia espectral mínima correspondiente a la<br>banda Qcalx.                                                                                                  |
| <b>Qcalmax</b>          | Valor máximo del pixel, va a depender de la<br>resolución radiométrica, ejemplo 8 bits es 255.                                                                   |
| Qcalmin                 | Valor mínimo del pixel, en este caso 1. Estos<br>encuentran en el fichero de<br>parámetros<br>se<br>metadatos que incluye la imagen Landsat<br>(MTL.txt).        |

Fuente: Vaughn (2019).

Cabe resaltar que las dos fórmulas presentadas se pueden obtener la radiancia pero en esta investigación para las tres primeras imágenes Landsat 5 (de los años 2000, 2005 y 2010) se usó la segunda fórmula de acuerdo al manual de usuarios de datos de Landsat 7 que está preparado por el Servicio Geológico de EE. UU; y en el caso de las dos últimas imágenes landsat 8 (de los años 2015 y 2020) se usó la primera fórmula de acuerdo al manual de usuarios de datos de Landsat 8 que también está preparado por el Servicio Geológico de EE. UU.

#### ❖ **Corrección atmosférica de las imágenes Landsat**

En este proceso se minimizó la distorsión que ocasionan los factores atmosféricos en los valores de los pixeles, entre los cuales están el vapor de agua (neblina), aerosoles, ruido y otros factores de la atmósfera. Para el cálculo de la reflectividad de superficie se utilizó el método de Chávez Dos1. Para determinar este proceso, primero se calculó el efecto bruma, como se muestra a continuación:

## - **Cálculo del efecto bruma**

Este cálculo se determinó con los datos de los metadatos de las imágenes, y se representa con la siguiente fórmula:

$$
Lp = Lmin - LD01\%
$$

Para determinar el valor de la radiancia que corresponde a un valor digital (Lmin) se calculó con la siguiente fórmula:

$$
Lmin = ML * DNmin + AL
$$

En el cálculo de la radiancia de objeto oscuro (LDO1%) se determinó con la siguiente fórmula:

$$
LD01\% = 0.01 * \frac{ESUN\lambda * sen (0SE)}{\pi * d2}
$$

Por lo tanto, el efecto bruma es:

$$
Lp = ML + NDmin + AL - \frac{0.01 * ESUN\lambda * SEN(\theta SE)}{n * (d * d)}
$$

## **Tabla 6**

*Descripción de la fórmula del efecto bruma*

| Efecto bruma                                 |  |  |
|----------------------------------------------|--|--|
| Radiancia que corresponde a un valor digital |  |  |
| Radiancia del objeto oscuro, con un valor    |  |  |
| asumido de reflectancia de 0.01              |  |  |
| Valor digital mínima                         |  |  |
| Factor multiplicativo denominado también     |  |  |
| ganancia "Radiance mult band x"              |  |  |
| aditiva denominada<br>Constante<br>sesgo     |  |  |
| "Radiance add band x"                        |  |  |
| Irradiancia Media Solar exo-atmosférica.     |  |  |
| Angulo local de elevación del sol. El ángulo |  |  |
| de elevación del sol centro de la escena en  |  |  |
| grados que se proporciona en la metada       |  |  |
| (SUN ELEVATION)                              |  |  |
| Distancia de sol – tierra<br>(Unidades       |  |  |
| astronómicas).                               |  |  |
|                                              |  |  |

Fuente: Sobrino et al. (2004).

## - **Determinación de la reflectancia de superficie**

En definitiva, la radiación que recibe el satélite no es la misma que viene del suelo. Ya que en esta investigación se medió la reflectividad de la cubierta y no la que se ve afectado por la atmósfera. La determinación de la reflextancia de superficie es efectiva ya que ésta elimina vapor de agua, neblina. Se calculó con la siguiente fórmula:

$$
Ps = \frac{\pi * (L\lambda - Lp) * d2}{ESUN\lambda * SEN(\theta SE)}
$$

## **Tabla 7**

*Descripción de la fórmula de reflectancia de superficie*

| Donde:            |                                                    |  |  |
|-------------------|----------------------------------------------------|--|--|
| $P_{s}$           | Reflectancia de la superficie                      |  |  |
| $L_{\lambda}$     | Radiancia espectral de entrada en el sensor        |  |  |
| d                 | SOL – Tierra<br>Distancia del<br><i>(unidades)</i> |  |  |
|                   | astronómicas)                                      |  |  |
| <b>ESUNλ</b>      | Irradiancia espectral solar exoatmosférica.        |  |  |
| $\Theta_{\rm SE}$ | Angulo de elevación local del sol. El ángulo de    |  |  |
|                   | elevación del sol centro de la escena en grados    |  |  |
|                   | que se proporciona en la metadata (SUN             |  |  |
|                   | <b>ELEVATION</b> )                                 |  |  |
| Lp                | Es el efecto bruma, en inglés path radiance        |  |  |

*Fuente:* Moran *et al*., (1992).

## **c) Combinación de las imágenes**

La cambinación de imágenes ayudaron a identificar elementos específicos en el suelo, como la cobertura de vegetación, aguas, centros urbanos, etc.

La combinación de bandas que se usaron fueron, color natural y falso color para facilitar la interpretación.

Pero las combinaciones no soy iguales para todas las imágenes Landsat, debido a que están condicionadas al tipo y número de bandas que componen la imagen.

## **Tabla 8**

*Descripción de las combinaciones de bandas*

| Combinación de       | Landsat 5 | <b>Landsat 8</b> |  |
|----------------------|-----------|------------------|--|
| bandas               |           |                  |  |
| Color natural        | 3,2,1     | 4,3,2            |  |
| <b>Falso color 1</b> | 4,5,3     | 5,6,4            |  |
| <b>Falso color 2</b> | 5,4,1     | 6,5,2            |  |

*Fuente:* Elaboración propia.

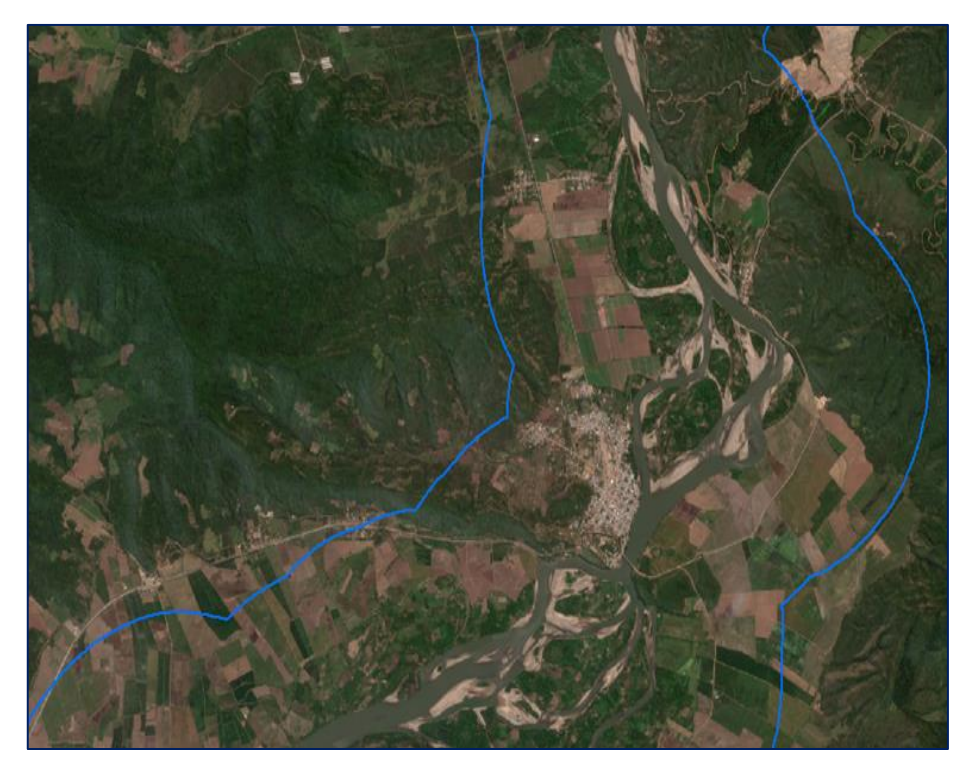

*Figura 10.* Composición de color natural de las bandas de Landsat 8 OLI. (Fuente: Elaboración propia).

## **d) Corte del área de estudio**

El corte se realizó con la herramienta extraer por máscara del software de Arcgis 10.5 y con el shapefile del área de estudio.

El procedimiento fue el siguiente: clic en Herramientas de Spatial Ananlyst >> Extracción >> Extraer por máscara.

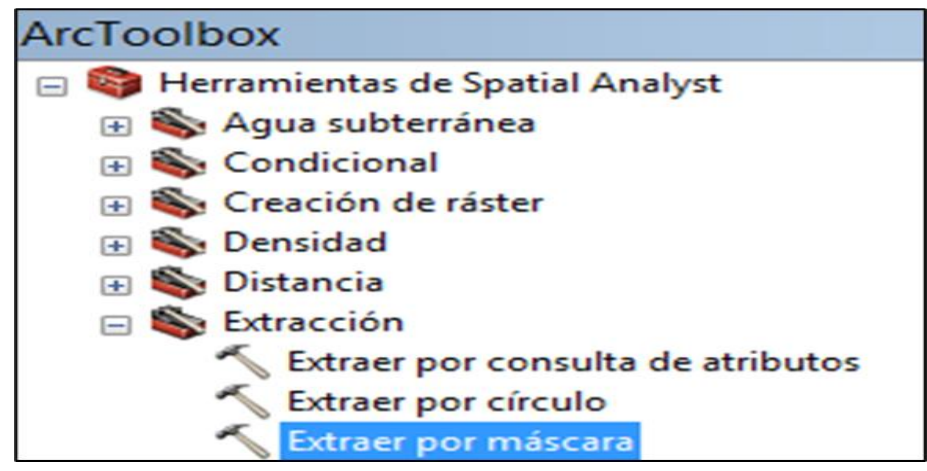

*Figura 11.* Herramienta para la extracción del área. (Fuente: Elaboración propia).

#### **e) Clasificación de imágenes satelitales**

Se realizó la clasificación para automatizar la identificación de los objetos contenidos en una escena y para la extracción de información. Conociendo el área de estudio, por motivo de mejor análisis de interés se clasificó en 4 clases:

## ❖ **Bosque**

En esta clasificación se les otorgó como bosque a los bosques primarios. La mayoría del bosque primario que existe se encuentra en la parte más elevada del área de estudio para el año 2020. Se encontró bosque primario al inicio del área de estudio a la margen derecha según la dirección del flujo del río, ahí se ubicó una vegetación de bosque de montañas bajas con árboles medianos a altos del Huallaga central. Vale recalcar que no existe mucho bosque primario debido a la intervención del hombre.

## **No bosque**

En esta clasificación se les otorgó como no bosque a los bosques secundarios y a zonas agrícolas. En las dos márgenes se encontró zonas intervenidas, como zonas agrícolas de arroz, maíz, tabaco, palmeras, plátanos, papayas, cocos, etcétera. En toda la margen izquierda del río se encontró zonas intervenidas por el hombre como zonas agrícolas.

## ❖ **Suelo desnudo**

En esta clasificación se les otorgó como suelo desnudo a las zonas urbanas y zonas sin vegetación, Se identificó 5 zonas urbanas, varias zonas de playas y varias zonas de acumulación de arena o bancos de arena.

#### ❖ **Ríos**

En esta clasificación se les otorgó como ríos a todos los cuerpos de agua, en este caso principal al río Huallaga y sus afluentes.

La clasificación de las imágenes se realizó con la herramienta de calificación supervisada de máxima veracidad del software Arcgis, siendo las categorías de clasificación elegidas para esta investigación las siguientes: bosque, no bosque, suelo desnudo, ríos.

#### **Tabla 9**

*Criterios de clasificación*

| Criterio de   | Definición en la imagen                                                                                       |
|---------------|----------------------------------------------------------------------------------------------------|
| clasificación |                                                                                                    |
| <b>Bosque</b> | Vegetación densa, sus principales<br>características fueron contrastadas en<br>campo, con puntos de muestreo. |
| No bosque     | Bosque secundario y agricultura, la<br>misma que fueron verificados en campo<br>con puntos de muestreo.       |
| Suelo desnudo | Playas, bancos de arena, deforestación y<br>centros poblados.                                                 |
| Ríos          | Cuerpos de agua.                                                                                              |

Fuente: Chahua (2019).

#### **f) Conversión de las imágenes clasificadas (de raster a vector)**

Esta conversión de raster a polígono se realizó con la finalidad de poder extraer las clases que contenía el área de estudio, como son; bosque, no bosque, suelo desnudo y en especial los ríos, que fue el objetivo principal de esta investigación, pues con los polígonos se pudo calcular las erosiones de los siguientes periodos: 2000-2005, 2005-2010, 2010-2015, 2015-2020 y 2000-2020. Además, también sirvió para la elaboración del mapa de clasificación del 2020, que nos sirvió para la verificación en campo de ese mismo año.

Se convirtió a polígono (formato shapefile). Los procedimientos realizados fueron: clic en Caja de herramientas >> Herramientas de conversión >>De raster >> De ráster a polígono.

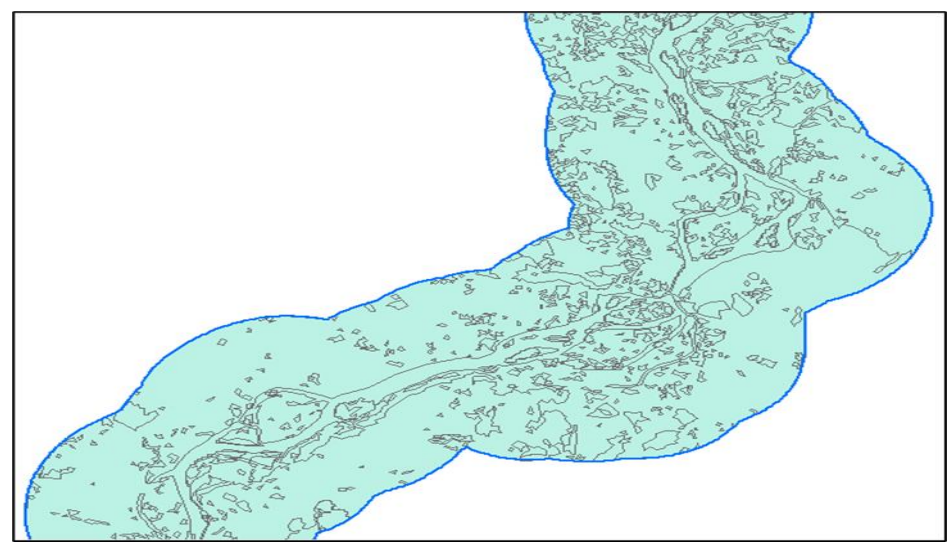

*Figura 12.* Ráster convertido a polígono. (Fuente: Elaboración propia en software Arcgis).

## **g) Extracción de ríos**

Se extrajo los ríos de cada imagen ya convertido a vector, para eso se utilizó la herramienta de exportar, seleccionó el código de río (en este caso fue 4 del gridcode).

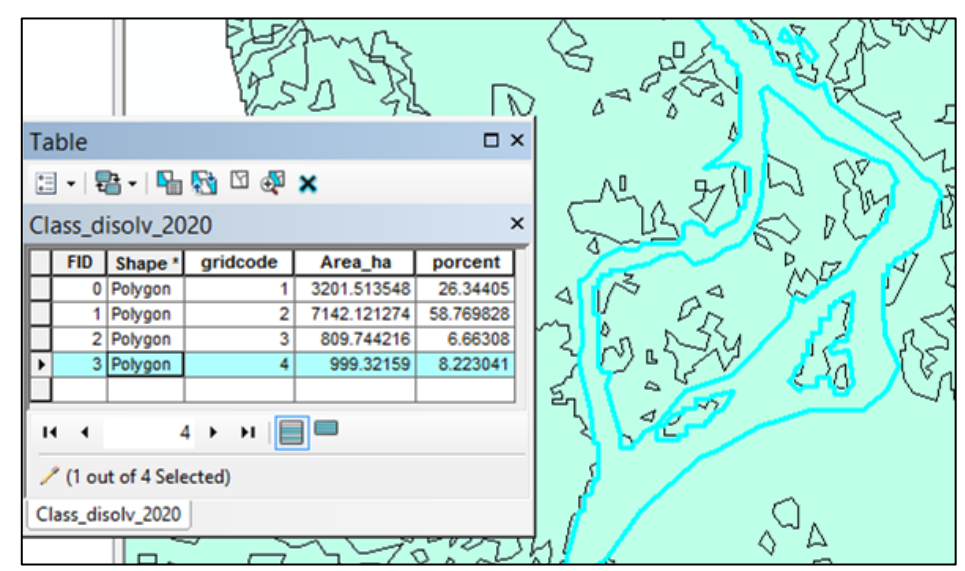

*Figura 13*. Selección del río Huallaga. (Fuente: Elaboración propia en software Arcgis).

Pero como en todo proceso remoto no es exacto, ya que las imágenes Landsat tiene una resolución espacial de 30x30m, por tal motivo se utilizó la herramienta Editor del software Arcgis para darle una forma más real a los polígonos de los ríos de cada año.

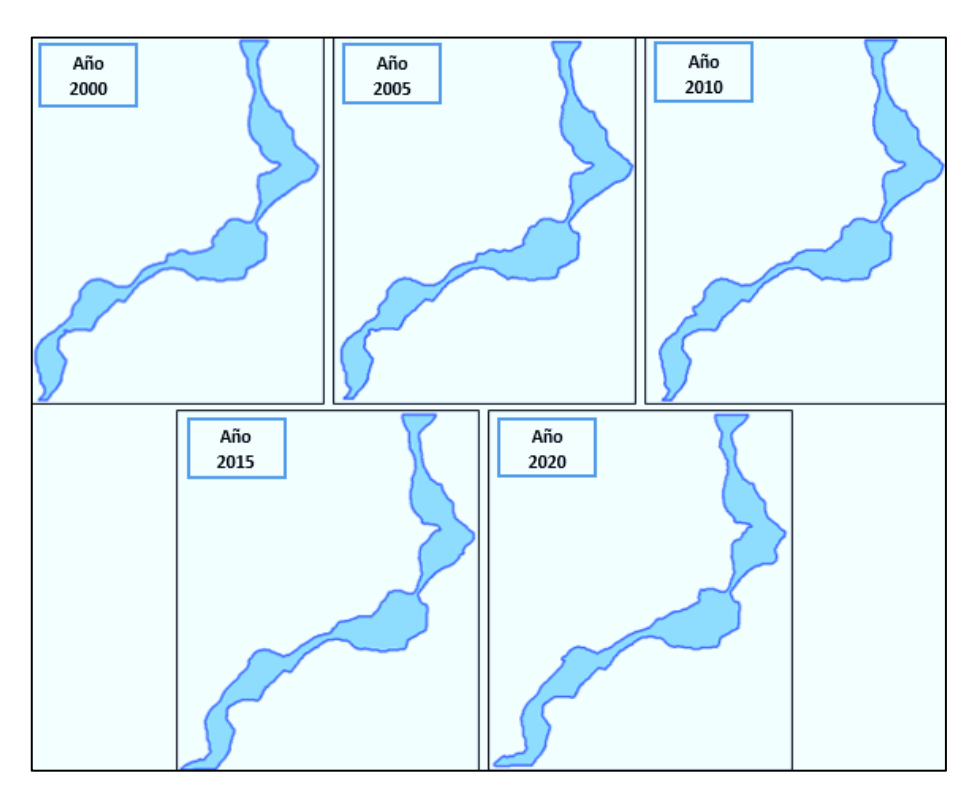

*Figura 14.* Ríos extraídos del año 2000, 2005, 2010, 2015, 2020. (Fuente: Elaboración propia en software Arcgis).

## **h) Diferencia simétrica de los ríos**

Con la diferencia simétrica se pudo identificar y calcular zonas donde hubo variación del río a causa así de la erosión lateral o de márgenes. El procedimiento fue el siguiente: clic en la Caja de herramientas >> Herramienta de análisis >> Superposición >> Diferencia simétrica (ver figura 15).

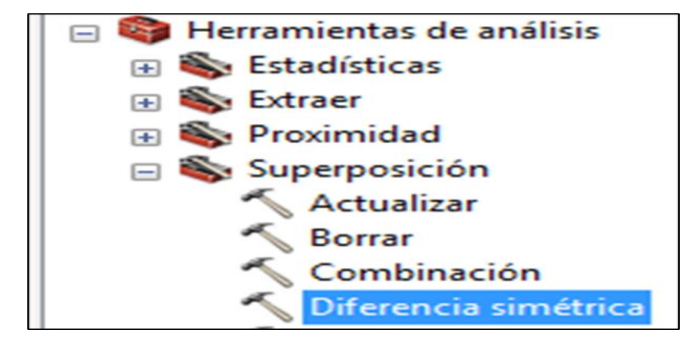

*Figura 15.* Herramienta diferencia simétrica de Arcgis 10.5. (Fuente: Elaboración propia en software Arcgis).

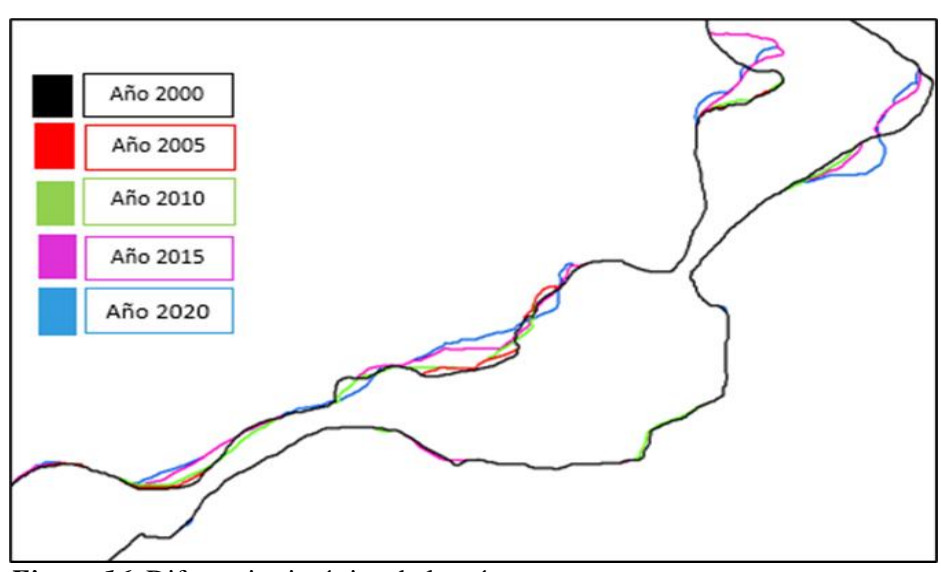

*Figura 16.* Diferencia simétrica de los ríos. (Fuente: Elaboración propia en software ArcGIS).

## **i) Validación de la clasificación en campo**

Debido a que toda clasificación conlleva un grado de error en función de la rugosidad del método empleado, se aplicó la validación de la clasificación en campo y así se pudo valorar la calidad final del trabajo entregado y su aplicabilidad.

## ❖ **Selección del área de referencia**

Para la selección del área de referencia se tuvo en cuenta la accesibilidad, se realizó un buffer (área de influencia) de 500 metros al río Huallaga y en esa superficie se distribuyó los puntos de muestreo (MINAM, 2014).

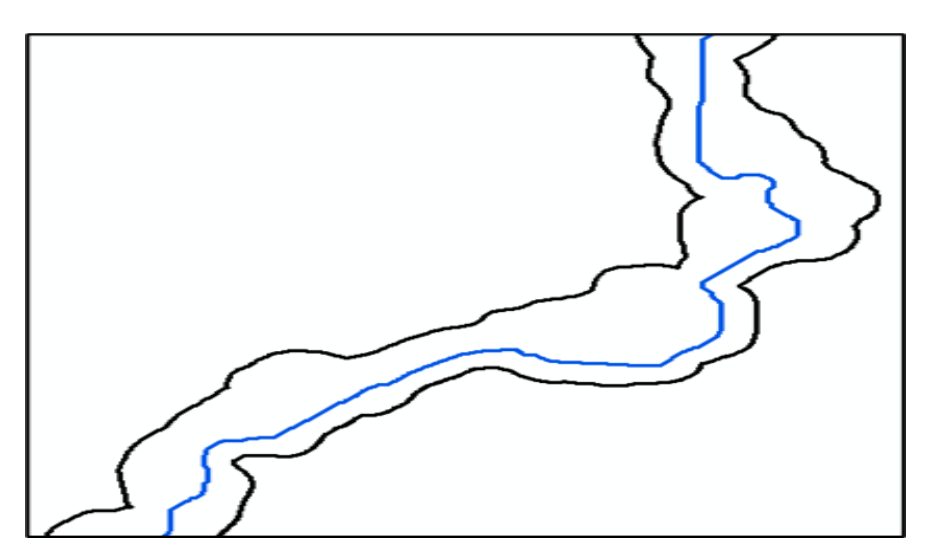

*Figura 17.* Buffer del área de estudio. (Fuente: MINAM 2014).

## ❖ **Diseño de los puntos de muestreo**

El diseño de los puntos de muestreo permitió determinar el tipo de las unidades de muestreo, del método de selección de las mismas, así como del número de unidades de muestreo necesarias.

Las unidades de muestreo fue un punto, el método de selección fue de aleatorio sistemático no alineado estratificado.

El diseño del muestreo se trabajó bajo los siguientes criterios, según MINAM 2014:

- Rango de confianza de 95%.
- Puntos de muestreo espacialmente distribuidos.

El cálculo de los puntos de muestreos aleatorios se obtuvo de acuerdo con la fórmula establecida:

$$
N = \frac{Z^2 * p * q}{E^2}
$$

## **Tabla 10**

*Descripción de la fórmula del número de muestras*

| Donde: |                                                          |
|--------|----------------------------------------------------------|
| n      | Tamaño de la muestra                                     |
| S      | La abscisa de la curva normal estandarizada para un      |
|        | nivel determinado de probabilidad, se obtiene de la      |
|        | tabla Z.                                                 |
| p      | Porcentaje de aciertos estimado por el área de la clase. |
| q      | Porcentaje de errores $(1 - p)$ .                        |
| E      | Nivel permitido de error.                                |
|        |                                                          |

Fuente: Chuvieco (2010).

#### ❖ **Distribución de los puntos**

La distribución de los puntos dentro de la muestra seleccionada se realizó con el uso del software de Arcgis 10.5. Tener en cuenta que los puntos deben estar debidamente georreferenciados. El procedimiento fue el siguiente: clic en herramientas de Spatial Analyst >>Segmentación y clasificación>> Creación de puntos de evaluación de exactitud.

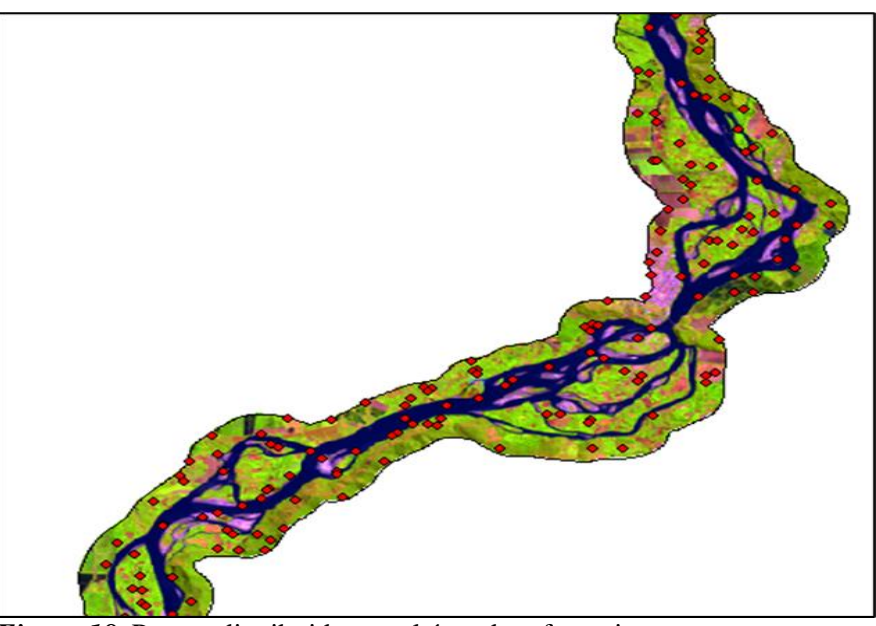

*Figura 18.* Puntos distribuidos en el área de referencia. (Fuente: Elaboración propia en software ArcGIS).

## ❖ **Levantamiento de puntos en campo**

Para el levantamiento de los puntos en campo se utilizó un GPS, este equipó ayudó a llegar a los puntos indicados de cada clase de la clasificación.

## ❖ **Análisis de datos**

El análisis de datos obtenidos a nivel de campo se desarrolló tomando en consideración la contrastación de datos y/o información del mapa, además de la determinación de la matriz de confusión y métricas de precisión.

## - **Matriz de confusión**

Se desarrollo la matriz a partir de los datos recolectados en campo, donde en la parte de las columnas se encuentran las clases referenciales (reales) y en la parte de las filas las clasificaciones de la clasificación estimadas.

La diagonal de la matriz expresa el número de datos acertados entre los datos de campo y gabinete, mientras las marginales indican errores de asignación, por otro lado, la fiabilidad global del mapa es expresado por la relación entre la cantidad de puntos asignados correctamente y el total.

En las columnas los residuales da a conocer los tipos de cubierta real no incluidos en el mapa, mientras que en las filas los residuales dan a conocer las categorías del mapa que no se acoplan a la realidad (Chuvieco, 2010).

De la matriz se desprende los siguientes datos:

- $\checkmark$  Clases bien estimadas: A1, A2, A3, A4
- $\checkmark$  Total, de clases: R+S+T+U+X+Y+Z+W= M
- $\checkmark$  Exactitud del usuario: Clases bien estimadas / total. Ejemplo: (EP1=A1/X)
- $\checkmark$  Exactitud del productor: Clases bien estimadas / total. Ejemplo: (EU1=A1/R)

**Tabla 11** *Matriz de confusión*

|               |                | Supervisión en campo |                 |                  | <b>Total</b>   | Exact. del |                 |
|---------------|----------------|----------------------|-----------------|------------------|----------------|------------|-----------------|
|               |                | <b>Bosque</b>        | No<br>bosque    | Suelo<br>desnudo | Ríos           |            | usuario         |
|               | <b>Bosque</b>  | A <sub>1</sub>       | A2              | A <sub>3</sub>   | A <sub>4</sub> | X          | EU1             |
|               | N <sub>0</sub> | B1                   | B <sub>2</sub>  | B <sub>3</sub>   | <b>B4</b>      | Y          | EU <sub>2</sub> |
| Clasificación | <b>Bosque</b>  |                      |                 |                  |                |            |                 |
|               | <b>Suelo</b>   |                      | C <sub>2</sub>  | C <sub>3</sub>   | C <sub>4</sub> | Z          | EU <sub>3</sub> |
|               | desnudo        | C <sub>1</sub>       |                 |                  |                |            |                 |
|               | <b>Ríos</b>    | D <sub>1</sub>       | D2              | D <sub>3</sub>   | D <sub>4</sub> | W          | EU4             |
|               | <b>Total</b>   | $\mathbf R$          | S               | T                | U              | M          |                 |
|               | Exact.         | EP                   | EP <sub>2</sub> | EP3              | EP4            |            | Po              |
|               | del            | 1                    |                 |                  |                |            |                 |
|               | product        |                      |                 |                  |                |            |                 |

Fuente: MINAM (2014).

- **Métrica para evaluar la precisión del Mapa (índice de Kappa)** Para la exactitud de la clasificación se utilizó el índice de kappa ya

que su varianza es usada, en la comunidad de teledetección.

El índice de Kappa, ayudó a diferenciar entre la exactitud obtenida en campo y la obtenida en la clasificación del software (MIMAM, 2014).

$$
K = \frac{Po - Pe}{1 - Pe}
$$

## **Tabla 12**

*Descripción de la fórmula índice de kappa*

|                       | Donde:                                             |  |
|-----------------------|----------------------------------------------------|--|
| P <sub>0</sub>        | Es el número de aciertos / número total de clases. |  |
| Po                    | $(A1 + B2 + C3) / M$                               |  |
| <b>Pe</b>             | Cálculo desde la matriz de confusión.              |  |
| Pe                    | $(EP1 x EU1) + (EP2 x EU2) + (EP3 x EU3)$          |  |
| Fuente: MINAM (2014). |                                                    |  |

**Tabla 13**

## *Interpretación de los valores del índice de kappa*

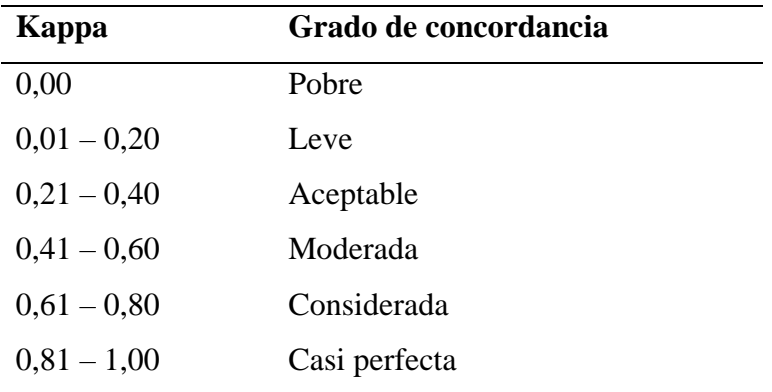

Fuente: MINAM (2014).

Se utilizó el software Arcgis, para elaborar la matriz de confusión y el índice de kappa.

El procedimiento fue: clic en Herramienta de spatial analyst >> Segmentación y clasificación >> Calcular matriz de confusión.

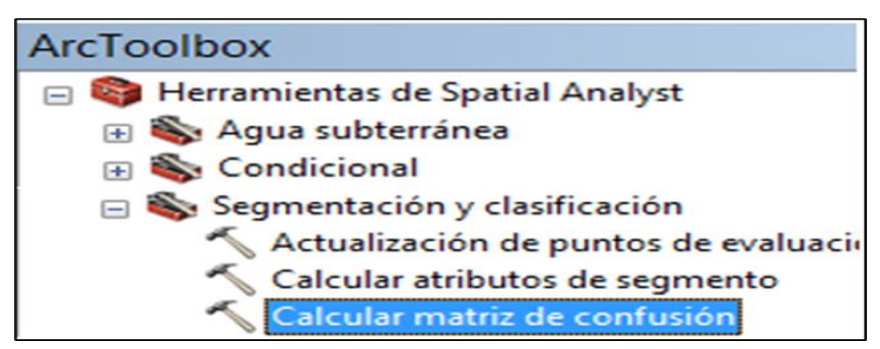

*Figura 19.* Herramienta para el cálculo de la matriz de confusión. (Fuente: Elaboración propia).

# **CAPÍTULO III RESULTADOS Y DISCUSIÓN**

- **3.1. Identificación de las superficies erosionadas durante los periodos, 2000-2005, 2005-2010, 2010-2015 y 2015-2020.**
	- **3.1.1.Identificación de las superficies erosionadas durante los periodos, 2000- 2005.**

En este periodo se identificó que en la margen izquierda según la dirección del flujo del río hubo 10 áreas erosionadas y en la margen derecha solo 1 área afectada siendo esta una zona de sedimentación. Hubo un total de 11 áreas afectadas.

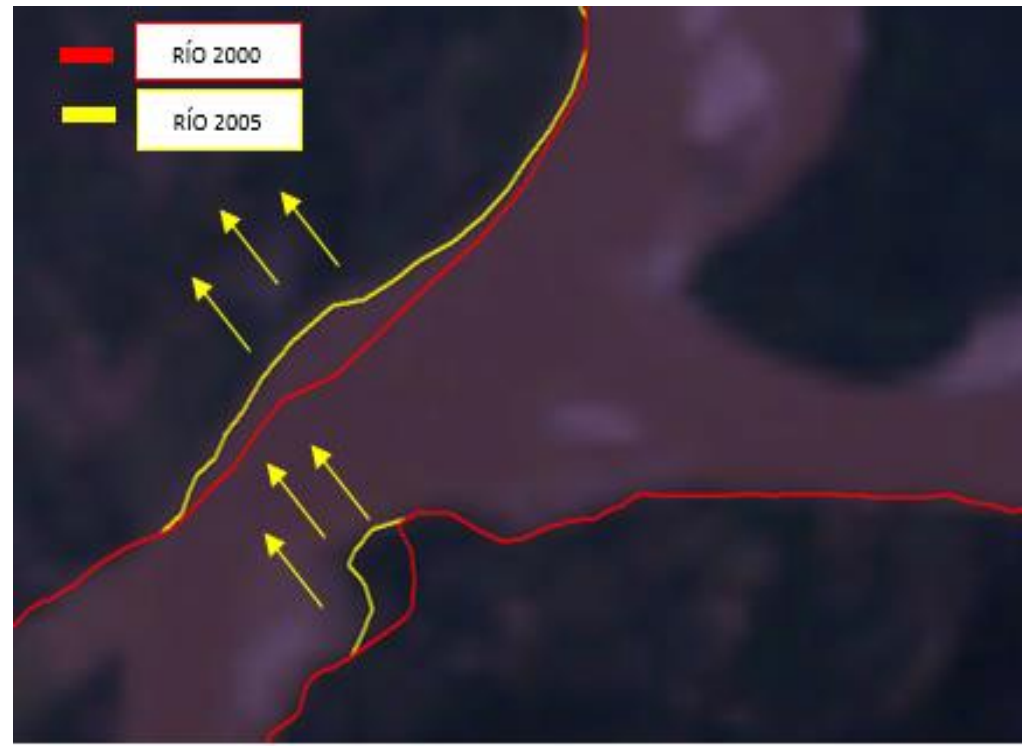

*Figura 20.* Zona de erosión en los dos márgenes del periodo 2000-2005. (Fuente: Elaboración propia).

La figura 20, muestra que la margen izquierda del río ha erosionado desplazando su margen en dirección izquierda y ganando terreno. La margen derecha ha erosionado en dirección izquierda y ha perdido terreno.

## **3.1.2. Identificación de las superficies erosionadas durante los periodos, 2005- 2010.**

Se identificó que en la margen izquierda del río Huallaga hubo 18 zonas afectadas de las cuales hubo 11 áreas erosionadas y 7 depositaciones. En la margen derecha se determinó 5 zonas afectadas de las cuales 4 zonas erosionadas y 1 depositación. En total hubo 23 zonas afectadas.

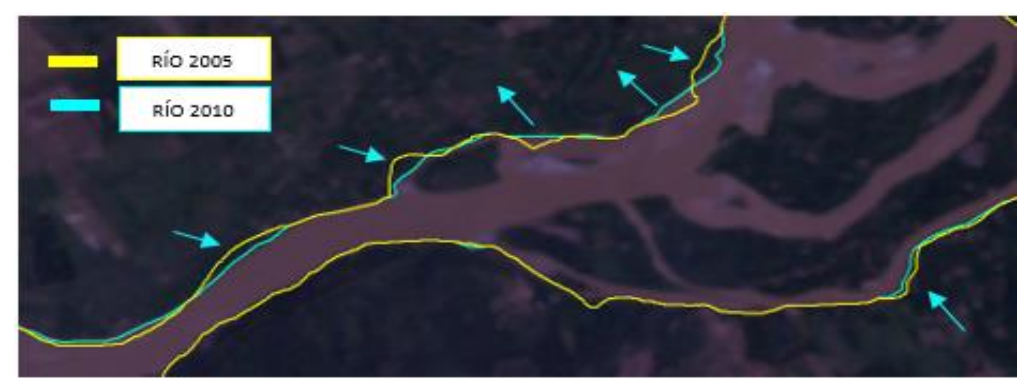

*Figura 21.* Zonas erosionadas en el periodo 2005-2010. (Fuente: Elaboración propia).

La figura 21, muestra en la margen izquierda hubo varias zonas erosionadas y de depositaciones, mientras que en la margen derecha hubo una depositación. Hubo desplazamientos de márgenes.

# **3.1.3. Identificación de las superficies erosionadas durante los periodos, 2010- 2015.**

En este periodo se identificó un total de 29 zonas afectadas por la erosión del río. En la margen izquierda hubo 13 zonas erosionadas y 7 zonas de depositación, mientras que en la margen derecha hubo 6 áreas erosionadas y 3 depositaciones.

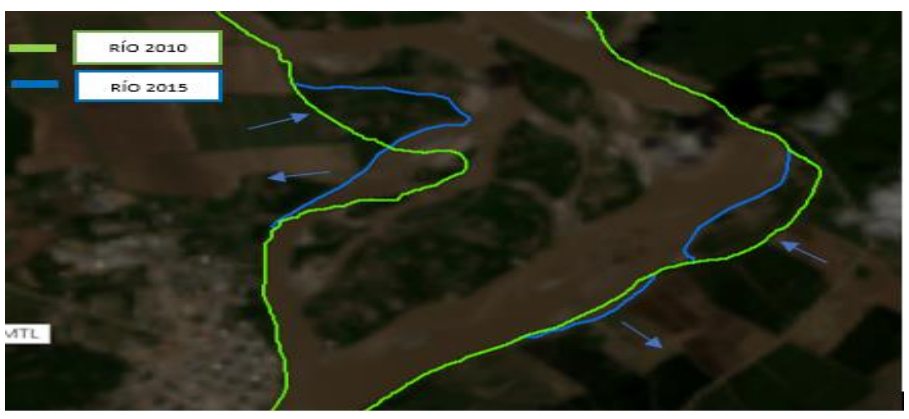

*Figura 22.* Zonas erosionadas y de depositaciones en el periodo 2010-2015. (Fuente: Elaboración propia).

En la figura 22, se muestra que la margen izquierda hubo una erosión y un abandono de cauce, mientras que en la margen derecha también una erosión y un abandono de cauce.

**3.1.4. Identificación de las superficies erosionadas durante los periodos, 2015-2020**. Se identificó 28 superficies afectadas por la erosión de río Huallaga, donde la margen izquierda tubo 13 zonas erosionadas y 4 depositaciones, mientras que el margen derecho tuvo 8 zonas erosionadas y 3 depositaciones.

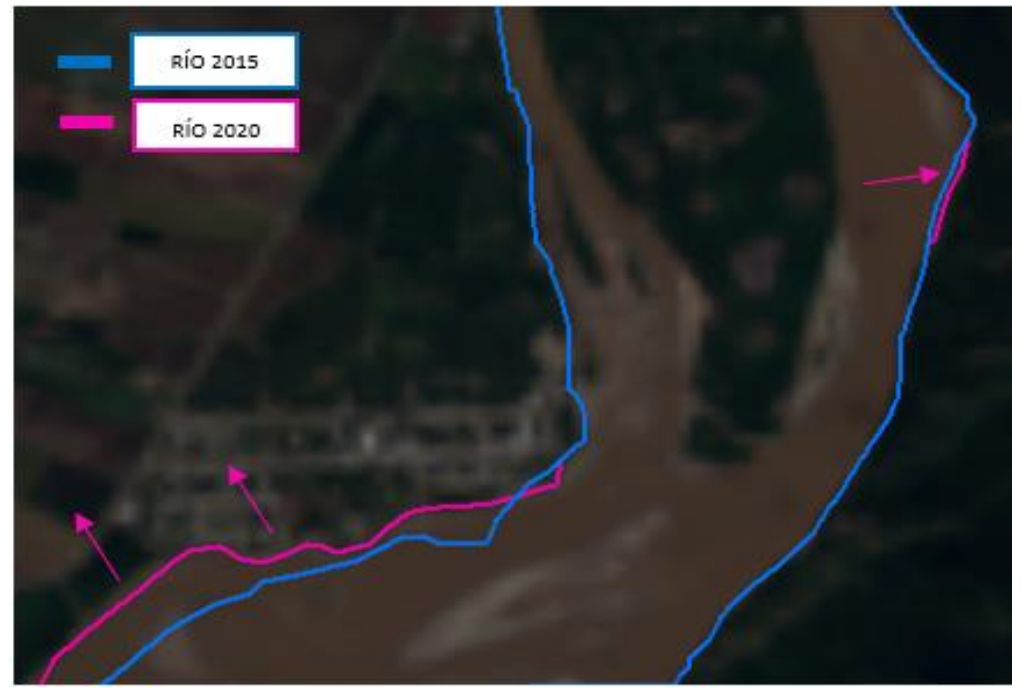

*Figura 23.* Zonas erosionadas y de depositaciones en el periodo 2015-2020. (Fuente: Elaboración propia).

La figura 23, muestra zona de gran erosión y depositación en la margen izquierda, donde el río gana terreno, mientras que en la margen derecha solo hubo una erosión.

En la figura 24, se aprecia que el número de zonas erosionadas aumenta en relación a cada periodo que pasa excepto del último periodo. El periodo con más zonas afectadas fue el periodo 2010-2015.

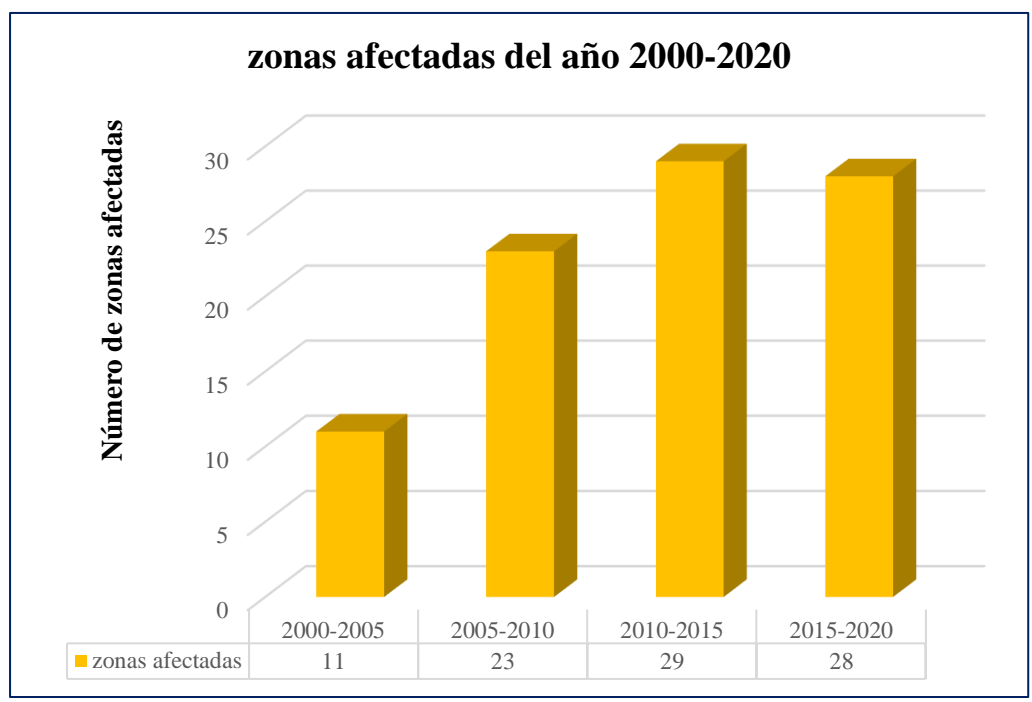

*Figura 24.* Número de zonas afectadas durante el periodo 2000-2020. (Fuente: Elaboración propia).

## **Estimación y cuantificación de las erosiones laterales del río Huallaga, en el área de influencia del distrito de Picota.**

## **3.2.1.Análisis y cálculo de erosión durante el periodo 2000 – 2005.**

A partir de la herramienta de ArcGIS (diferencia simétrica) y los polígonos que fueron extraídos de las clasificaciones, se estimó que en el periodo 2000 – 2005, hubo un total de 242 239,358 m<sup>2</sup> (24,224 ha) áreas erosionadas, el área más erosionada presenta una superficie de 73 512,715 m<sup>2</sup> (7,351 ha). Además, se calculó una depositación de 16 272,424 m<sup>2</sup> (1,627 ha). En este periodo el río afectó más a las zonas agrícolas como arrozales, maizales, etcétera, provocando así pérdidas económicas. También afectó a zonas de vegetación ribereña, pero no se encontró daños de viviendas, de carretera u otros daños materiales.

De acuerdo a la figura 25, se apreció que en el periodo 2000 – 2005 si hubo una erosión considerable de 242 239,358 m<sup>2</sup> áreas afectadas al mismo tiempo se pudo observar que hubo depositaciones de sedimentos de aproximadamente de 16  $272,424 \text{ m}^2$  de área.

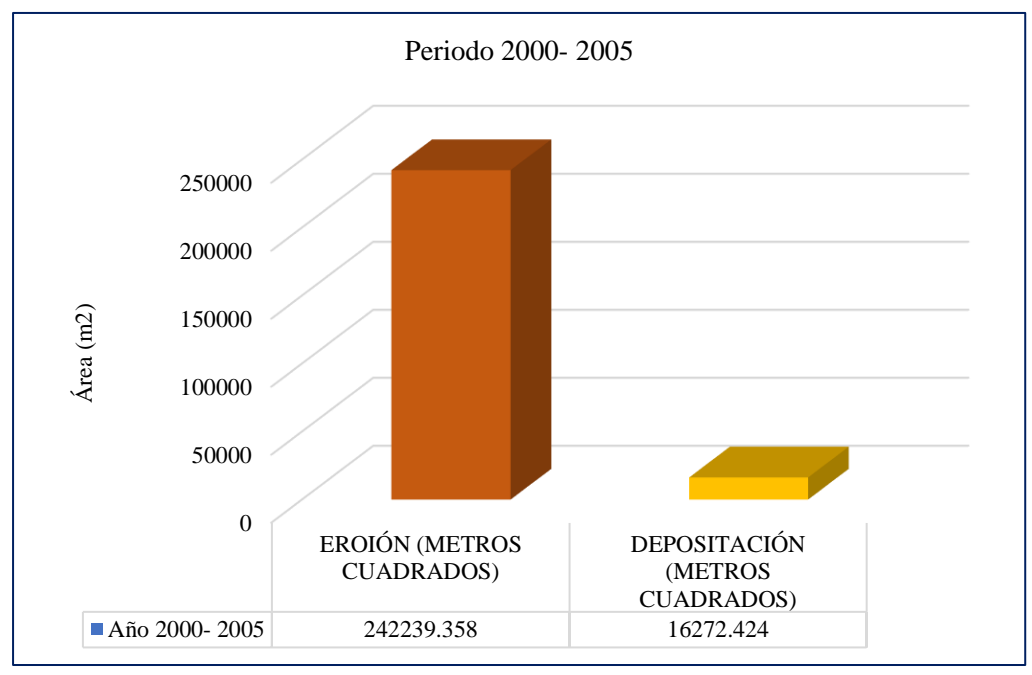

*Figura 25.* Erosión y depositación del periodo 2000 – 2005. **(**Fuente: Elaboración propia).

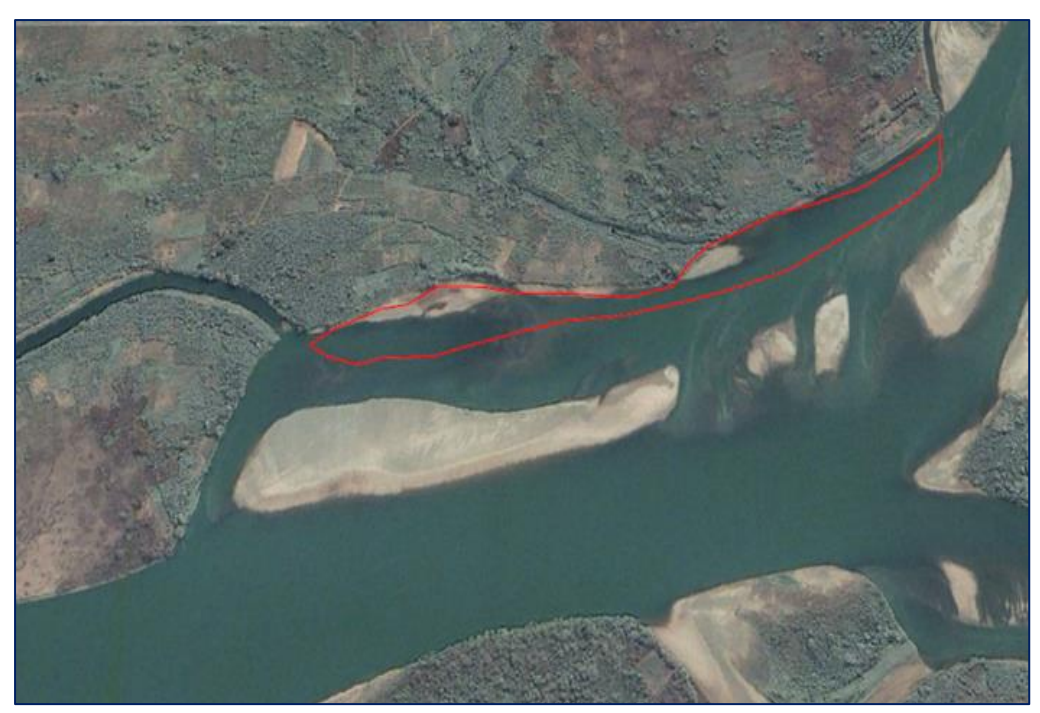

*Figura 26.* Superficie con mayor erosión durante el periodo 2000 – 2005. (Fuente: Elaboración propia).

En la imagen 26, se puede visualizar que el polígono representa la zona con mayor erosión. El área erosionada se ubica en la margen izquierda del río. Además, se apreció claramente que en el área afectada el curso del río es de forma cóncava suave.

## **3.2.2.Análisis y cálculo de erosión durante el periodo 2005 – 2010**

Gracias a la herramienta de ArcGIS (diferencia simétrica) y a los polígonos extraídos de las imágenes clasificadas se pudo calcular las áreas de erosiones del periodo 2005-2010, donde se estimó que la erosión fue de 424 995,769 m<sup>2</sup> (42,500 ha) de área, se calculó 15 zonas erosionadas, el área más erosionada presenta una superficie de 117 535,357 m<sup>2</sup> (11,754 ha). Además, se calculó una depositación de 195 739,553 m<sup>2</sup> (19,574 ha) de área, la zona con mayor depositación fue de 47 845,872 m<sup>2</sup> (4,785 ha). En este periodo la erosión lateral hizo más daño que en el anterior periodo, pues afectó a las zonas agrícolas como palmeras, cacaotales y arrozales, siendo los arrozales con mayor área perdida. Así mismo, se perdió zonas considerables de bosque secundario, algunas viviendas y caminos en el centro poblado de Puerto Rico. Todas las pérdidas por erosión mencionadas ocasionaron pérdidas económicas a los pobladores.

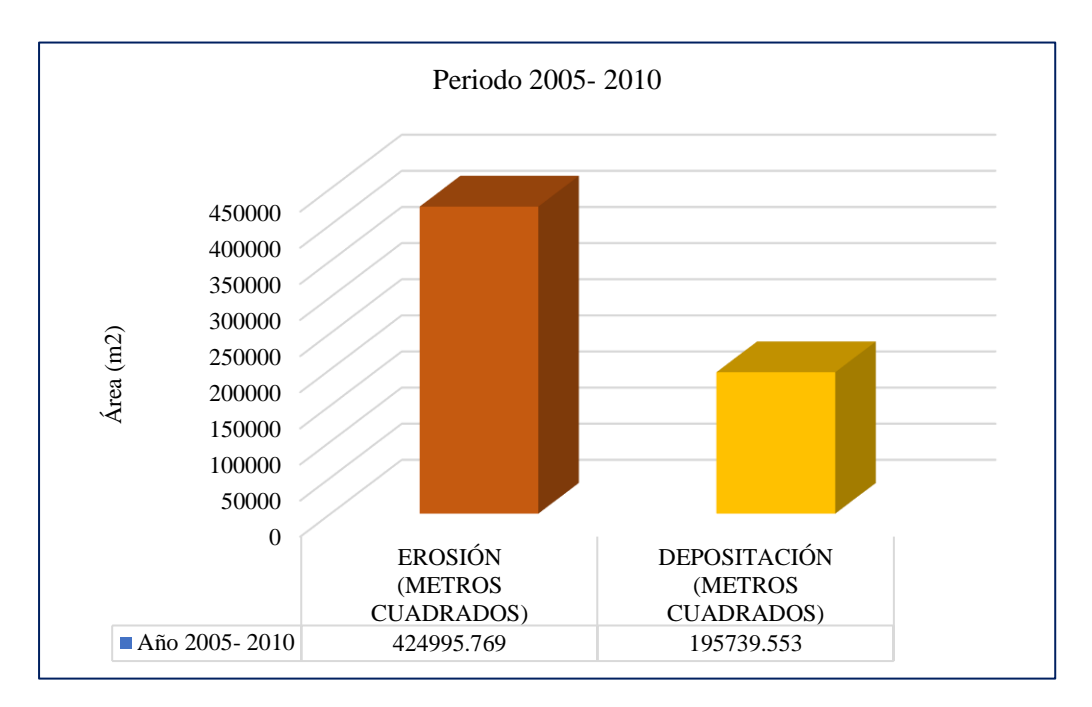

*Figura 27.* Erosión y depositación del periodo 2005 – 2010. (Fuente: Elaboración propia).

Como se muestra en la figura 27, en el periodo 2005 – 2010 la erosión fue de 424 995,769 m<sup>2</sup> y una depositación de 195 739,553 m<sup>2</sup> de área, en este periodo se refleja un aumento considerable tanto en las áreas erosionadas y en las depositadas.

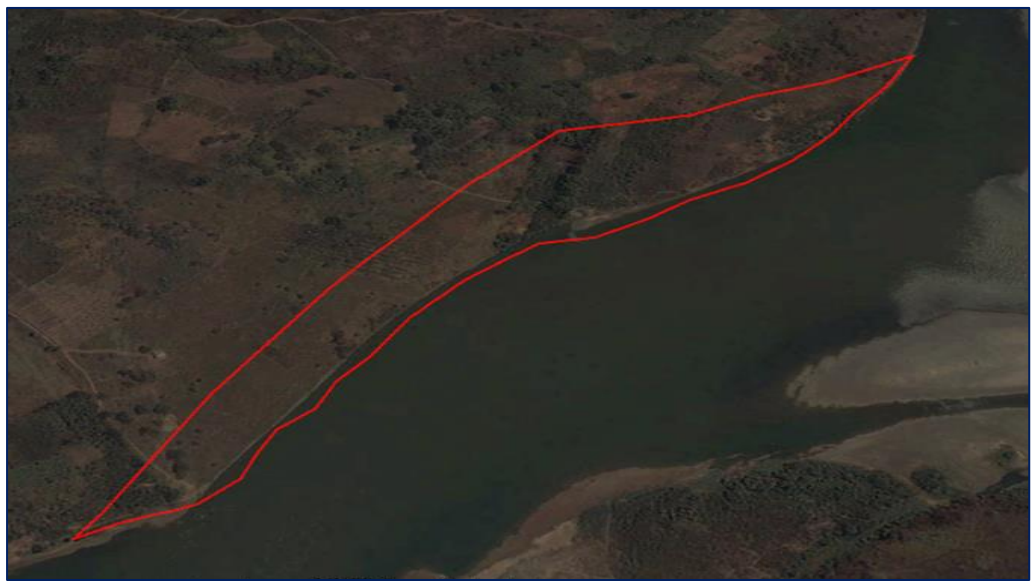

*Figura 28.* Superficie con mayor erosión durante el periodo 2005 – 2010. (Fuente: Elaboración propia).

En la imagen 28, se observa el polígono que representa el área antes de erosionarse, pudiendo notarse el terreno que será arrastrado por la corriente del río.

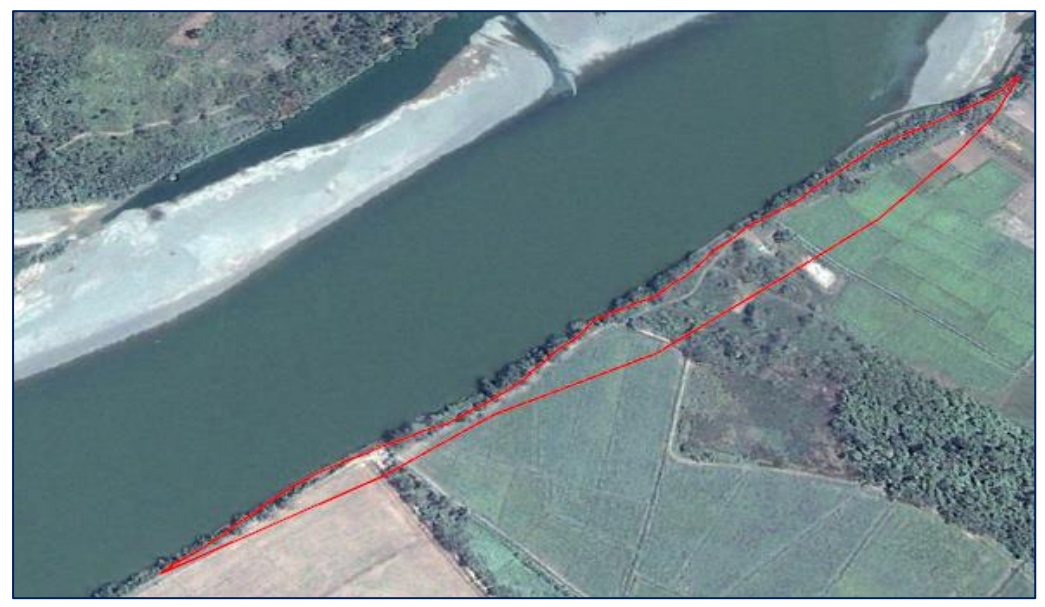

*Figura 29.* Una de las erosiones con más impacto económico del periodo. (Fuente: Elaboración propia).

En la imagen 29, se aprecia el área que fue afectado por la erosión a consecuencia de las crecidas del río Huallaga. Perdiendo así un aproximado de 2 hectáreas de arroz.
#### **3.2.3.Análisis y cálculo de erosión durante el periodo 2010 – 2015**

Con los polígonos ya extraídos de las clasificaciones y con la herramienta diferencia simétrica de ArcGIS se estimó la erosión lateral del río, se calculó un total de 1 527 196,645 m<sup>2</sup> (152,720 ha) de área erosionada, el área más erosionada presentó una superficie de 546 768,674 m<sup>2</sup> (54,677 ha). Así mismo, hubo una superficie 502 662,822 m<sup>2</sup> (50,266 ha) áreas de depositaciones, donde el área con mayor depositación fue de 224 487,496 m<sup>2</sup> (22,449 ha). En este periodo las erosiones aumentaron de manera acelerada afectando hectáreas de varias zonas agrícolas como arrozales, maizales, cacaotales, platanales, palmeras, etcétera; provocando considerables pérdidas económicas debido a las avenidas del río que ocurrió durante ese periodo de 5 años. También afectó a viviendas del centro poblado de Puerto Rico y a la carretera que pasa por el centro poblado de Cedro Pampa.

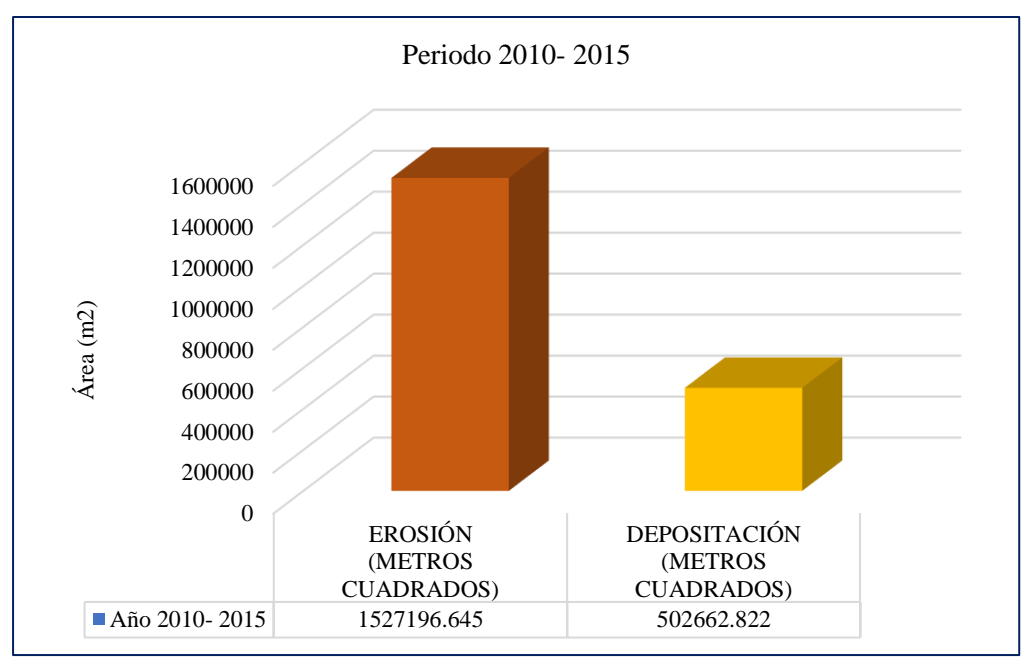

*Figura 30.* Erosión y depositación del periodo 2010 – 2015. (Fuente: Elaboración propia).

Las áreas erosionadas y depositadas en este periodo 2010- 2015 han aumentado de forma acelerada según muestra la figura 30, en comparación con los anteriores periodos. Como se observa las áreas erosionadas fue un total de 1 527 196,645  $m<sup>2</sup>$  y las áreas con depositaciones fue un total de 502 662,822 m<sup>2</sup>.

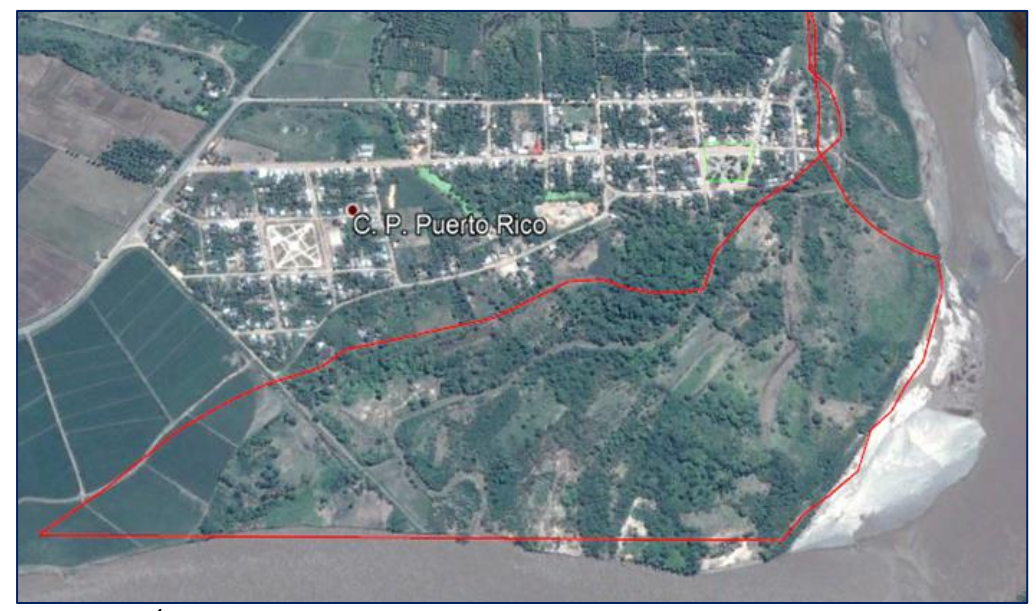

*Figura 31.* Área erosionada con mayor extensión del periodo 2010-2015. (Fuente: Elaboración propia).

Según la figura 31, se observa el área afectada con un total de 54,677 ha, mostrándose vegetación y zonas agrícolas erosionadas por la crecida del río. Se visualizó pérdidas agrícolas ya que fueron afectados 8 terrenos agrícolas como cacao, maíz y de aproximadamente 3,2 hectáreas de arroz.

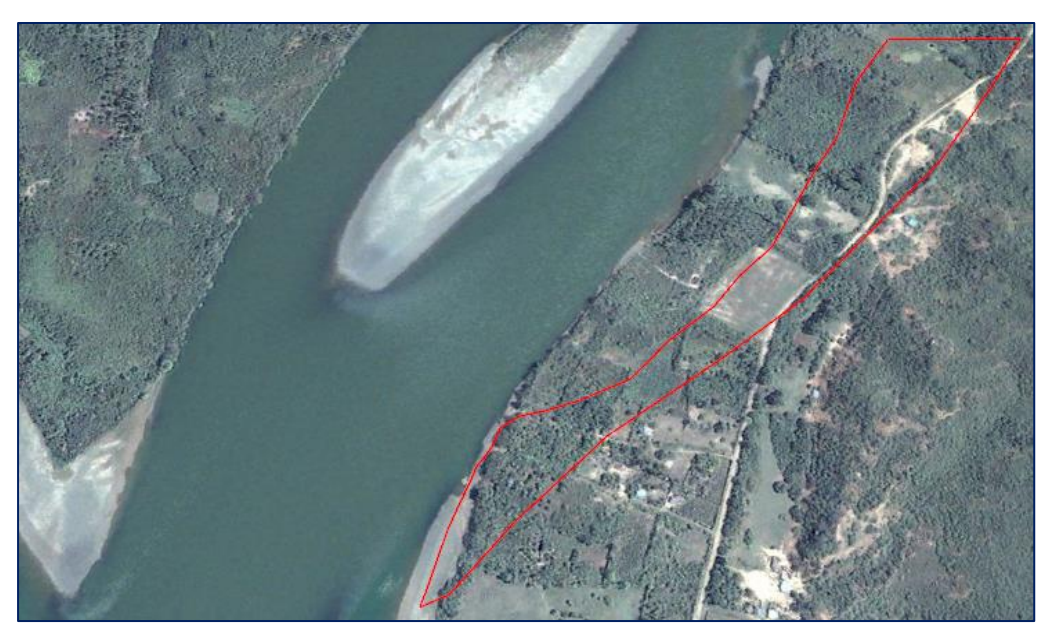

*Figura 32.* Una de las erosiones con más impacto económico del periodo. (Fuente: Elaboración propia).

La imagen 32, presenta zonas erosionadas con pérdidas de cacao arroz y maíz, un poco de bosque secundario y un tramo aproximado de 551,93 m de la carreta que pasa por el pueblo de Cedro Pampa.

## **3.2.4.Análisis y cálculo de erosión durante el periodo 2015 – 2020**

En el periodo  $2015 - 2020$  se estimó una erosión de 1 076 987,389 m<sup>2</sup> (107,699) ha) de área a partir de la diferencia simétrica de los polígonos que, a su vez fueron extraídos de las clasificaciones, también, el área más erosionada presenta una superficie de 176 225,692 m<sup>2</sup> (17,623 ha), en esta zona se calculó una pérdida de 17 hectáreas de terreno de arroz.

La segunda área más erosionada fue de 155 818,153 m<sup>2</sup> (15,582 ha), aquí se perdió 2,53 ha de área urbana (en el centro poblado de Puerto Rico), 7,81 ha de zonas arroceras y de bosque secundario. Además, se identificó 7 depositaciones de sedimentos con una superficie 190 240,043 m<sup>2</sup> (19,024 ha), siendo la depositación con mayor área de 63 814,167 m<sup>2</sup> (6,381 ha).

Además de las áreas afectadas mencionadas anteriormente hubo otras zonas donde también se perdieron áreas agrícolas, se perdió casi 4 ha de papaya, palmeras, arroz, cacao, etcétera.

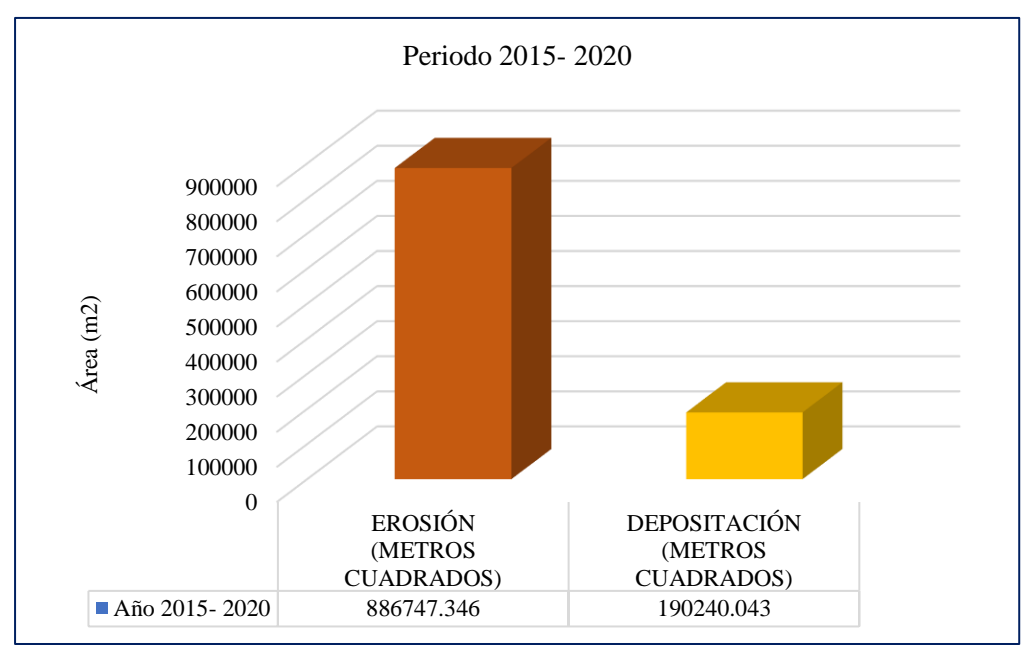

*Figura 33.* Erosión y depositación del periodo 2015 – 2020. (Fuente: Elaboración propia).

En este periodo de acuerdo a la figura 33, las áreas erosionadas y depositadas han bajado en comparación con el anterior periodo 2010- 2015, siendo así 886 747,346 m<sup>2</sup> de áreas erosionadas y 190 240,043 m<sup>2</sup> de áreas depositadas.

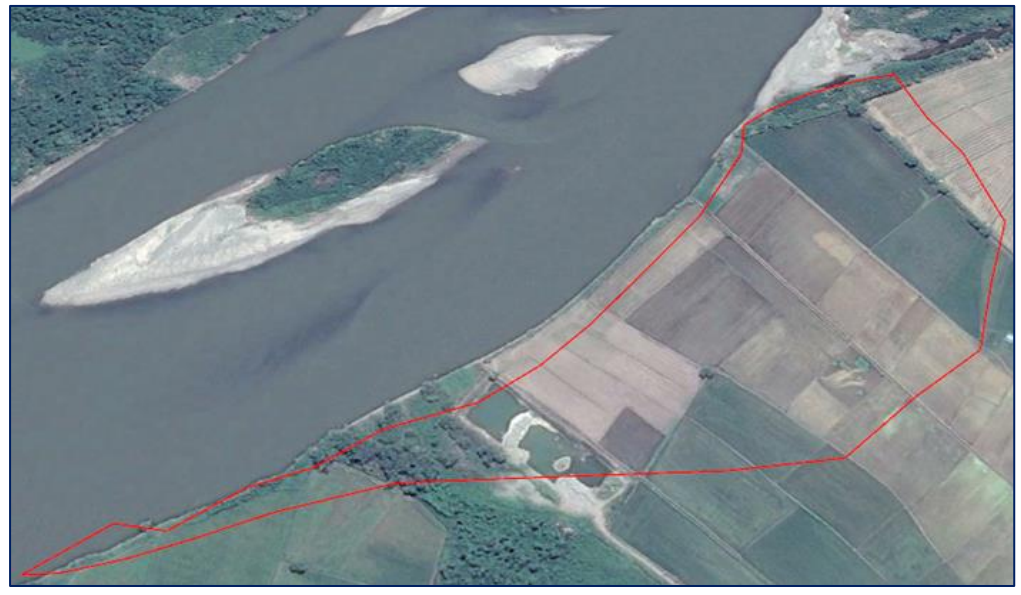

*Figura 34*. Superficie con mayor erosión durante el periodo 2015 – 2020. (Fuente: Elaboración propia).

En la figura 34, se observa el polígono del área erosionada. Se visualizó la pérdida de las 17 hectáreas arroceras. También se apreció la ampliación en forma convexa del cauce.

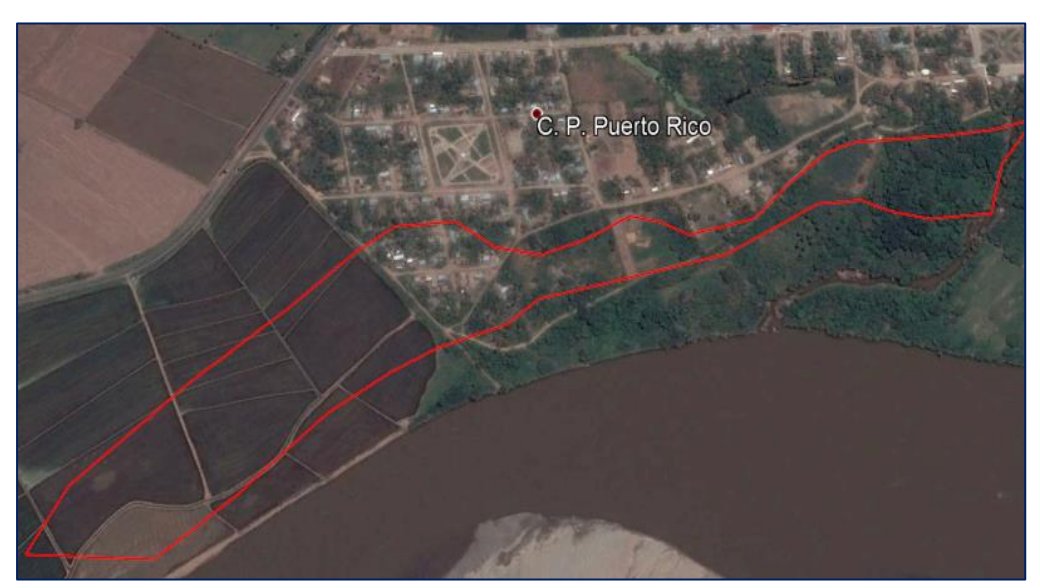

*Figura 35.* Una de las erosiones con más impacto económico del periodo. (Fuente: Elaboración propia).

De acuerdo a la imagen 35, se observó pérdidas de zonas agrícolas 7,81 hectáreas de arroz, la erosión se llevó una parte del centro poblado de Puerto Rico un área de 2,53 ha, perdiendo varias viviendas y varias calles. También se perdió bosque secundario.

### **3.2.5.Análisis y cálculo de la erosión durante el año 2000 hasta el 2020**

Durante los 20 años se estimó un total de 3 075 965,690 m<sup>2</sup> (307,597 ha) de áreas erosionadas o depositadas, siendo las zonas con más extensión 727 559,665 m<sup>2</sup>  $(72,756 \text{ ha})$ , 511 068,047 m<sup>2</sup> (51,107 ha) y 481 900,773 m<sup>2</sup> (48,190 ha). Se analizó que hubo zonas que con el tiempo fueron erosionándose progresivamente hasta el año 2020, pero hubo otras zonas que pasaron de erosiones a depositaciones o viceversa. También existió zonas que no erosionaron desde el primer periodo, sino que erosionaron en el transcurso de los demás periodos. En este periodo de 20 años se identificó y calculó varias erosiones que afectaron a zonas agrícolas como arroz, coco, cacao, maíz papaya, palmeras, plátano entre otros, provocando pérdidas económicas, además se perdió varias zonas de bosque secundarios, calles, carretera, viviendas, y pérdidas materiales por el incremento de las erosiones. El periodo con más pérdidas fue el periodo 2010- 2015.

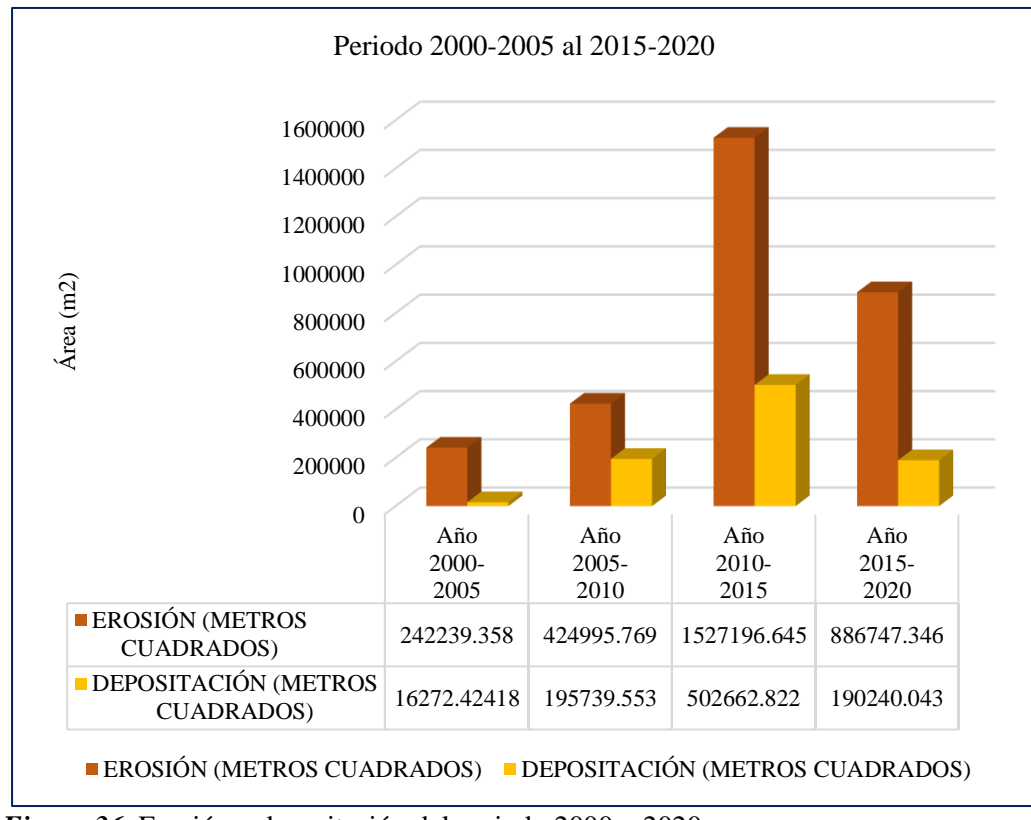

*Figura 36.* Erosión y depositación del periodo 2000 – 2020. (Fuente: Elaboración propia).

Durante el periodo 2000-2005 la erosión alcanzó una superficie de 242 239,358  $m<sup>2</sup>$  y una depositación de 16 272,424 m<sup>2</sup>, en el caso del periodo 2005-2010 fue de 424 995,769 m<sup>2</sup> de erosión y 195 739,553 m2 de depositación, ya en el periodo 2010-2015 la erosión fue de 1 527 196,645 m<sup>2</sup> y la acumulación fue de 502 662,822 m2, y en el último periodo evaluado fue de 886 747,346 m<sup>2</sup> de erosión y 190 240,043 m<sup>2</sup> de depositación. Este gráfico se realizó para demostrar el proceso de las erosiones y el cambio de curso del río de acuerdo a los periodos evaluados.

El periodo con más erosión y depositación fue del 2010-2015, mientras que el periodo con menos erosión y acumulación fue el de 2000-2005. En el último periodo evaluado 2015-2020, la erosión sigue siendo considerablemente alta en comparación del periodo 2000-2005 y 2005-2010, pero las depositaciones han disminuido en comparación del periodo 2005-2010, pero mayor que 2000-2005. Las áreas erosionadas y depositadas han aumentado de manera progresiva hasta el periodo 2010-2015, pero en el último periodo 2015-2020 se ha mantenido.

Con los resultados ya obtenidos, se calculó el cambio de curso del río producido durante el año 2000-2020 por consecuencia de las erosiones y las depositaciones que el río ocasiona durante las fuertes avenidas, también se calculó el volumen de erosiones durante el periodo 2015-2020, a continuación, los cálculos:

#### **a) Desplazamiento del río durante el periodo 2000 – 2020**

Durante el año 2000 hasta el año 2020 el curso del río ha cambiado considerablemente donde se identificó 14 zonas donde hubo un desplazamiento considerable del río, independientemente por consecuencia de la erosión o depositación. Los desplazamientos fueron de 1,50 km, 0,50 km, 0,40 km, 0,30 km, 0,60 km, 0,30 km, 0,13 km, 0,50 km, 0,80 km, 0,20 km en la margen izquierda; y en la margen derecha fue de 0,50 km, 0,40 km, 0,25 km y 0,35 km.

### **Tabla 14**

| Polígono        | Longitud - km<br>1,50 |  |
|-----------------|-----------------------|--|
| P1              |                       |  |
| P2              | 0,50                  |  |
| <b>P3</b>       | 0,40                  |  |
| <b>P4</b>       | 0,30                  |  |
| <b>P5</b>       | 0,13                  |  |
| <b>P6</b>       | 0,50                  |  |
| $\mathbf{P}7$   | 0,80                  |  |
| P <sub>8</sub>  | 0,20                  |  |
| P <sub>9</sub>  | 0,50                  |  |
| <b>P10</b>      | 0,40                  |  |
| <b>P11</b>      | 0,25                  |  |
| P <sub>12</sub> | 0,35                  |  |

*Descripción de las áreas producidas por el cambio de curso del río*

Fuente: Elaboración propia.

## **b) Cálculo del volumen durante el periodo 2015-2020**

En el cálculo del volumen se tuvo que medir las alturas de las áreas erosionadas, para eso se realizó trabajo de campo, en cada área erosionada se midió las alturas de manera manual, se utilizó una cañabrava de aproximadamente de 4m y una wincha de 5 m. Obtenido las alturas y las áreas erosionadas se calculó el volumen en metros cúbicos, dando como resultado un total de 2 684 046,161 m<sup>3</sup>. Siendo 779 090,765 m<sup>3</sup> y 616 789,921 m<sup>3</sup> los volúmenes más altos de tierra y sedimentos que el río Huallaga ha erosionado durante este periodo de 5 años.

| Polígono        | Altura (m)   | $\text{Area (m}^2)$ | Volumen $(m^3)$ |
|-----------------|--------------|---------------------|-----------------|
| P <sub>1</sub>  | 3,1          | 81 829,693          | 253 672,048     |
| P2              | 1,5          | 48 688,691          | 73 033,037      |
| P <sub>3</sub>  | 1,8          | 3 656,474           | 6 581,652       |
| P4              | 2,8          | 31 713,973          | 88 799,124      |
| P <sub>5</sub>  | 2,7          | 7 376,069           | 19 915,386      |
| P <sub>6</sub>  | 2,4          | 40 592,908          | 97 422,978      |
| P7              | 3,8          | 3 098,875           | 11 775,726      |
| P <sub>8</sub>  | 2,0          | 1 319,884           | 2 639,769       |
| P <sub>9</sub>  | 3,5          | 176 225,692         | 616 789,921     |
| P10             | 2,3          | 15 820,755          | 36 387,735      |
| P11             | 3,0          | 1730,300            | 5 190,901       |
| P12             | 2,0          | 145 188,333         | 290 376,667     |
| P13             | 1,8          | 20 127,737          | 36 229,926      |
| P14             | 1,9          | 40 888,657          | 77 688,449      |
| P15             | 2,5          | 6 246,180           | 15 615.450      |
| P16             | 3,3          | 15 643.579          | 51 623,810      |
| P17             | 1,5          | 3 393,297           | 5 089,945       |
| P18             | 1,7          | 5 090,636           | 8 654,082       |
| P19             | 2,6          | 76 384,181          | 198 598,870     |
| P <sub>20</sub> | 1,5          | 5 913,280           | 8 869,920       |
| P <sub>21</sub> | 5,0          | 155 818,153         | 779 090,765     |
|                 | <b>Total</b> |                     | 2 684 046,161   |

*Volúmenes calculados del periodo 2015-2020*

Fuente: Elaboración propia.

## **Determinación de la exactitud temática del mapa de clasificación al 2020**

## **a) Cálculo de la matriz de confusión**

Para determinar la exactitud temática del mapa se tuvo que verificar en campo, para eso se extrajo una muestra representativa siguiendo la fórmula estadística dando como resultado 169 puntos de verificación, además se realizó la distribución de los puntos con el software de ArcGIS 10.5. Después de haber verificado los puntos en campo se demostró que 148 de ellos presentaron una similitud de clasificación y 21 de ellos estuvieron mal clasificados a comparación del mapa de clasificación realizado en gabinete. Por lo tanto, la exactitud global fue de 0,88.

La exactitud del usuario de la clase bosque presenta un valor de 0,92 pero en la exactitud del productor la clase bosque fue de 0,85 , la clase de no bosque presentó una exactitud del usuario de 0,91 a comparación de exactitud del productor con un 0,89, en la clase de suelo desnudo la exactitud del usuario fue de 0,62 mientras que en la exactitud del productor fue de 0,77 y en la clase de ríos presentó una exactitud del usuario de 0,91 a comparación que la exactitud del productor que fue de 0,91.

## **Tabla 16**

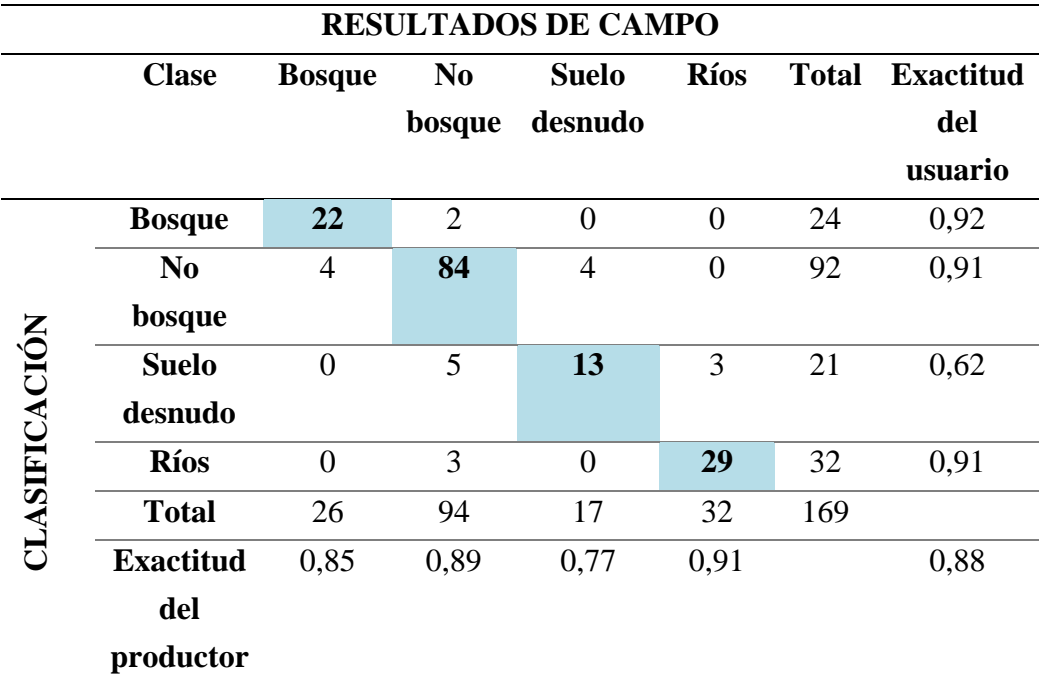

#### *Cálculo de la matriz de confusión*

*Fuente:* Elaboración propia.

## **b) Medición de la confiabilidad del mapa**

Ya con los datos obtenidos de la matriz de confusión se calculó el índice de Kappa, dando como resultado de 0,80 de exactitud, esto indica que la fuerza de concordancia de la clasificación es considerable según el cuadro del protocolo del MINAM 2014, además quiere decir que todas las clasificaciones y los procesos desarrollados en esta investigación son correctos.

## **Discusión de los resultados**

Ramirez & Pardo (2018), determinaron a través de su investigación que la tendencia del cauce de su río en estudio es el desplazamiento hacia las márgenes, siendo más predominante hacia la margen izquierda, resultado que con la presente investigación es posible afirmar dado a que lo encontrado hace de conocimiento que la mayor cantidad de procesos erosivos se dan en la margen izquierda del río Huallaga.

En la presente investigación en todos los periodos estudiados fue posible determinar que del total de las áreas modificadas a lo largo del río en estudio mayormente son las áreas afectadas por procesos de erosión a comparación de las depositadas, resultado que al ser comparado con el encontrado por Pagot et al., (2016) quienes encontraron 85% de áreas erosionadas y el restante sedimentadas, siendo posible afirmar que en un río existen mayor erosión de áreas a comparación de la deposición.

Ceballos (2011), menciona tener en claro que en los márgenes de su quebrada en estudio presentan sectores afectados por procesos de erosión lateral, que es favorecido por el tipo de material existente en los márgenes que se relación con suelos arenosos y limosos, información que se afirma dado a que en la zona de estudio y a través del trabajo de campo fue posible evidenciar que este tipo de características de los suelos favorecen al desarrollo de esta problemática, tal y como también lo afirma el INGEMMENT (2020) en las localidades de Pelejo y Puerto Alegre.

Balbis et al, (2007) en su estudio mediante fotografías aéreas en el río Ctalamochita (Tercero) en la localidad de Villa Ascasubi de 1970 a 2005, determinó que la erosión más grave fue de aproximadamente 25 m de longitud, resultado que al ser comparado con encontrado en la presente investigación no tiene semejanza dado a que la mayor longitud determinada en el río Huallaga de la jurisdicción del distrito de Picota, fue de 281 m aproximadamente solo en el último periodo de estudio, pudiendo mencionar que mucho también se debe a las propias características del río y además de suelo, como el caso de Ramos & Alva (2020) quienes llegaron a encontrar que el río Huallaga en la ciudad de Yurimaguas migró 1,9 km, resultados muy diferentes.

## **CONCLUSIONES**

La información brindada por las imágenes satelitales Landsat 5 ETM + y Landsat 8 OLI y la técnica de clasificación supervisada de los años 2000, 2005, 2010, 2015 y 2020, permitió extraer los ríos en polígonos de todas las imágenes clasificadas, logrando identificar las superficies erosionadas y depositadas por cada periodo, determinándose el mayor número de zonas que fue de 29 en el periodo 2010-2015, en tanto en el último periodo estudiado 2015-2020 se identificaron 28 zonas, seguido de 23 zonas en el periodo 2005-2010 y por último, para el primer periodo de estudio se identificaron 11 zonas, observándose que conforme pasan los años el número de áreas erosionadas y depositadas van aumentando considerablemente, a diferencia de los últimos periodos estudiados en la presente investigación.

Entre los 20 años de estudio se determinó que en el periodo 2010-2015 hubo mayor erosión y deposición con 1 527 196,645 m<sup>2</sup> en 19 zonas y 502 662,822 m<sup>2</sup> en 10 zonas respectivamente, seguido del periodo 2015-2020 donde igualmente el área erosionada 886 747,346 m<sup>2</sup> con 21 zonas fue mayor al área con deposiciones 190 240,043 m<sup>2</sup> en 7 zonas, luego en el periodo 2005-2010 fueron 15 zonas erosionadas equivalente a 424 995,769 m<sup>2</sup> en tanto 8 zonas depositadas con un área de 195 739,553 m<sup>2</sup>, por último en el periodo 2000-2005 fue donde se obtuvieron el número de zonas y áreas menores con respecto a los demás, siendo 10 zonas erosionadas y 1 zona depositada equivalentes a 242 239,358 m<sup>2</sup> y 16  $272,424$  m<sup>2</sup>, del mismo modo se concluye que el periodo donde hubo mayor zonas erosionadas fue en el 2015-2020 y en tanto el periodo donde hubo mayores zonas depositadas fue en el periodo 2010-2015.

Se determinó el nivel de exactitud temática del mapa de clasificación del año 2020, la misma que evaluó la relación que existe entre la clasificación del mapa y la realidad en campo, para ello se aplicó una evaluación de muestreo aleatorio sistemático no alineado estratificado con puntos de validación con un nivel de confianza del 95% como muestra el protocolo del MINAM 2014, concluyéndose que el índice de kappa determinó una exactitud de mapa del 0,80% que indica que la fuerza de confianza de la clasificación es considerable, así mismo, el resultado se considera como favorable para la investigación, permitiendo afirmar que los resultados obtenidos a partir de la clasificación son eficientes en el análisis de la erosión lateral.

Durante los 20 años de estudio se identificaron un total de 65 zonas erosionadas y 26 zonas depositadas, siendo mucho mayor las áreas de erosión en el Río de Huallaga influencia del distrito de Picota, cuyos equivalentes son 3 081 179,118 m<sup>2</sup> o 308,12 ha para áreas erosionadas y 904 914,842 m<sup>2</sup> o 90,49 ha para áreas depositadas, a raíz de los cuales se afectaron zonas agrícolas como arroz, coco, cacao, maíz, papaya, palmeras, plátano entre otros, provocando pérdidas económicas, además de pérdida de varias zonas de bosque secundarios, calles, carretera, viviendas, y pérdidas materiales por el incremento de las erosiones, concluyéndose además que el periodo donde más pérdidas se ocasionaron fue en 2010-2015.

## **RECOMENDACIONES**

Para estudiantes de ingeniería, continuar con el uso de las imágenes Landsat 5 y 8 para el análisis de la erosión lateral en periodos del río Huallaga en el área de influencia del distrito de Picota y otras partes de San Martín y del Perú; sin embargo, se recomienda tener en cuenta que para el análisis de la erosión lateral es importante que las imágenes se encuentren corregidas por las fallas de los sensores, los efectos atmosféricos y su geometría.

A la municipalidad provincial de Picota, considerar los resultados de la presente investigación a fin que puedan ser utilizados como línea base para comprender aún más el fenómeno de la degradación de las riberas de los ríos o para pensar en un manejo sostenible de este peligro natural. También para que puedan ser utilizados para la evaluación de riesgos naturales y para medidas de mitigación y control.

En general, realizar investigaciones con otras metodologías, con el propósito de comparar y mejorar el proceso, teniendo como resultado de la clasificación y edición de una forma más automatizada y precisa.

## **REFERENCIAS BIBLIOGRÁFICAS**

- ARIZA, Alexander. Descripción y corrección de productos Landsat 8 LDCM (Landsat Data Continuity Mission). Bogotá. Instituto Geográfico Agustín Codazzi. Bogota – Colombia. 2013.
- Autoridad Nacional del Agua (ANA). Evaluación de Recursos Hídricos en la Cuenca de Huallaga. Resumen ejecutivo – Huallaga\_ed07, pág. 54. 2015.
- BALBIS, Agustín; MIYNOL, Sabrina; CASTELLÓ, Edgar & VANOLI, Gustavo. Análisis multitemporal para evaluación de erosión en el Río Ctalamochita (Tercero) en la localidad de Villa Ascasubi. Universidad Nacional de Córdoba. Córdoba – Argentina, 2007.
- BEST, J. Anthropogenic stresses on the world's big rivers. Nature Geoscience 2018 12:1, 12(1), 7–21, 2018. https://doi.org/10.1038/s41561-018-0262-x
- BRAVO, Nino. Teledeteccion espacial Landsat, Sentinel 2, Aster L1T y Modis [en linea]. 1. a ed. Huánuco – Perú, 2017. [Fecha de consulta: 28 de marzo del 2020]. Disponible en: https://acolita.com/wpcontent/uploads/2018/01/Teledeteccion\_espacial\_ArcGeek.p df
- CASTILLO, José. Determinación de zonas de erosión hídrica a partir de la ecuación universal de la pérdida del suelo (R.U.S.L.E), sistemas de información geográfica y técnicas de teledetección en la ciudad de Bogotá D.C para el año 2013. Tesis (Ingeniero Catastral y Geodesta). Bogotá: Universidad Distrital Francisco José de Caldas Facultad de Ingeniería, 2016.
- CASTRO, Walter; ZÁRATE, Ricardo; ÁLVAREZ, Luis; PALACIOS, Juan et al. Vulnerabilidad y riesgo por amenazas naturales en el sector Lagunas-San Lorenzo, documento técnico. Iquitos – Perú, 2015.
- CASTRO, Walter; PALACIOS, Juan; FACHIN, Lizardo; JARAMA, Anita et al. Programa de investigaciones en cambio climático, desarrollo territorial y ambiente (PROTERRA): Estimación de riesgos actuales y prospectiva para la adaptación frente al cambio climático. Ucayali – Perú, 2017.
- CEBALLOS, Julián. Modelación hidráulica y morfodinámica de cauces sinuosos aplicación a la quebrada la Marinilla (ANT). Universidad Nacional de Colombia. 2011.
- Centro de Operaciones de Emergencia Nacional (COEN). Erosión fluvial en el Distrito de San Cristóbal - San Martín. 2020. https://www.indeci.gob.pe/wpcontent/uploads/2020/04/REPORTE-COMPLEMENTARIO-No-1711- 26ABR2020-EROSIÓN-FLUVIAL-EN-EL-DISTRITO-DE-SAN-CRISTÓBAL-SAN-MARTÍN-2.pdf
- CONGEDO, Luca. Semi-Automatic Classification Plugin Documentation. Release 6.0.1.1. 10.13140/RG.2.2.29474.02242/1. 2016.
- CONSORCIO Hidrovia Huallaga (CHH). Estudio de la navegabilidad del río Huallaga en el tramo comprendido entre Yurimaguas y la confluencia con el río Marañon: La capacidad erosiva del río. Ministerio de Transporte y comunicaciones, dirección general de transporte acuático. Pág. 92. 2005.
- CHAHUA, Elver. Análisis de la deforestación en el periodo 2006 2018, del distrito Daniel Alomía Robles – Huánuco. Tesis (Ingeniero Forestal). Tingo María: Universidad Nacional Agraria de la Selva, 2019.
- CHUVIECO, Emilio. Fundamentos de Teledetección Espacial. [En línea] Segunda edición. Madrid, España. Editorial RIALP, S.A.1995. [Fecha de consulta: 20 de febrero del 2020]Disponible en: [http://cursosihlla.bdh.org.ar/Sist.%20Cart.%20y%20Teledet./Bibliografia/FUNDA](http://cursosihlla.bdh.org.ar/Sist.%20Cart.%20y%20Teledet./Bibliografia/FUNDAMENTOS-DE-TELEDETECCION-EMILIO-CHUVIECO.pdf) [MENTOS-DE-TELEDETECCION-EMILIO-CHUVIECO.pdf](http://cursosihlla.bdh.org.ar/Sist.%20Cart.%20y%20Teledet./Bibliografia/FUNDAMENTOS-DE-TELEDETECCION-EMILIO-CHUVIECO.pdf) ISBN: 84-321-2680
- CHUVIECO, Emilio. Teledetección Ambiental la observación de la tierra desde el espacio. [En línea]. Tercera edición actualizada. Barcelona, España. Editorial Ariel, S.A. 2008. [Fecha de consulta: 16 de enero del 2020]Disponible en: [https://drive.google.com/file/d/0B0KUmy\\_fthbuX09sUE9RejJJX1U/view?resource](https://drive.google.com/file/d/0B0KUmy_fthbuX09sUE9RejJJX1U/view?resourcekey=0-Obl7wlJeT1pE5Q86KBsuXQ) [key=0-Obl7wlJeT1pE5Q86KBsuXQ](https://drive.google.com/file/d/0B0KUmy_fthbuX09sUE9RejJJX1U/view?resourcekey=0-Obl7wlJeT1pE5Q86KBsuXQ) ISBN: 978-84-344-8073-3.
- GARCÍA, Erick. Corrección del sombreado topográfico en imágenes Landsat ETM+, aplicado al inventario de cuerpos de agua. Tesis (Ingeniero Geógrafo). Lima:Universidad Nacional de San Marcos, 2006. 46 pp.
- GALLO, Victor. Evolución de la cobertura boscosa en la subcuenca Yuracyacu y la influencia en su regulación hídrica. Tesis (Ingeniero Ambiental). Universidad Nacional Federico Villareal. Lima – Perú, 2018.
- GONZAGA, Carlos. Aplicación de Índices de Vegetación Derivados de Imágenes Satelitales Landsat 7 ETM+ y ASTER para la Caracterización de la Cobertura Vegetal en la Zona Centro de la Provincia De Loja, Ecuador. Tesis de maestría en geomática. Universidad Nacional de la Plata, 2014.
- GUZMAN, O. Aproximación metodológica a la implementación de algoritmos de correcciones atmosféricas para barrederos multiespectrales, aplicadas a imágenes Landsat TM. Universidad Distrital Francisco José de Caldas. Colombia. 2002.
- Instituto Nacional de Defensa Civil (INDECI). SAN MARTIN Huallaga Tingo de Saposoa: Erosion Fluvial (Reporte Preliminar). 2019. https://www.indeci.gob.pe/emergencias/san-martin-huallaga-tingo-de-saposoaerosion-fluvial-reporte-preliminar/
- Instituto Nacional de Estadística y Geografía INEGI. Elementos de la percepción remota [En línea]. México, 2014. [Fecha de consulta: 18 de febrero del 2020] Disponible en: http://www.inegi.org.mx/geo/contenidos/imgpercepcion/imgsatelite/elementos.aspx
- Instituto Geográfico Agustín Codazzi, CO IGAC. Descripción y Corrección de Productos Landsat 8. Landsat Data Continuity Mission (LDCM) Versión 1.0, Grupo interno de trabajo de percepción remota y aplicaciones geográficas. Bogotá, Colombia. 2013.
- Instituto Geográfico, Minero y Metalúrgico, INGEMMET. Evaluación de los procesos de inundación y erosión fluvial en las localidades de Pelejo y Puerto Alegre. Versión 001. Informe técnico. San Martín, Perú. 2020.
- JAIME Iván Ordóñez Ordoñez, J. I. (1983) Introducción a la hidráulica fluvial. Ediciones Uniandes, Bogotá.
- JENSEN, John. Introductory digital image processing: a remote sensing perspective. 2 ed. New Jersey, US. Prentice Hall. 1996. ISBN: 978-0134058160.
- JENSEN, John. Remote Sensing of the Environment: An Earth Resource Perspective 2/e. Pearson Education. Retrieved from. 2009.
- JIMÉNEZ, Víctor. Desarrollo de metodología de teledetección para la distribución espacial de la plaga Marabú (Dichrostachys cinérea) en Trinidad-Valle de los ingenios (Patrimonio cultural de la humanidad UNESCO), Cuba. España. Universidad Internacional de Andalucía. 2015.
- LABRADOR, Mauricio; ÉVORA, Juan & ARBELO, Manuel. Satélites de teledetección para la gestión del territorio [en línea]. Editorial: Litografía Romero. 2012. [Fecha de consulta: 20 de agosto del 2019]. Disponible en: http://www.gmrcanarias.com/wpcontent/uploads/2016/01/20\_catalogo\_satelites\_es.pdf ISBN: 13:978-84-695- 3276-8.
- LEY n.° 29338. Autoridad Nacional del Agua (ANA), Lima, 31 de diciembre de 2019.
- MARTÍN, J. Ingeniería de ríos (2da ed.). Ediciones de la Universidad Politécnica de Catalunya, 2002.
- MINAM. Evaluación de la exactitud temática del mapa de deforestación. Dirección general de ordenamiento territorial – Lima. Ministerio del Ambiente. Primera edición. 2014. 26pp.
- MIYASIRO, María & ORTIZ, Martín. Estimación mediante la teledetección de la variación de la cobertura vegetal en las lomas del distrito de Villa María del Triunfo por la expansión urbana y minera (1986-2014). Tesis (Ingeniero Geógrafo). Universidad Nacional Mayor de San Marcos. Lima – Perú, 2016.
- MONTESINOS, Salomón. Teledetección: su utilización en la cuantificación y seguimiento de recursos hidráulicos aplicados al regadío. Madrid: Ministerio de Obras Públicas y Urbanismo, Centro de Publicaciones. España, 1990.
- MORAN, Susan.; JACKSON, Ray.; STALER Philip.; TEILLER, Philippe. Evaluation of simplified procedures for retrieval of land surface reflectance factors from satellitesensor output Remote Sensing of Environment. 1992. [Fecha de consulta: 02 de mayodel 2020]. 169-184pp Disponible en: https://naldc.nal.usda.gov/download/37763/PDF ISSN: 0034-4257
- MUÑOZ, Ángel & PÉREZ, Carlos. Teledetección nociones y aplicaciones. 2006. Disponible en: [https://mundocartogeo.files.wordpress.com/2015/03/teledeteccion](https://mundocartogeo.files.wordpress.com/2015/03/teledeteccion-nocionesaplicaciones-2006publico.pdf)[nocionesaplicaciones-2006publico.pdf.](https://mundocartogeo.files.wordpress.com/2015/03/teledeteccion-nocionesaplicaciones-2006publico.pdf) ISBN-13: 978-84-611-1613-3.

NIKOLOV, R. (2012). Risk from Natural Hazards for the Archaeological Sites along Bulgarian Danube Bank. Proceedings of the First European SCGIS …, January, 90– 96.

http://www.researchgate.net/profile/Mariyana\_Nikolova3/publication/259184376\_ RISK\_FROM\_NATURAL\_HAZARDS\_FOR\_THE\_ARCHAEOLOGICAL\_SITE S\_ALONG\_BULGARIAN\_DANUBE\_BANK/links/53df92140cf27a7b83068751. pdf

- NÚÑEZ, Segundo & VILLACORTA, Sandra. Peligros geológicos en los centros poblados Carrizales, San Miguel – El Mirador, Pacaypite y Jepelacio. Instituto geológico minero y metalúrgico: Informe técnico N° A6626. San Martín – Perú, 2013.
- OLLERO, A. Algunos apuntes sobre la dinámica fluvial: Los ríos actuales como resultado de su propia libertad y la intervención humana en sus riberas. Researchgate, Universidad de Zaragoza. 2007.
- PAGOT, Mariana; GERBAUDO, Carlos & ZEBALLOS, Marcelo. Registro histórico de cambios en la morfología fluvial del Río Jesús María provocando el colapso del sistema de acceso de un puente. Universidad Nacional de Córdoba. Córdoba – Argentina, 2016.
- PEGUERO, Carlos. Sensores remotos y aplicaciones en la teledetección [en línea]. Dpto.Innovación y tecnología. 2012 Disponible en: https://www.academia.edu/23743025/SENSORES\_REMOTOS\_Y\_APLICACION ES\_EN\_TELEDETECCI%C3%93N\_GEODESIA\_Y\_GESTI%C3%93N\_DE\_REC URSOS\_NATURALES\_Y\_PATRIMONIO\_NTURAL?auto=download
- PÉREZ, Diego. Identificación de ecosistemas en la provincia de Napo Ecuador mediante análisis digital de imágenes satelitales. Tesis (Magíster en Sistemas de Información Geográficas). Universidad San Francisco de Quito. Colegio de Posgrados. Quito – Ecuador, 2012.
- PÉREZ, Carlos & Muñoz, Ángel. Teledetección Nociones y Aplicaciones. [En línea]. España, Universidad de Salamanca. 2006. [Fecha de consulta: 17 de febrero del 2020]Disponible en: [https://mundocartogeo.files.wordpress.com/2015/03/teledeteccion](https://mundocartogeo.files.wordpress.com/2015/03/teledeteccion-nocionesaplicaciones-2006publico.pdf)[nocionesaplicaciones-2006publico.pdf](https://mundocartogeo.files.wordpress.com/2015/03/teledeteccion-nocionesaplicaciones-2006publico.pdf) ISBN-10: 84-611- 1613-5.
- PRADO, O. Control de la erosión fluvial utilizando geobolsas en el sector Oidor margen izquierda del rio Tumbes [Universidad Nacional Pedro Ruiz Gallo]. 2019. https://repositorio.unprg.edu.pe/handle/20.500.12893/7998
- QUIROGA, L., BOHÓRQUEZ, M., & SANTA, L. Análisis multitemporal de la frontera fluvial entre Perú y Colombia mediante análisis de imágenes satelitales basado en objetos geográficos durante el período 1989-2015. Perspectiva Geográfica, 25(1), 77–98, 2020. https://doi.org/10.19053/01233769.9377
- RAMIREZ, Daniela & PARDO, Luz. Estudio geomorfológico y de resistencia a la erosión fluvial del suelo en el río Guaviare, tramo: rio Inírida y río Atabapo. Universidad de la Salle. Bogotá D, C – Colombia, 2018.
- RAMOS, Robert & ALVA, Miguel. Análisis geomorfológico y dinámica fluvial del río Huallaga en la localidad de Yurimaguas. Volumen 23 N° 43, pp 71-85. UNMSM/IIHS. Lima – Perú, 2020.
- ROJAS, Fátima. Análisis de los cambios de cobertura y uso del suelo en el distrito de Ichocán, provincia de San Marcos -Cajamarca, periodo 1989-2015. Tesis (Ingeniera Ambiental y Prevención de Riesgos). Cajamarca: Universidad privada Antonio Guillermo Urrelo, 2017.
- SANABRIA, Bryan. Análisis multitemporal de la cobertura vegetal, zonas de erosión y dirección del cauce, en la cuenca del río Cravo Sur, comprendido desde el municipio de Socha en el departamento de Boyacá hasta el municipio de Yopal en el departamento de Casanare. Tesis (Ingeniero Geólogo). Colombia: Universidad pedagógica y tecnológica de Colombia,2018.
- SANJURJO, José & KALLIOLA, Risto. Manual para la elaboración de mosaicos de imágenes de satélite Landsat TM para la selva baja peruana. Iquitos – Perú, 2004.
- SANJURJO, José, BENDAYÁN, León. Monitoreo de la dinámica lateral del río Amazonas en el sector de la confluencia de los ríos Marañón y Ucayali – Boca del río Napo. 2011.
- SARRIA, Francisco. Sistemas de Información Geográfica. Universidad de Murcia. 2006.
- SOBRINO, José.; JIMÉNEZ, Juan.; PAOLINI, Leonardo. Land surface temperatureretrieval from LANDSAT TM 5. [en línea]. 2004. [Fecha de consulta: 10

de febrero del 2020]. Disponible en: [https://www.uv.es/ucg/articulos/2005/Publications\\_2004\\_10.pdf](https://www.uv.es/ucg/articulos/2005/Publications_2004_10.pdf) ISSN: 0034-4257

- SUÁREZ, Jaime. Control de erosión en zonas tropicales [en línea]. Instituto de Investigaciones sobre Erosión y Deslizamientos — Ingeniería de Suelos Ltda. Colombia, 2001. Universidad Industrial de Santander.Disponible en: [http://www.erosion.com.co/presentaciones/category/9-control-de-erosion-en-zonas](http://www.erosion.com.co/presentaciones/category/9-control-de-erosion-en-zonas-tropicales.html?download=60:283-contenidoypresentacion)[tropicales.html?download=60:283-contenidoypresentacion](http://www.erosion.com.co/presentaciones/category/9-control-de-erosion-en-zonas-tropicales.html?download=60:283-contenidoypresentacion) ISBN 958-33-2734-4. 2001.
- SZALAI, Z., BALOGH, J., & JAKAB, G. Riverbank erosion in Hungary with an outlook on environmental consequences. Hungarian Geographical Bulletin, 62(3), 233–245, 2013.
- TAGESTAD, J. Radiometric standardization of adjacent Landsat Thematic Mapper Image for multi-scene mosaic. Logan, Utah: Utah State University. 2000.
- THIEN, D. Q., DO, H. N. T., NHAN, T. T., HAI, L. D., HANH, H. VAN, TUYEN, T. H., CANH, N. VAN, GIANG, N. H., & TIEN, D. Q. Assessing the Lateral Erosion of Main Meandering Rivers in the Mid-Central Part of Vietnam. Journal of Hydrogeology & Hydrologic Engineering, 2017 (02). https://doi.org/10.4172/2325- 9647.1000154
- USING the USGS Landsat 8 Product. U.S. Department of the Interior. U.S. Geological Survey. URL: http://landsat.usgs.gov. Page Contact Information: Ask Landsat. 9/08/2013.
- VARGAS, Edgar. La fotografía aérea y su aplicación a estudios geológicos y geomorfológicos. La Paz, BO. s.e. 1992.
- VARGAS, G. Geología, geomorfología y dinámica fluvial aplicada a hidráulica de ríos. 2012. Bucaramanga – Colombia, 2012.
- VAUGHN, Ihlen. Data User Handbook USGS [en línea]. versión 2. Estados Unidos.

2019 [fecha de consulta: 28 de marzo del 2020] Disponible en: https://www.usgs.gov/land-resources/nli/landsat/landsat-7-data users-handbook.

- VICENS L. Fuentes y Adquisición de Datos: Lección 9, Clasificación de Imágenes, Programa UNIGIS de Postgrado y Master Internacional a distancia en Sistemas de Información Geográfica, UNIGIS Girona, Universitat de Girona 9ª Edición, 2009, 15 p.
- VILLACORTA, S., y NÚÑEZ, S. Peligro por Erosión Fluvial en los Sectores la Perla y Cantagallo. 2018. https://repositorio.ingemmet.gob.pe/handle/20.500.12544/1203
- WAYBAC MACHINE. Universidad del Cauca. Colombia. Consultado el 16 de septiembre DEL 2013.
- VELASCO, J., CABRERA, M., DE HOYOS, C., LEDESMA, J. L., ROMERO, T., SALAMANCA, C., y TORRES, M. Ciencias de la Tierra y Medioambientales. Editex, 2009.
- YAMANI, M., & SHARAFI, S. Geomorphology and effective factors on lateral erosion in Hor Rood River, Lorestan province. Geography and Environmental Planning Journal, 25(1), 2012. https://www.sid.ir/en/Journal/ViewPaper.aspx?ID=268025
- ZAIMES, G., TAMPAROPOULOS, A. E., TUFEKCIOGLU, M., & SCHULTZ, R. C. Understanding stream bank erosion and deposition in Iowa, USA: A seven year study along streams in different regions with different riparian land-uses. Journal of Environmental Management, 287, 112352. 2021. https://doi.org/10.1016/J.JENVMAN.2021.112352

**ANEXOS**

## **Anexo 1: Mapas**

Mapa N° 1: Mapa de ubicación del área de estudio

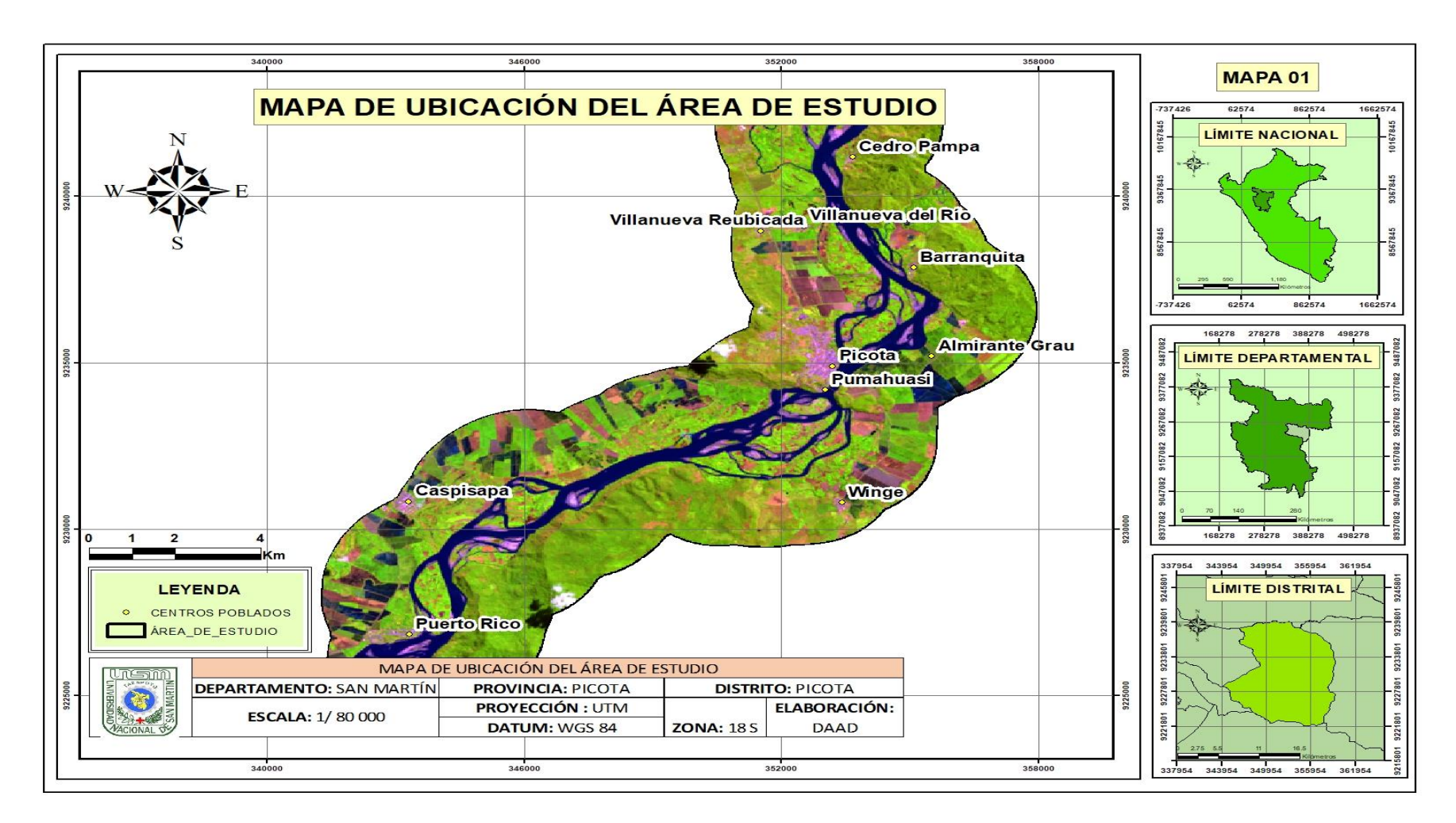

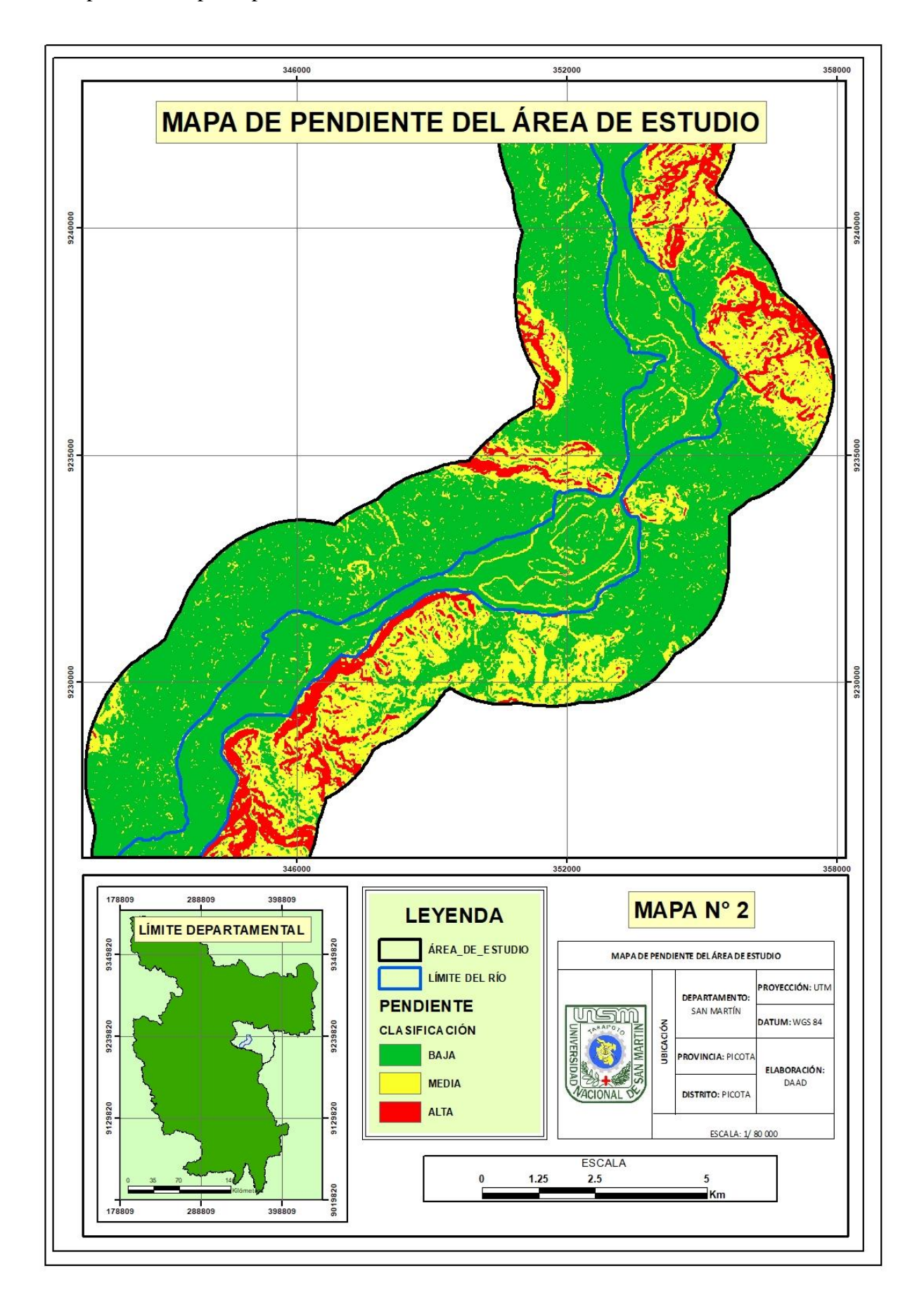

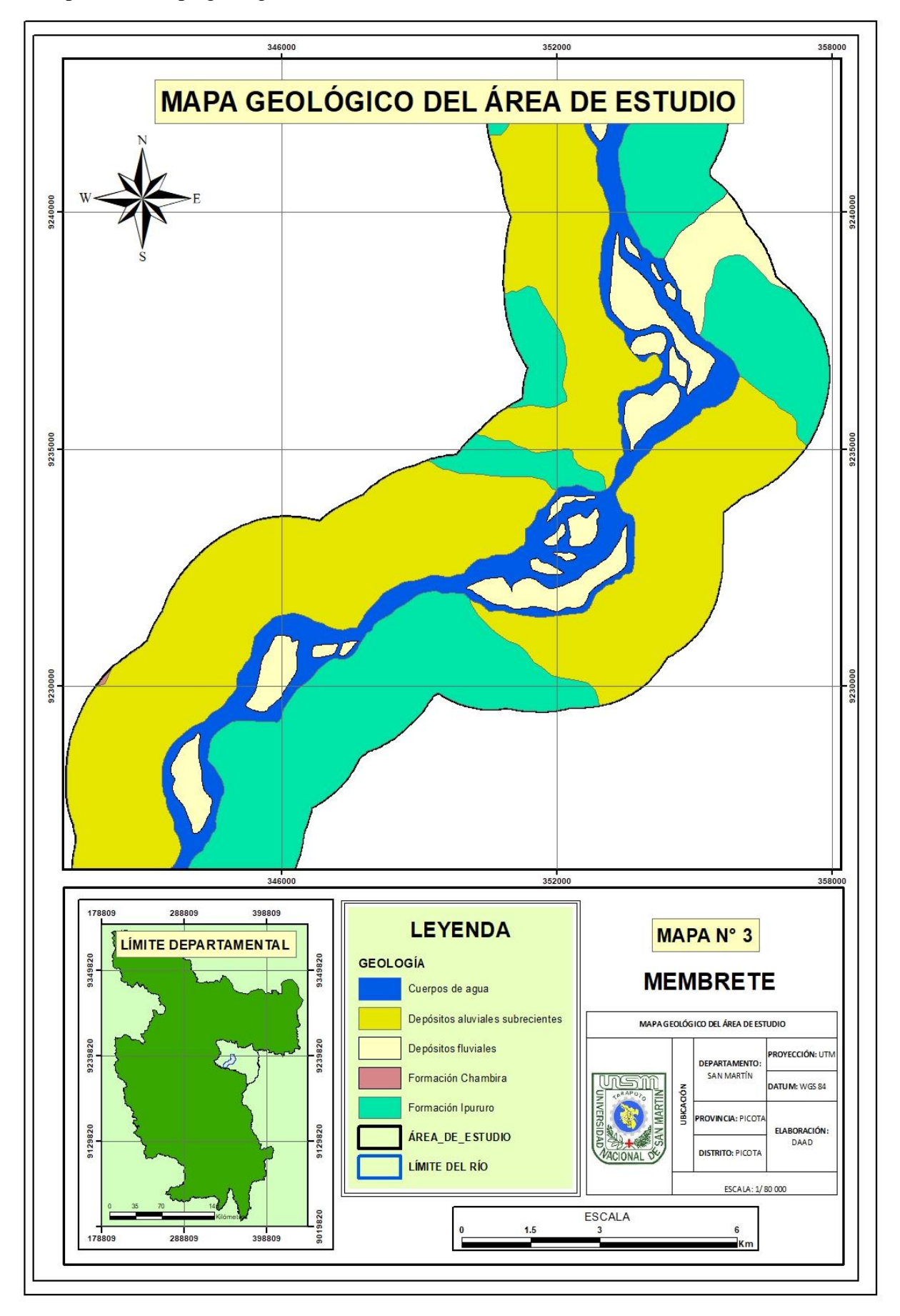

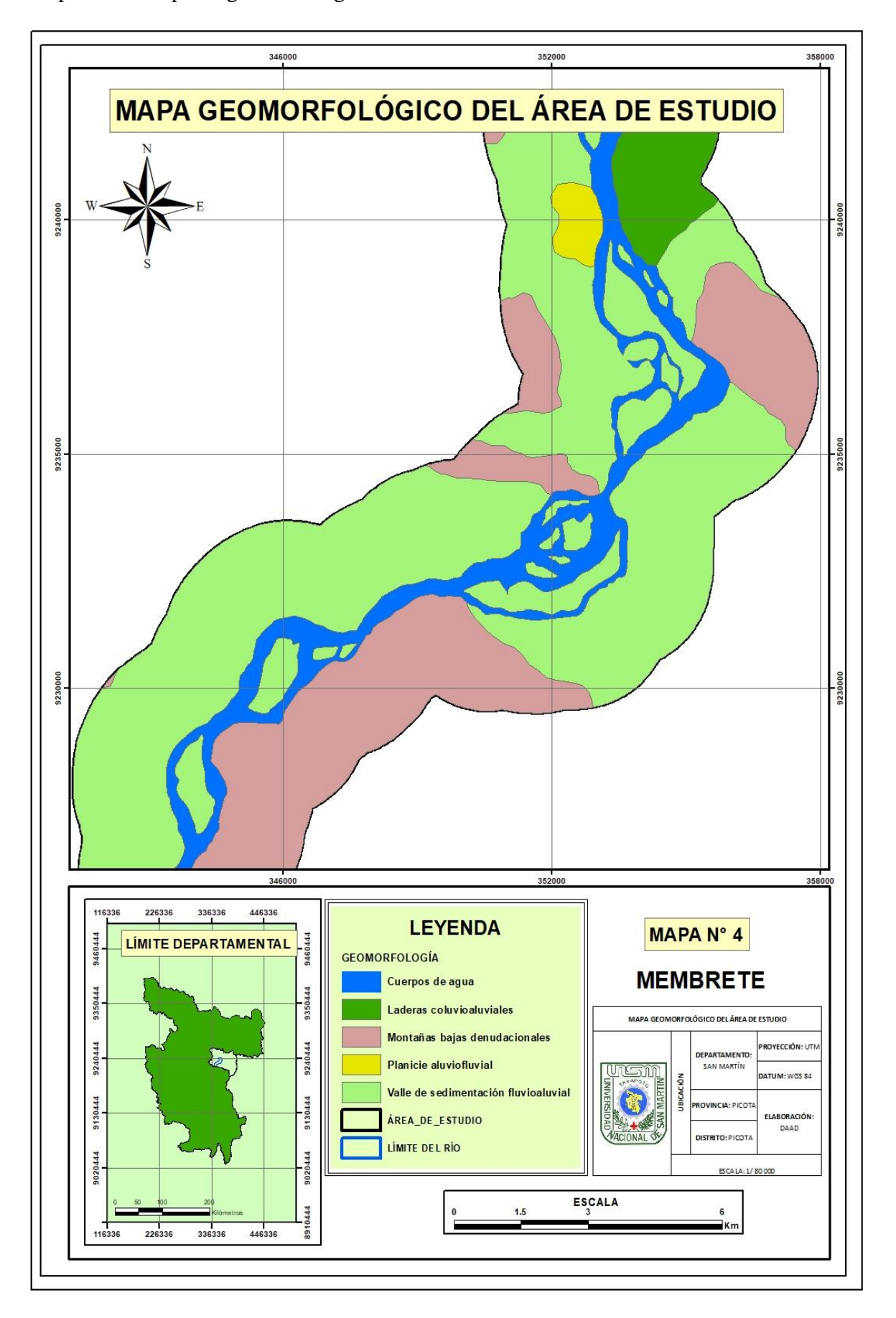

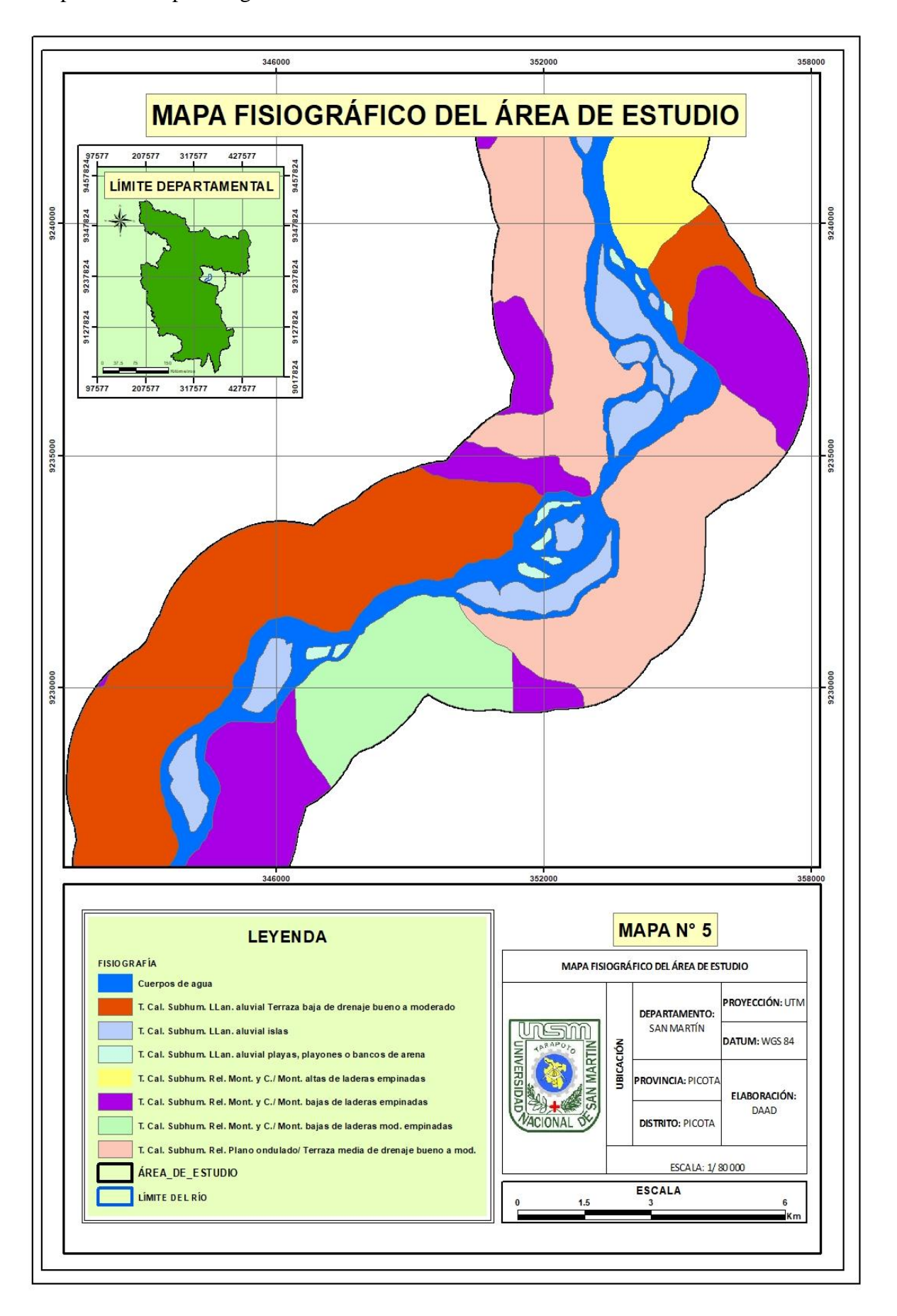

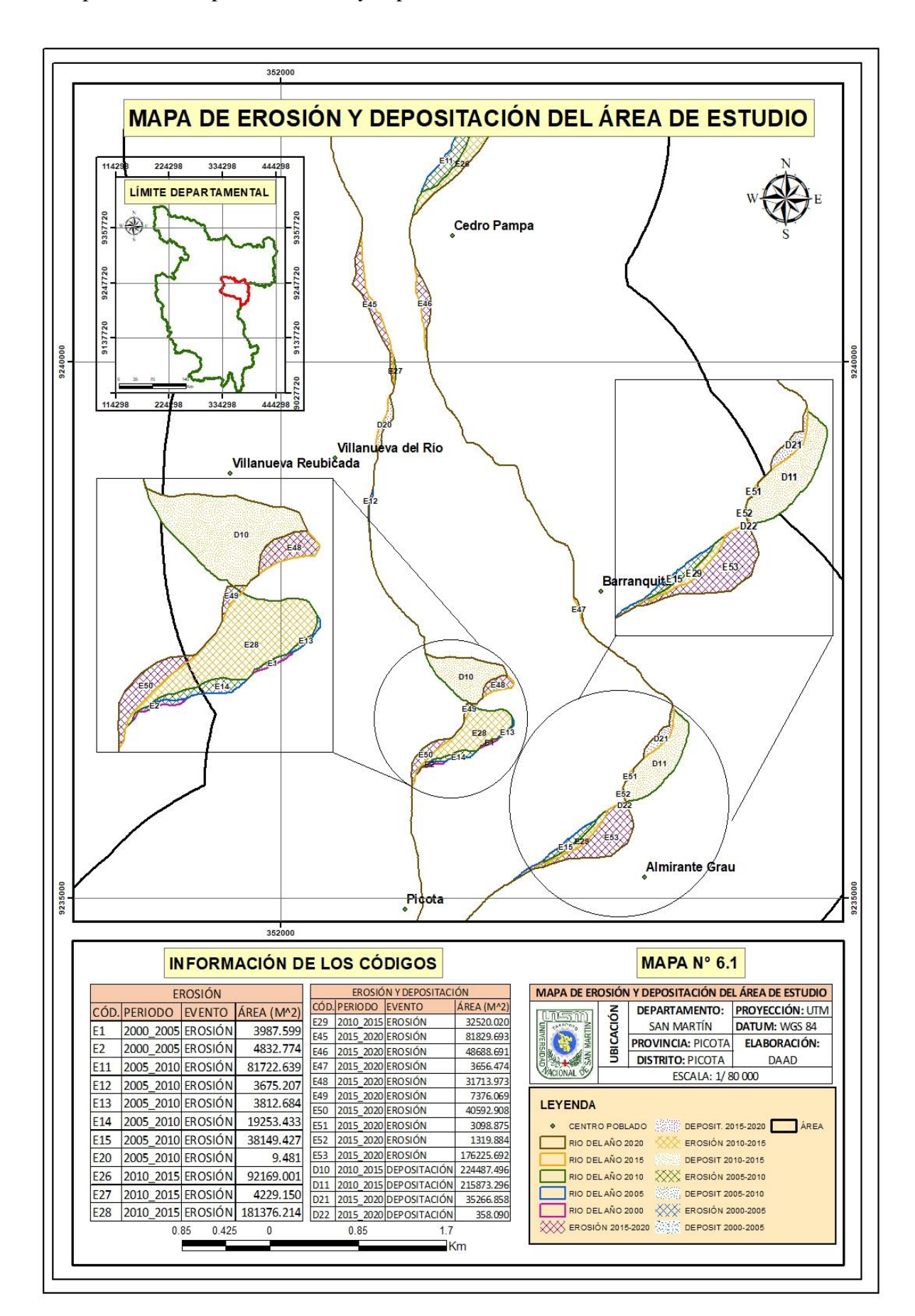

Mapa N° 6.1: Mapa de erosiones y depositaciones

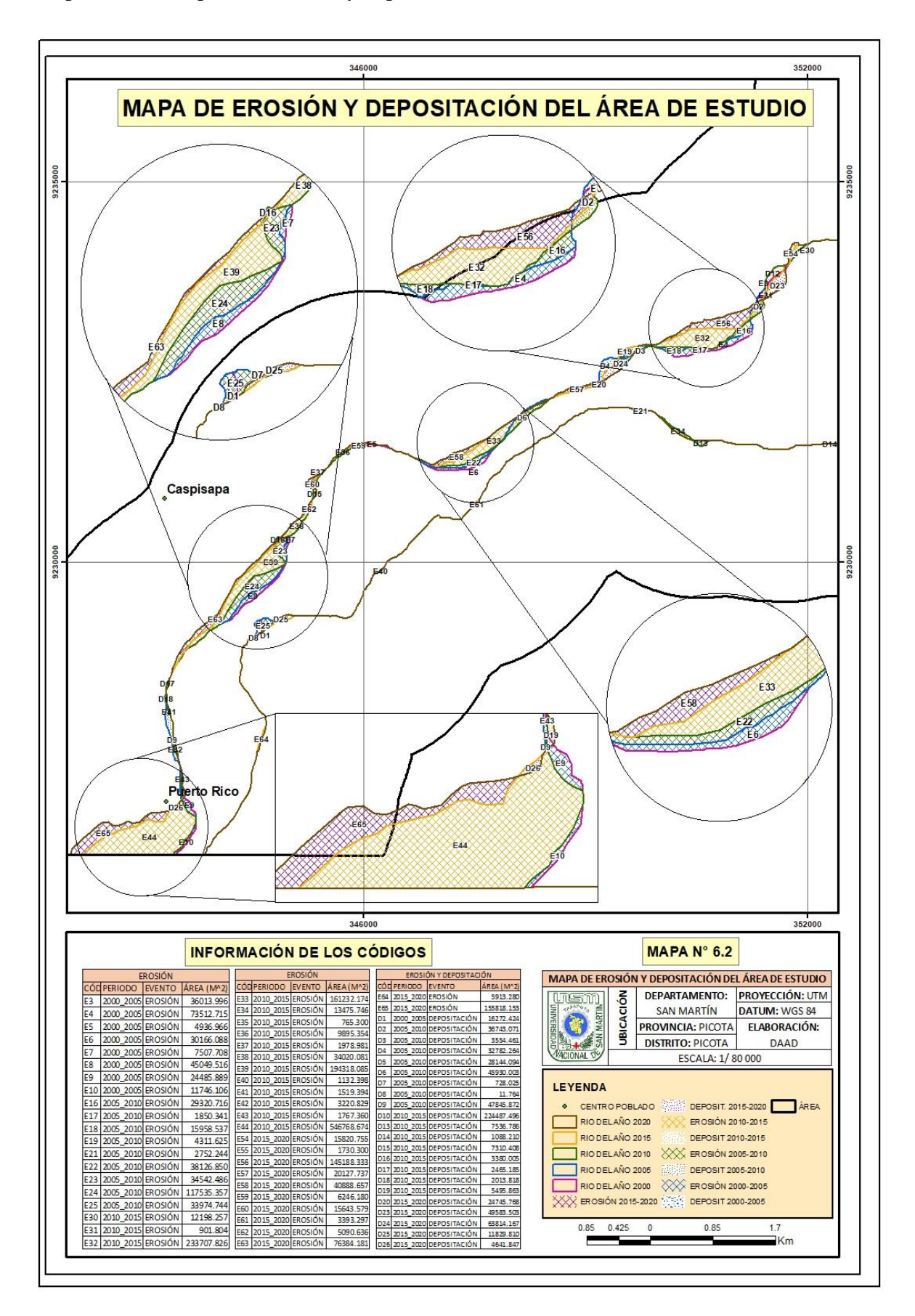

Mapa N° 6.2: Mapa de erosiones y depositaciones

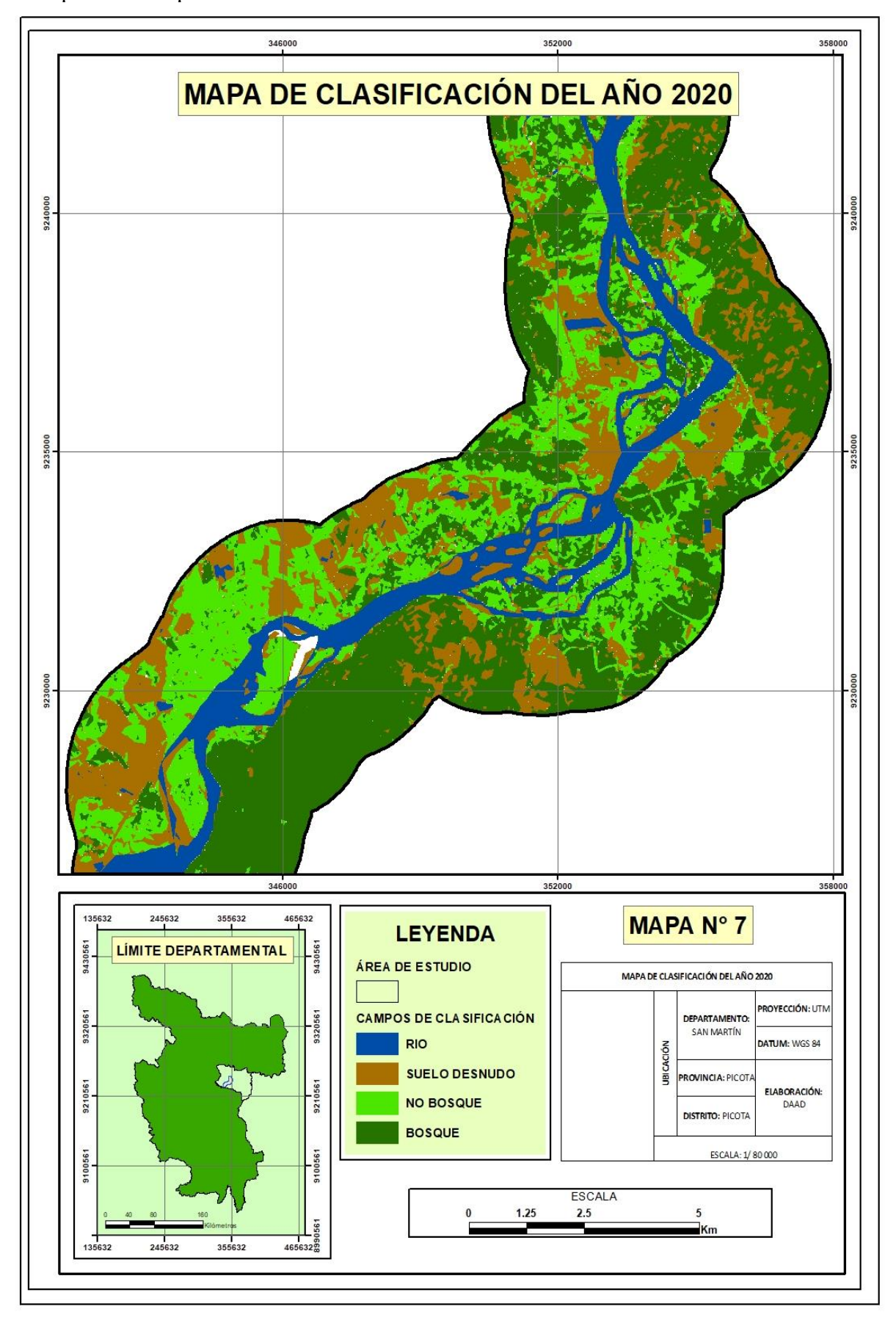

Mapa N° 7: Mapa de clasificación del año 2020

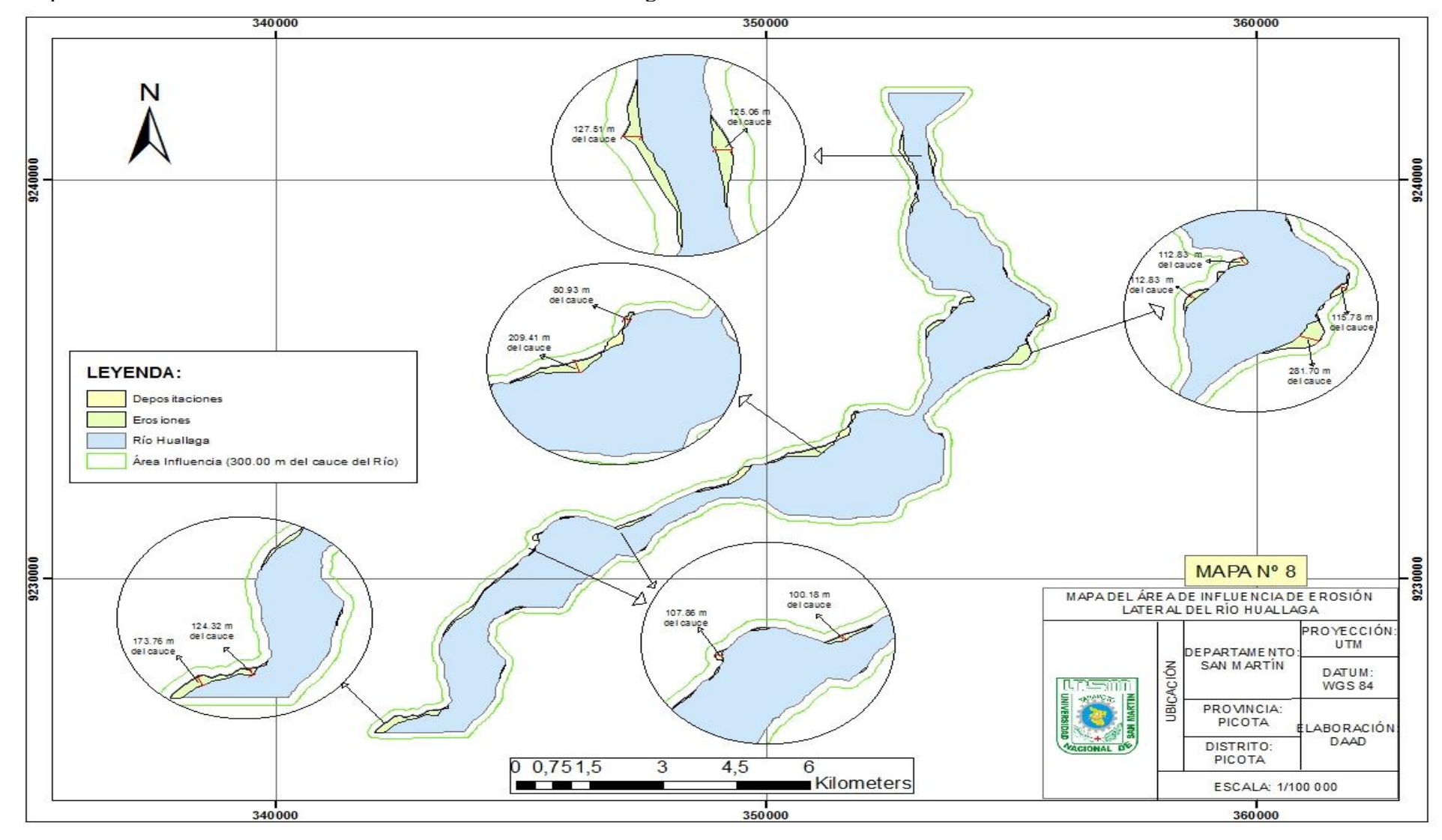

Mapa N° 7: Área de influencia de la erosión lateral del río Huallaga

## **Anexo 2:**

# **Ficha de toma de puntos**

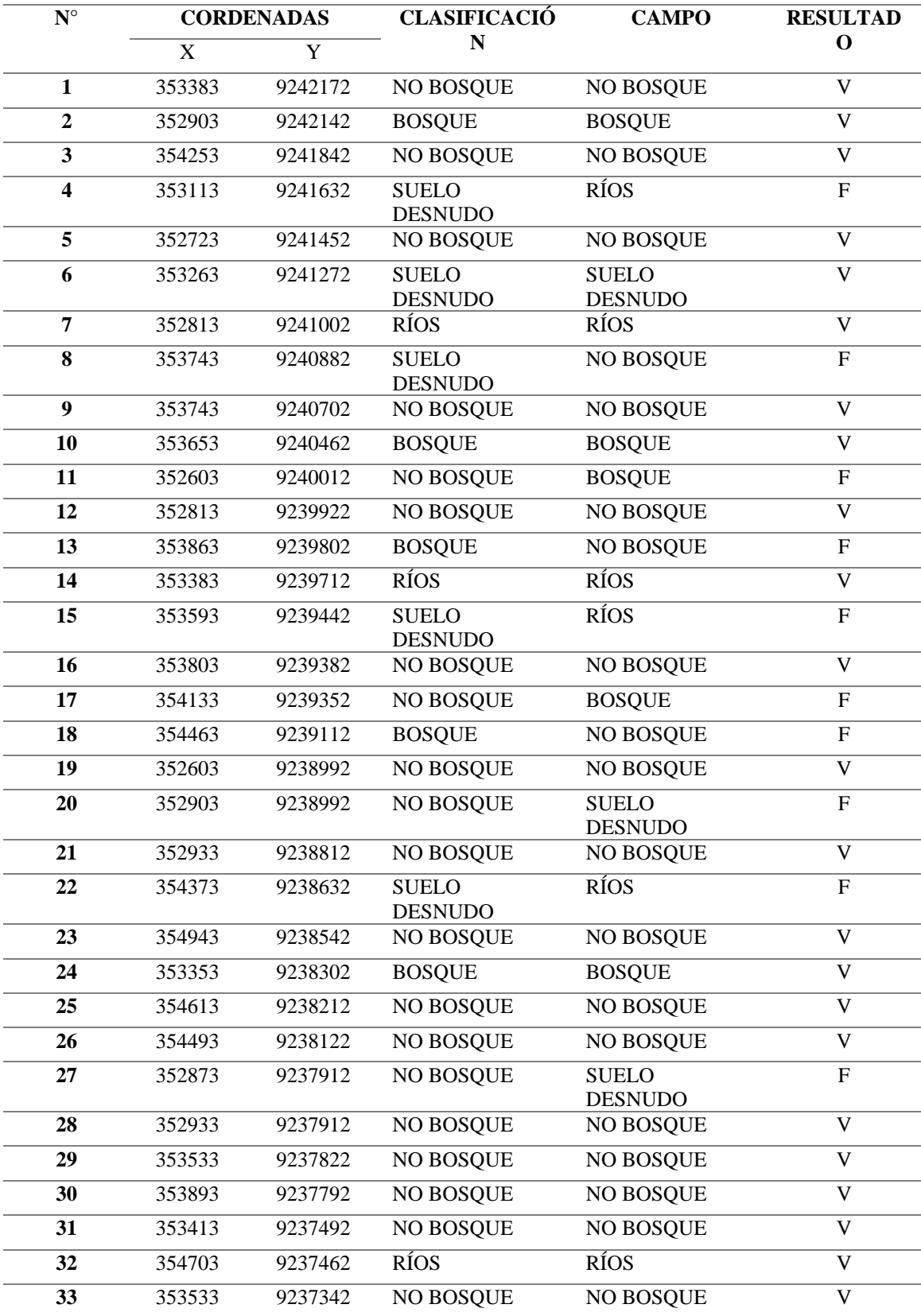

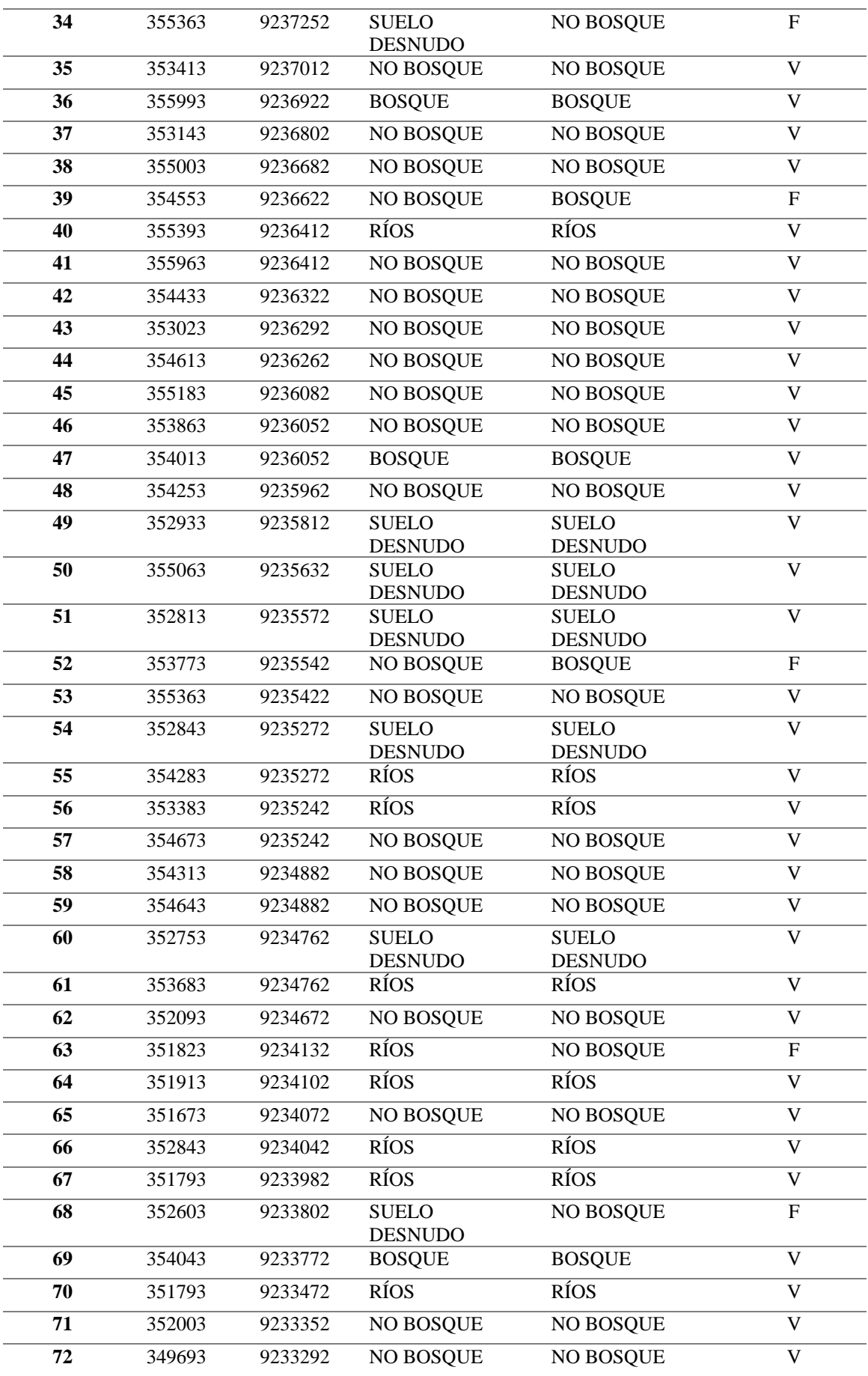

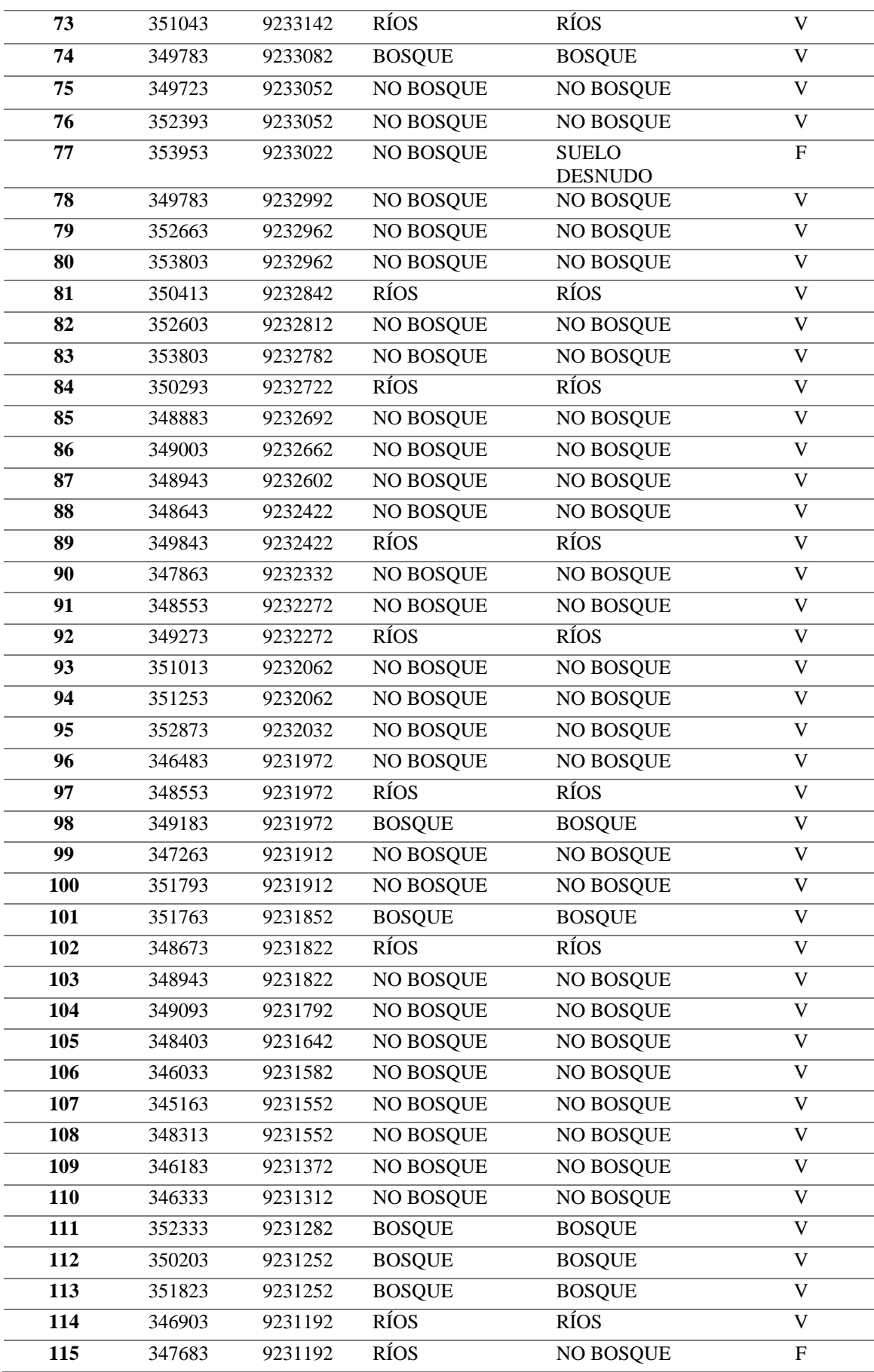

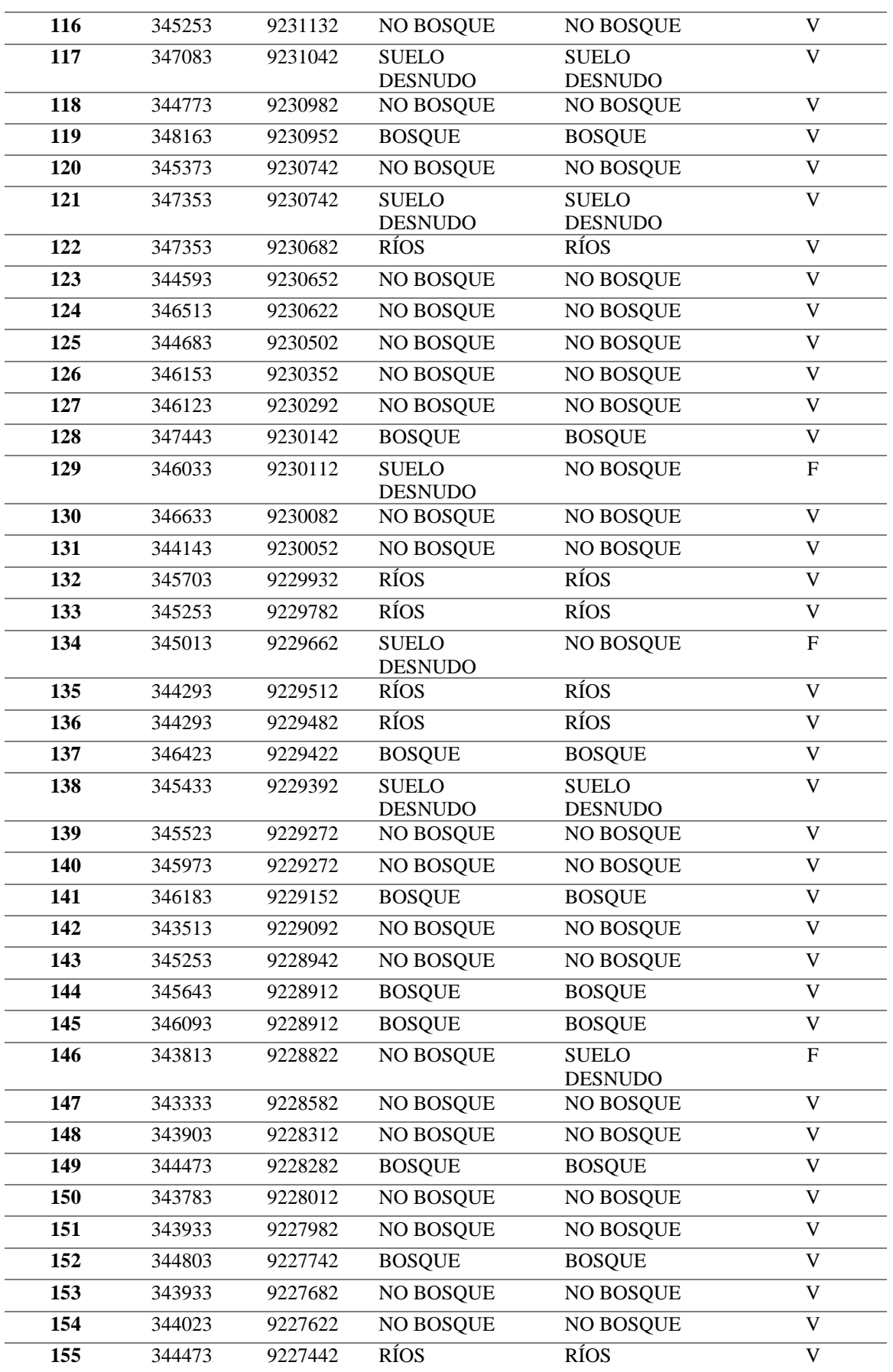

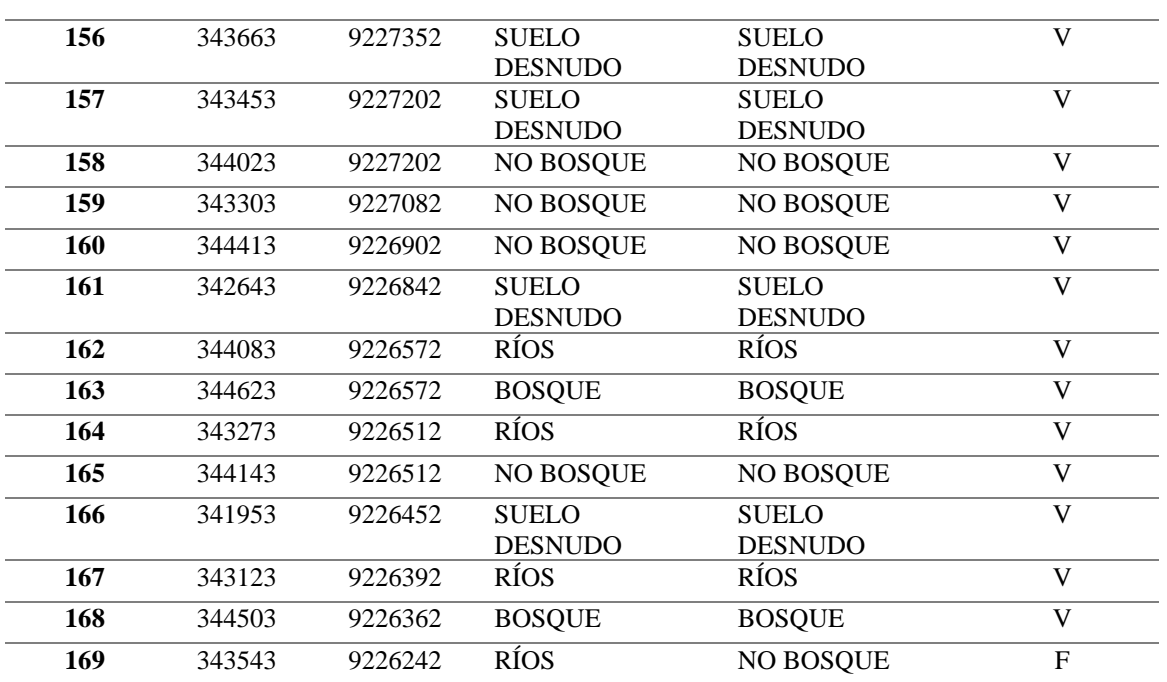
## **Anexo 3:**

## **Autorización para ingreso al área de estudio**

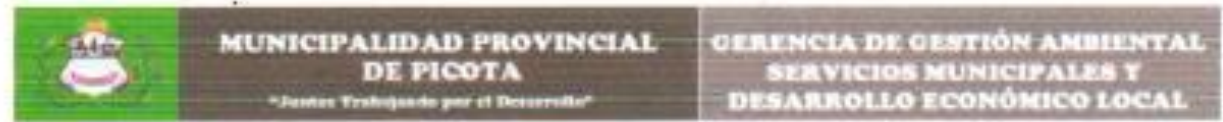

"Año de la Universalización de la Salud"

Visto la Carta Nº 01-2020-UNSM-T/FE/UI-MOY, presentado por la estudiante DIANA ARELI ABANTO DIAZ, Identificado con DNI Nº 73201862, de fecha 16 de Diciembre del 2020; El Gerente de Gestión Ambiental, Servicios Municipales y Desarrollo Económico Local de la Municipalidad Provincial de Picota, AUTORIZA:

A la estudiante DIANA ARELI ABANTO DIAZ, Identificado con DNI Nº 73201862, para realizar labores de campo a fin de verificar punto con GPS, por el sector de Villanueva del Rio, Distrito y Provincio de Picota, con la finalidad de concluir trabajo de investigación.

Se expide la presente a solicitud del interesado, para los fines que estime conveniente;

Picoto, 04 de Diciembre del 2020

MUNICIPALIDAD PROVINCIAL PICOTA RAFAEL ACUNA DELGADO CH ANSIENTAL SERVICIOS E DE GES **WE DE GESTION AMBERTATION** 

## **Anexo 4:**

## **Registro fotográfico**

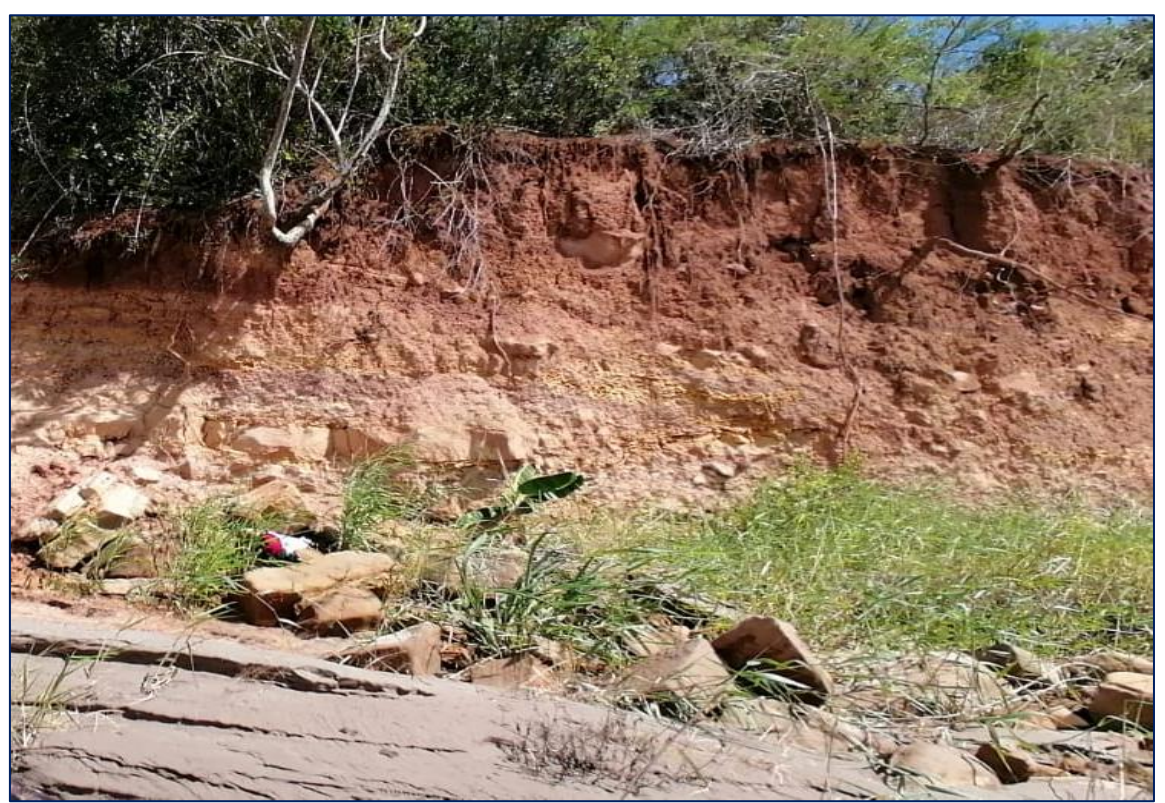

*Figura 1.* Verificación de la erosión en la margen izquierda. Autor: Diana Arelí Abanto Díaz

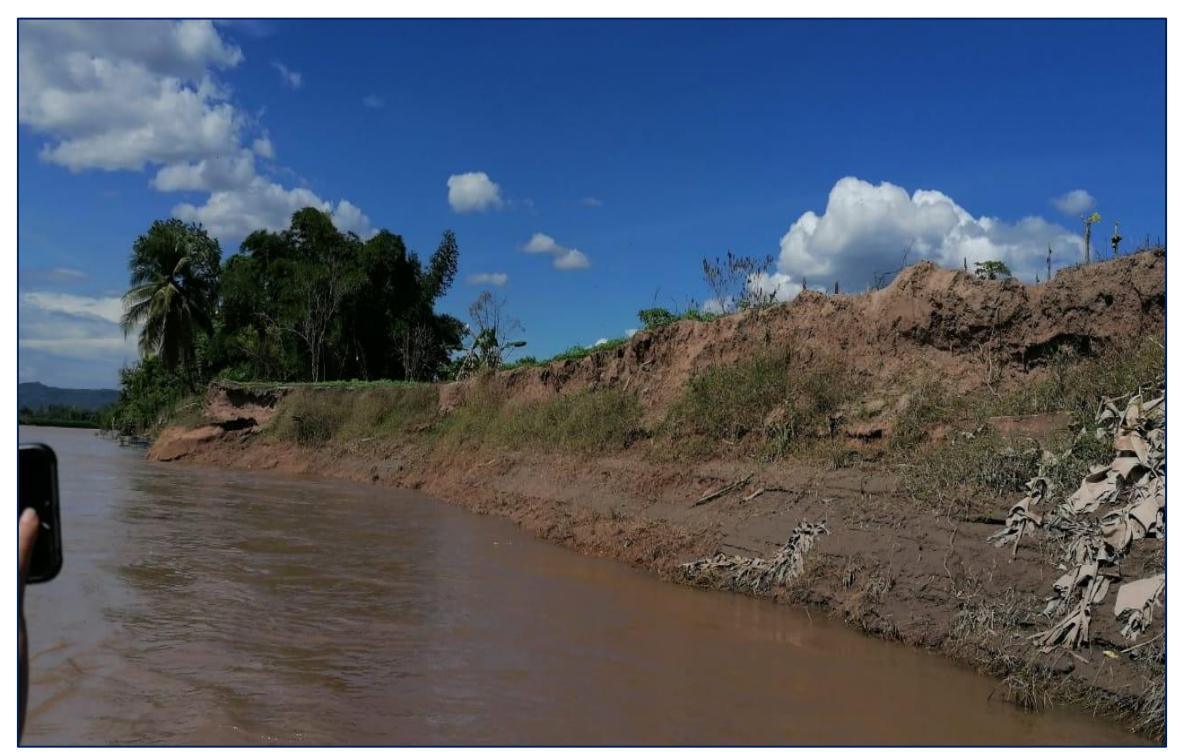

*Figura 2.* Verificación de la erosión de la margen derecha. Autor: Diana Arelí Abanto Díaz

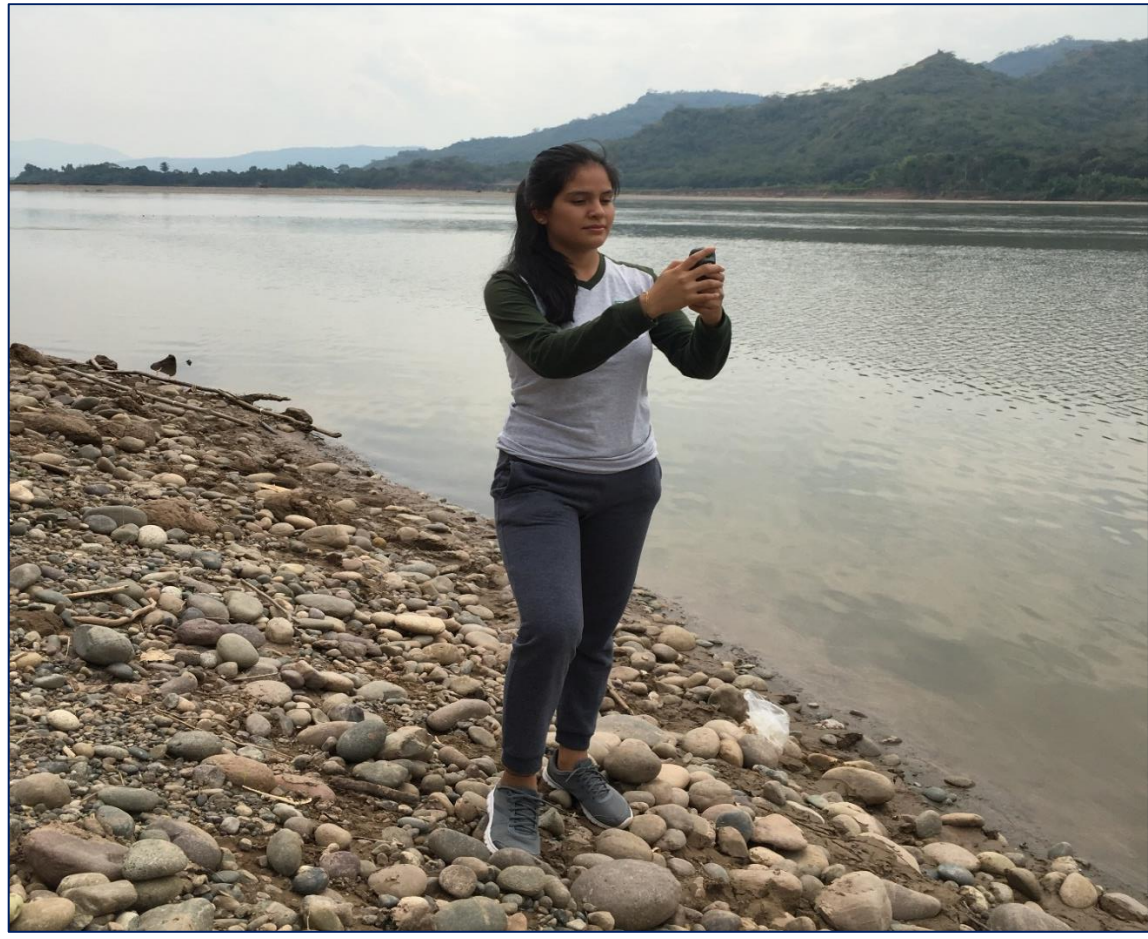

*Figura 3.* Toma de puntos del curso del río. Autor: Diana Arelí Abanto Díaz

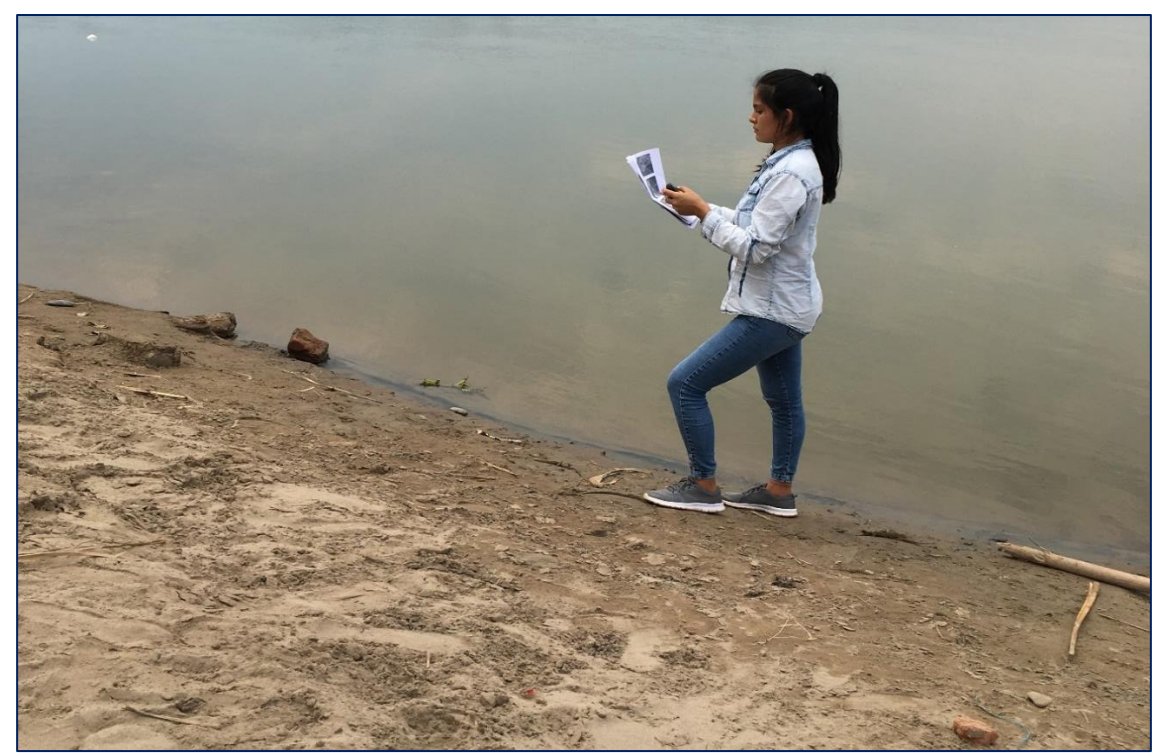

*Figura 4.* Toma de puntos de la depositación (arena). Autor: Diana Arelí Abanto Díaz

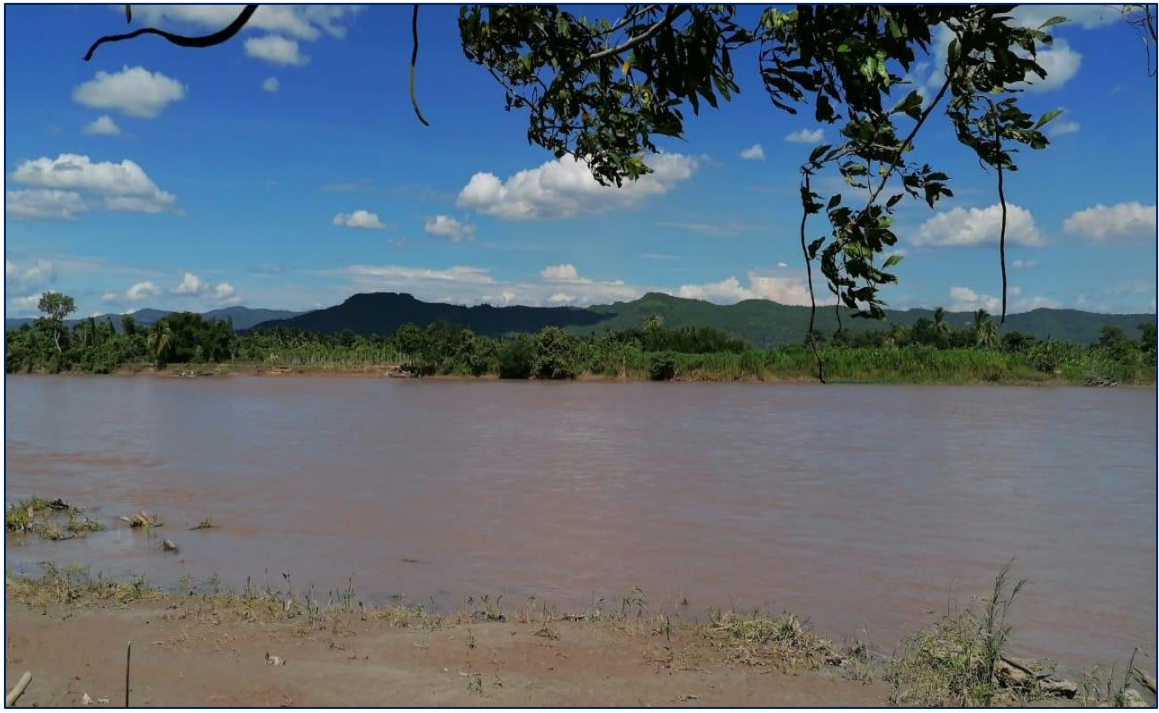

*Figura 5.* Río Huallaga (en el área de influencia del distrito de Picota). Autor: Diana Arelí Abanto Díaz

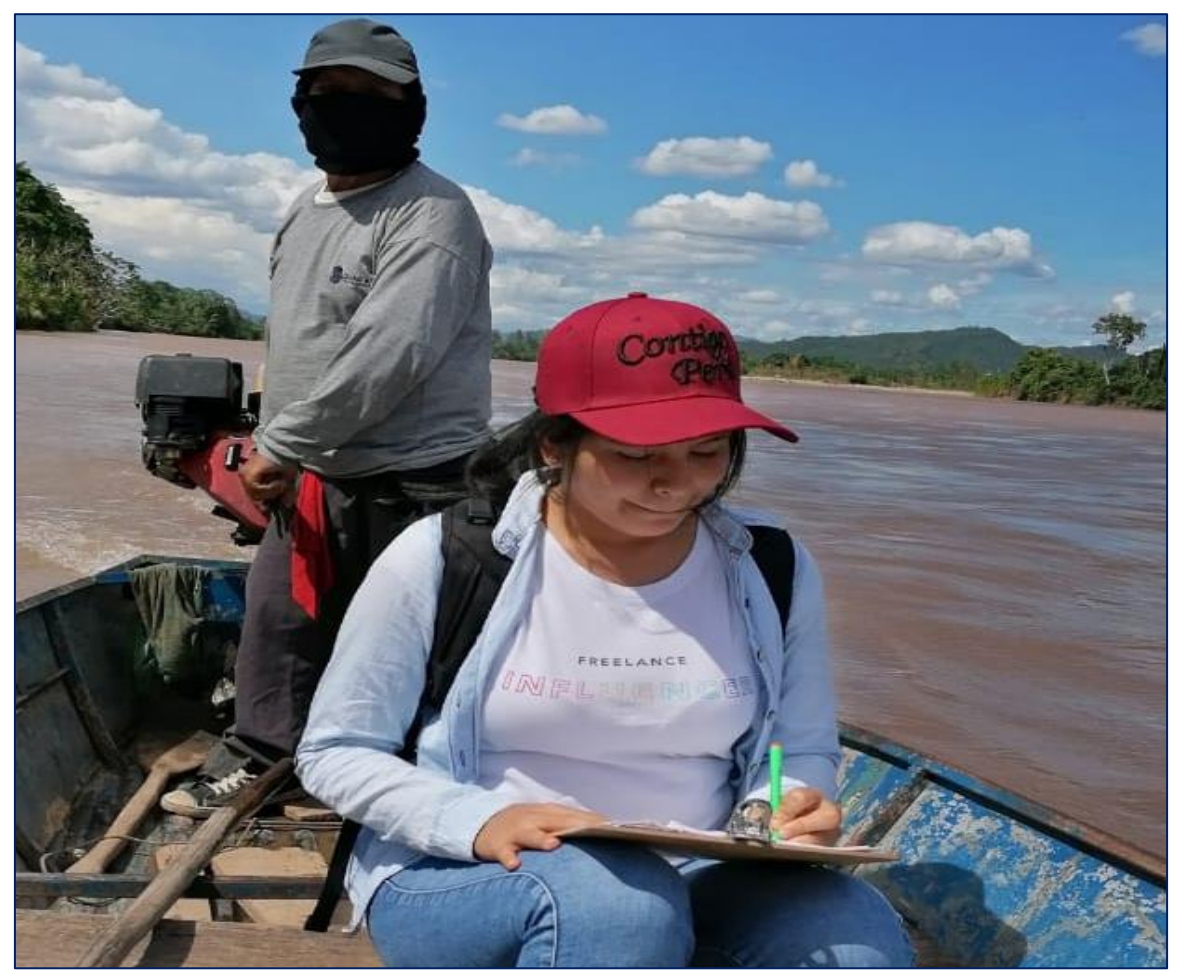

*Figura 6.* Equipo de trabajo. Autor: Diana Arelí Abanto Díaz

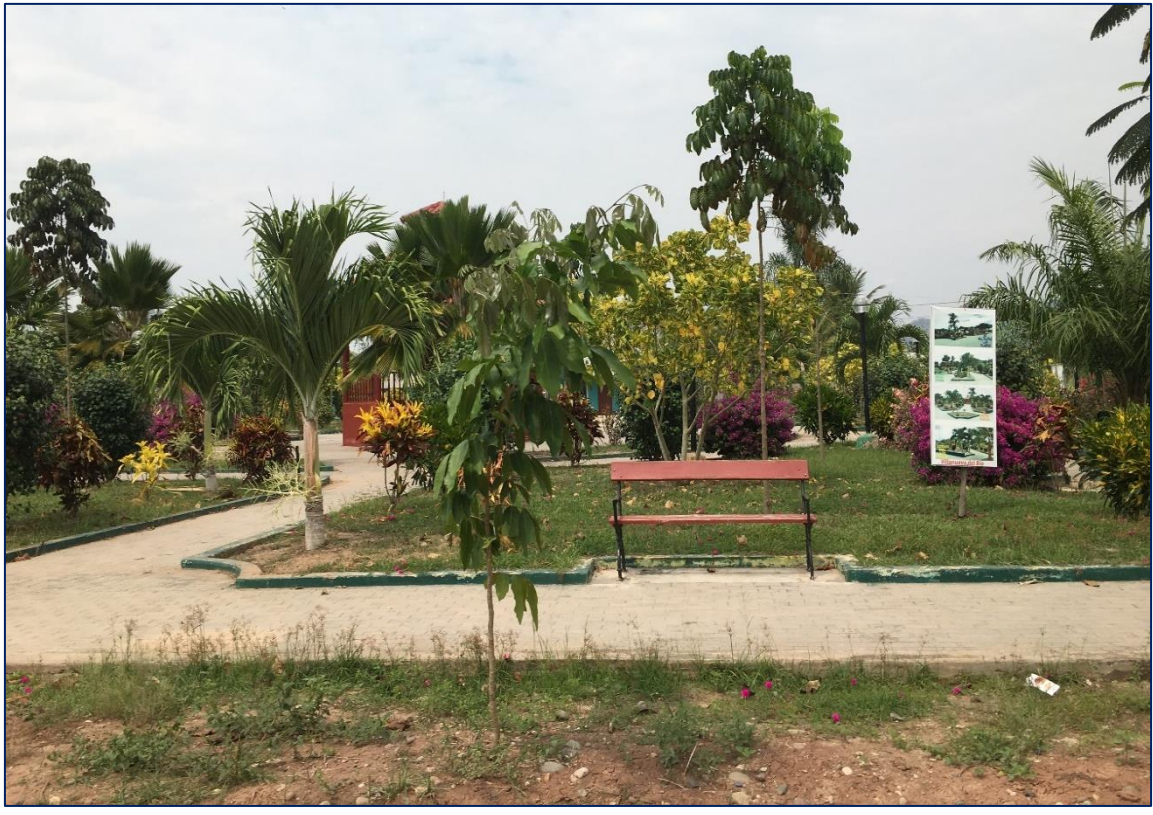

*Figura 7.* Toma de puntos en la categoría suelo desnudo (área urbana). Autor: Diana Arelí Abanto Díaz

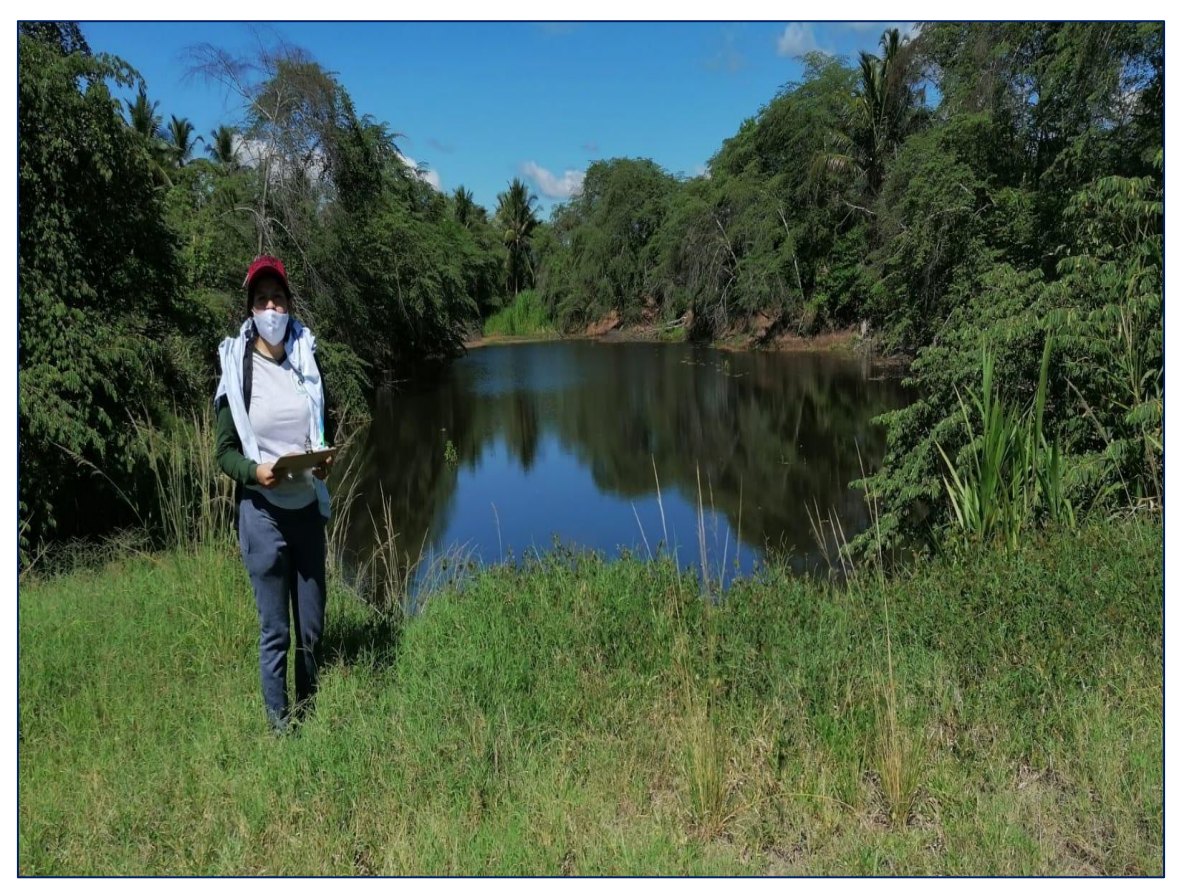

*Figura 8.* Toma de puntos en la categoría ríos (cuerpo de agua). Autor: Diana Arelí Abanto Díaz

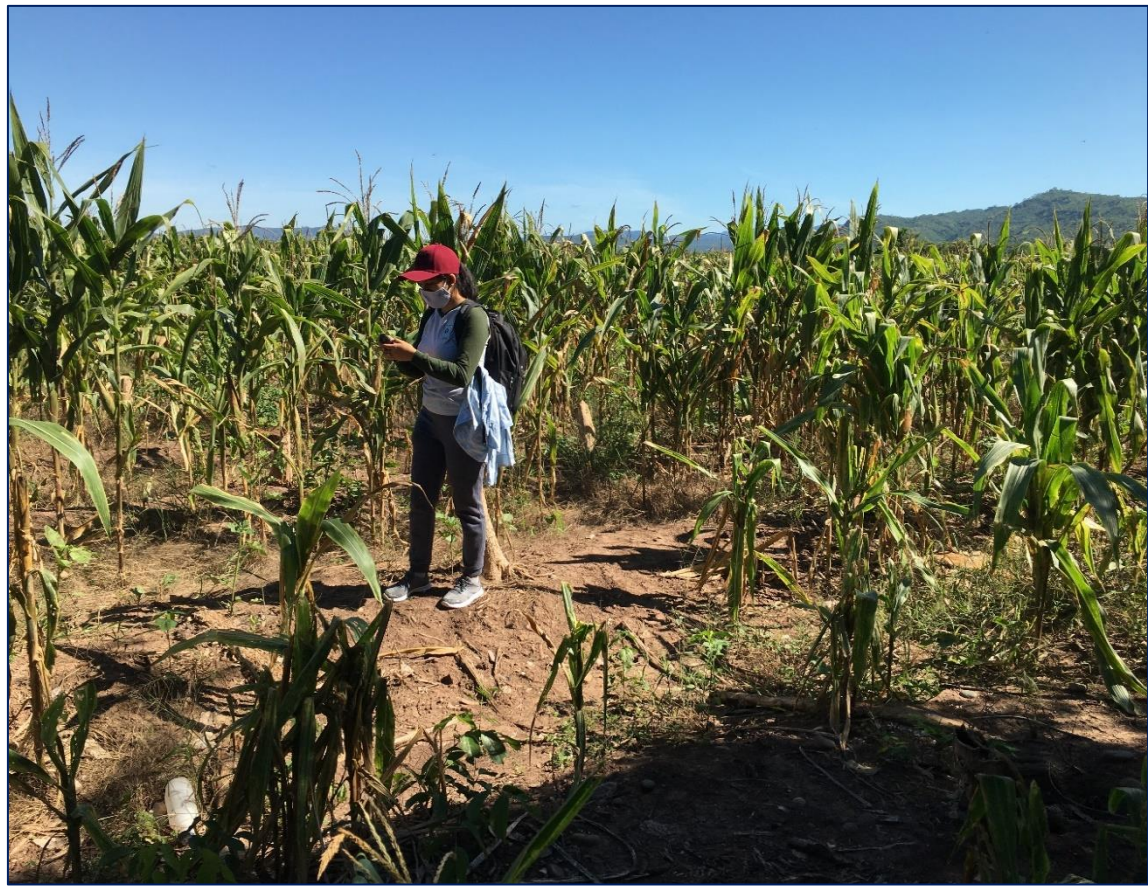

*Figura 9.* Toma de puntos en la categoría no bosque. Diana Arelí Abanto Díaz

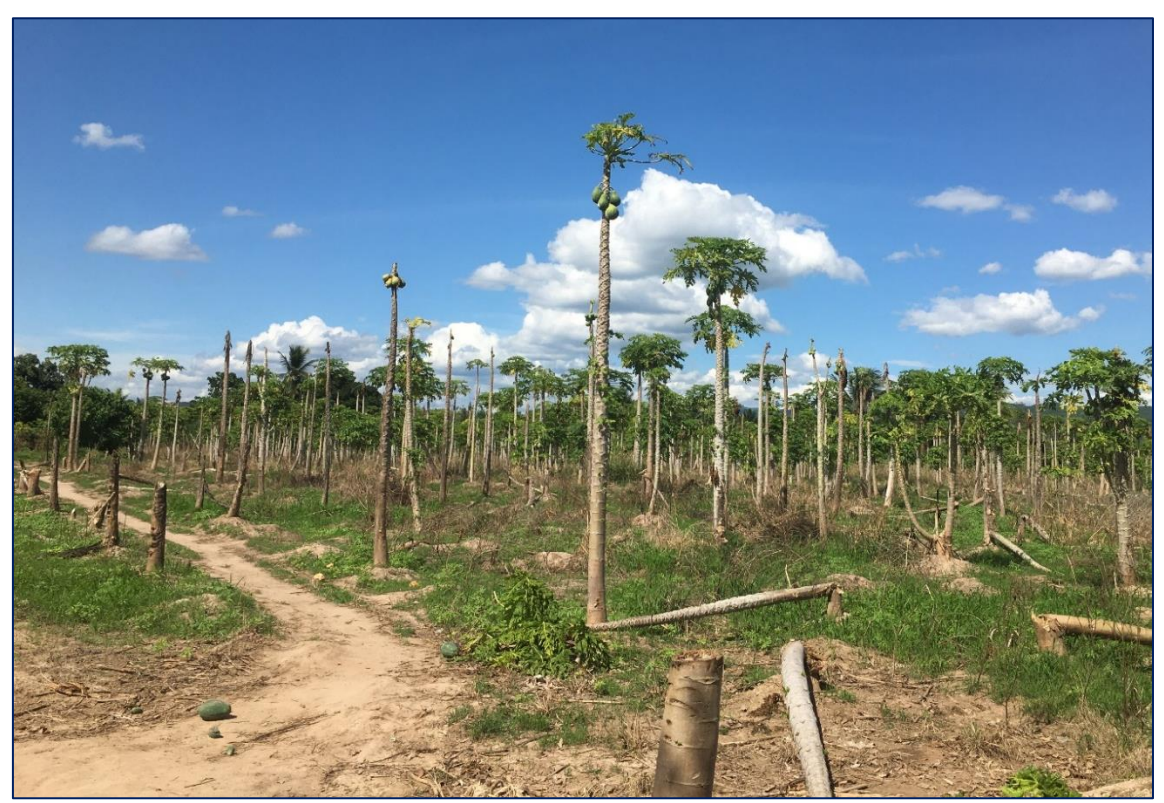

*Figura 10.* Toma de puntos en la categoría no bosque. Diana Arelí Abanto Díaz